**IBM PowerHA SystemMirror for AIX Standard Edition** バージョン **7.2**

# **PowerHA SystemMirror** の インストール

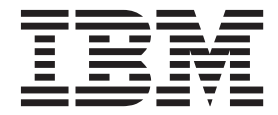

**IBM PowerHA SystemMirror for AIX Standard Edition** バージョン **7.2**

# **PowerHA SystemMirror** の インストール

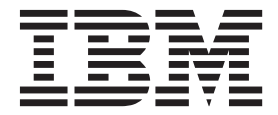

#### お願い –

本書および本書で紹介する製品をご使用になる前に、 99 [ページの『特記事項』に](#page-106-0)記載されている情報をお読みください。

本書は、IBM PowerHA SystemMirror 7.2 Standard Edition for AIX および新しい版で明記されていない限り、以降の すべてのリリースおよびモディフィケーションに適用されます。

お客様の環境によっては、資料中の円記号がバックスラッシュと表示されたり、バックスラッシュが円記号と表示さ れたりする場合があります。

原典: IBM PowerHA SystemMirror for AIX Standard Edition Version 7.2 Installing PowerHA SystemMirror

- 発行: 日本アイ・ビー・エム株式会社
- 担当: トランスレーション・サービス・センター
- **© Copyright IBM Corporation 2015.**

# 目次

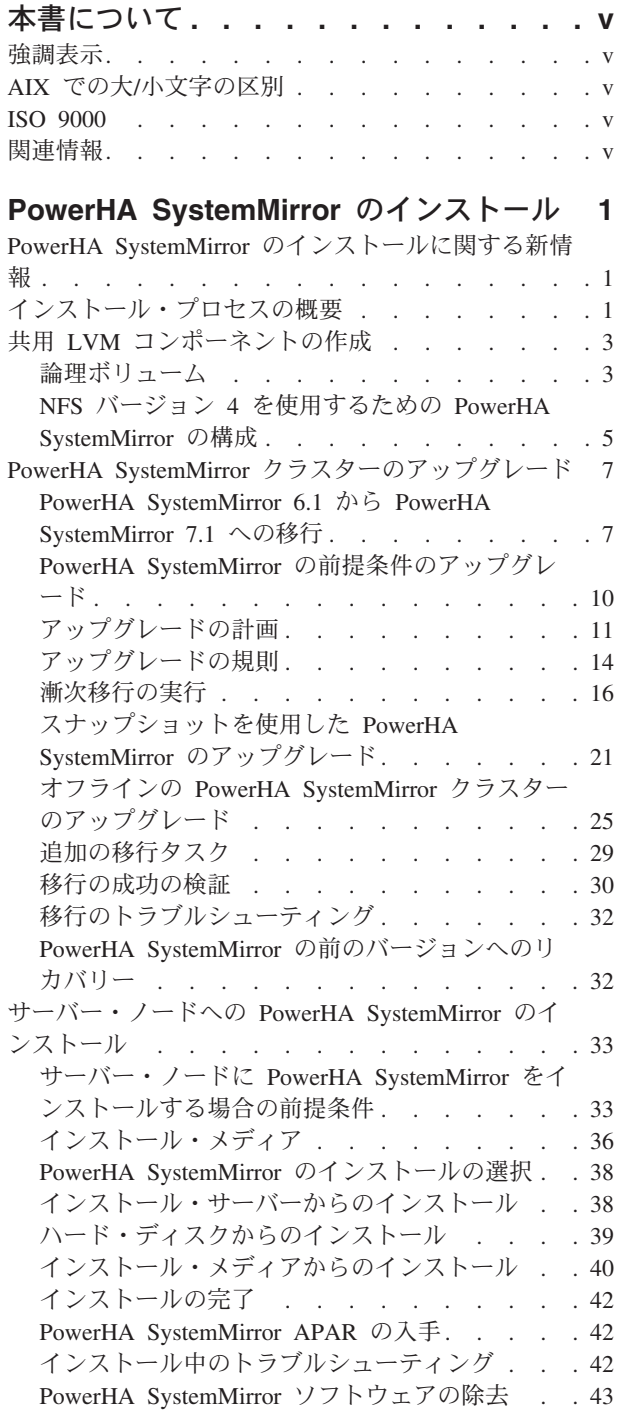

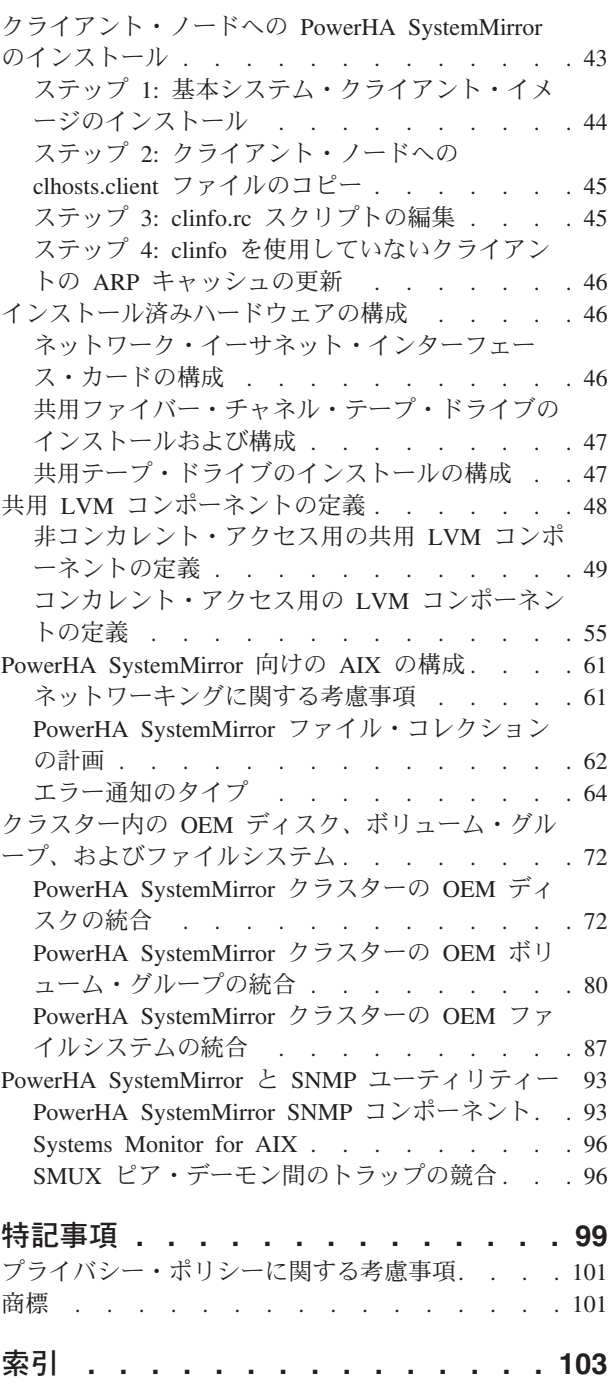

# <span id="page-6-0"></span>本書について

本書では、AIX® 用の PowerHA® SystemMirror® をインストールおよびアップグレードする方法について説 明します。

# 強調表示

本書では、以下の強調表示の規則を使用しています。

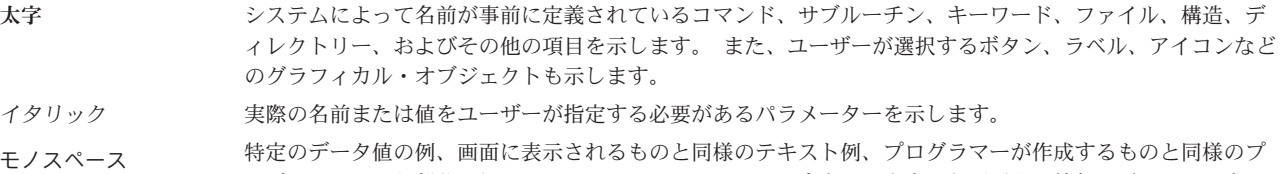

ログラム・コード部分の例、システムからのメッセージ、実際に入力する必要がある情報などを示します。

# **AIX** での大**/**小文字の区別

AIX オペレーティング・システムは、すべてケース・センシティブとなっています。これは、英大文字と 小文字が区別されるということです。 例えば、**ls** コマンドを使用するとファイルをリスト表示できます。 LS と入力した場合、そのようなコマンドはないという応答がシステムから返ってきます。 同様に、 **FILEA**、**FiLea**、および **filea** は、同じディレクトリーにある場合でも、3 つの異なるファイル名です。 予 期しない処理が実行されないように、常に正しい大/小文字を使用するようにしてください。

# **ISO 9000**

当製品の開発および製造には、ISO 9000 登録品質システムが使用されました。

# 関連情報

- v PowerHA SystemMirror の PDF 資料は、『[PowerHA SystemMirror 7.2 PDFs](http://www.ibm.com/support/knowledgecenter/SSPHQG_7.2.0/com.ibm.powerha.navigation/powerha_pdf.htm)』トピックで入手可能で す。
- v PowerHA SystemMirror リリース・ノードは、『[PowerHA SystemMirror 7.2 release notes](http://www.ibm.com/support/knowledgecenter/SSPHQG_7.2.0/com.ibm.powerha.navigation/releasenotes.htm)』トピックで入 手可能です。

# <span id="page-8-0"></span>**PowerHA SystemMirror** のインストール

PowerHA SystemMirror をインストールする際は、事前に PowerHA SystemMirror の概念および計画に関す る情報を理解しておく必要があります。

# **PowerHA SystemMirror** のインストールに関する新情報

PowerHA SystemMirror のインストールのトピック集について、新しい情報または大幅に変更された情報を 説明します。

### 新規情報または変更情報の参照方法

この PDF ファイルでは、新規および変更情報の左マージンにリビジョン・バー (|) が表示される場合があ ります。

## **2015** 年 **12** 月

このトピック集に対する更新の要約を以下に示します。

- v 20 ページの『[PowerHA SystemMirror 7.1.3](#page-27-0) から PowerHA SystemMirror 7.2.0 以降への無停止アップグ [レードを実行』ト](#page-27-0)ピックに、無停止アップグレード機能に関する情報が追加されました。
- v **clmigcheck** ツールに関する情報で以下のトピックが更新されました。
	- 16 ページの『PowerHA SystemMirror 6.1 から [PowerHA SystemMirror 7.1.0](#page-23-0) 以降への漸次移行の実 [行』](#page-23-0)
	- 21 [ページの『スナップショットを使用した](#page-28-0) PowerHA SystemMirror 6.1 以前から PowerHA SystemMirror 7.1.0 [以降へのアップグレード』](#page-28-0)
	- 26 ページの『PowerHA SystemMirror 6.1 以前から [PowerHA SystemMirror 7.1.0](#page-33-0) 以降へのオフライン [のクラスターのアップグレード』](#page-33-0)

# インストール・プロセスの概要

計画ステップを完了したら、PowerHA SystemMirror ソフトウェアをインストールできます。

# ステップ **1:** サーバー・ノードへの **PowerHA SystemMirror** のインストール

このステップでは、すべてのサーバー・ノードに PowerHA SystemMirror をインストールします。 『サー バー・ノードへの PowerHA SystemMirror のインストール』で、インストール・プロセスのこのステップ について説明しています。

# ステップ **2:** クライアント・ノードへの **PowerHA SystemMirror** のインストール

このステップでは、すべてのクライアント・ノードに PowerHA SystemMirror をインストールします。 『クライアント・ノードへの PowerHA SystemMirror のインストール』で、インストール・プロセスのこ のステップについて説明しています。

PowerHA SystemMirror のインストールを完了したら、PowerHA SystemMirror クラスターを作成できま す。

# クラスター作成タスクの概要

PowerHA SystemMirror ソフトウェアのインストールが完了したら、PowerHA SystemMirror クラスターを 作成できます。 このセクションでは、クラスター作成プロセスの概要について説明します。

### ステップ **1: PowerHA SystemMirror** クラスターの作成

注**:** Smart Assist 製品。SAP、DB2®、Websphere、Oracle、およびその他のアプリケーションなど、ミドル ウェア・ソリューションに対する迅速かつ柔軟な構成を提供します。 使用可能なすべての Smart Assist 製 品については、『Smart Assist for PowerHA SystemMirror』を参照してください。

## ステップ **2: PowerHA SystemMirror** クラスターの構成

このステップでは、以下の作業を行います。

- インストール済みハードウェアの構成
- v 共用論理ボリューム・マネージャー (LVM) コンポーネントの定義
- v PowerHA SystemMirror 向けの AIX の構成

基本クラスターの作成と、サポートするコンポーネントの構成が完了したら、クラスターを構成し、モニタ ーすることができます。これについては、「PowerHA SystemMirror の管理」で説明されています。

### 移行作業の概要

既存の PowerHA SystemMirror インストール済み環境を移行する場合は、『PowerHA SystemMirror クラス ターのアップグレード』の手順に従います。また、必要に応じて『サーバー・ノードへの PowerHA SystemMirror のインストール』を参照してください。

# 資料の入手先

製品の README ファイルと本リリースの新情報に関連するファイルは、/usr/es/sbin/cluster ディレク トリーにインストールされます。

#### 関連概念:

46 [ページの『インストール済みハードウェアの構成』](#page-53-0)

これらのトピックでは、ネットワーク・インターフェース・カード (NIC)、共用外部ディスク装置、および 共用テープ・ドライブで PowerHA SystemMirror クラスターをサポートするための、準備の方法について 説明しています。

48 ページの『共用 LVM [コンポーネントの定義』](#page-55-0)

これらのトピックでは、PowerHA SystemMirror クラスターのノードにより共有される LVM コンポーネン トの定義方法について説明します。

61 ページの『[PowerHA SystemMirror](#page-68-0) 向けの AIX の構成』

以下のトピックでは、PowerHA SystemMirror 環境を計画どおりに動作させるために必要ないくつかの一般 タスクについて説明します。

7 ページの『PowerHA SystemMirror [クラスターのアップグレード』](#page-14-0) 以下のトピックでは、既存の PowerHA SystemMirror クラスター構成をアップグレードする方法について 説明します。

#### 関連資料:

43 [ページの『クライアント・ノードへの](#page-50-0) PowerHA SystemMirror のインストール』 以下のトピックでは、クライアント・システムでの PowerHA SystemMirror ソフトウェアのインストール 方法および構成方法について説明します。 クラスター情報 (Clinfo) プログラムに関連したファイルおよび <span id="page-10-0"></span>スクリプトの編集方法も説明します。

#### 関連情報:

PowerHA SystemMirror の計画

PowerHA SystemMirror の管理

# 共用 **LVM** コンポーネントの作成

PowerHA SystemMirror クラスターの共用 LVM コンポーネントのセットアップは、共用ディスク装置のタ イプと共用ディスクへのアクセス方法により異なります。

クラスターで OEM ディスク、ボリューム・グループ、およびファイルシステムの使用を計画している場 合は (Veritas ボリュームを含む)、『OEM ディスク、ボリューム・グループ、およびファイルシステムの 統合』を参照してください。

### 前提条件

ここでは、「プランニング・ガイド」に記載されているとおりに計画ステップを完了済みであることを前提 としています。

論理ボリューム・マネージャー (LVM) の使用方法について十分理解していることも必要です。 AIX LVM についての詳細は、「*AIX* システム・マネージメント・ガイド」を参照してください。

#### 関連概念:

72 ページの『クラスター内の OEM [ディスク、ボリューム・グループ、およびファイルシステム』](#page-79-0) 以下のトピックでは、PowerHA SystemMirror ソフトウェアをカスタマイズして、PowerHA SystemMirror クラスターに Original Equipment Manufacturer (OEM) ディスク、ボリューム・グループ、およびファイル システムを統合する方法を説明します。

#### 関連情報:

PowerHA SystemMirror の計画

# 論理ボリューム

論理ボリューム とは、AIX が単一のストレージ・ユニットとして使用可能にする論理区画の集合、つまり ディスクの論理ビューを指します。

論理区画 は、物理区画の論理ビューです。 論理区画はミラーリングをインプリメントするために 1 つ、2 つ、または 3 つの物理区画にマップされる場合があります。

PowerHA SystemMirror 環境では、論理ボリュームを使用して、ジャーナル・ファイルシステムまたはロ ー・デバイスをサポートすることができます。

強制 varyon が指定されるボリューム・グループの論理ボリュームには、非常に厳密なディスク割り振りポ リシーを指定してください。 この構成を使用すると、以下のプロパティーが可能になります。

- v 論理ボリュームのコピーが別のディスク上に必ず置かれることが保証される。
- v 1 つ以上のディスクで障害が発生した後の強制 varyon が成功する可能性が高くなる。

論理ボリュームに強制 varyon を使用する場合は、クラスターのディスク格納装置に非常に厳密なディスク 割り振りポリシーを適用してください。

非常に厳密なディスク割り振りポリシーを指定するには、次の手順を実行します。

- 1. コマンド行で smit cl admin と入力します。
- 2. SMIT で、「ストレージ」 > 「論理ボリューム」の順に選択し、「論理ボリュームの追加」または「論 理ボリュームの変更」を選択します。
- 3. 「**Allocate each logical partition copy on a separate physical volume (**各論理区画のコピーを別の物理 ボリュームに割り当てる**)**」を選択します。
- 4. 非常に厳密なディスク割り振りポリシーを使用する場合は、この論理ボリュームに対する物理ボリュー ム数を正確に指定します。 デフォルトの設定値 (32 物理ボリューム) は使用しないでください。

### **PowerHA SystemMirror** のデフォルト **NFS** マウント・オプション

NFS ファイル・システムをマウントするときに、PowerHA SystemMirror はデフォルト・オプション hard and intr を使用します。

NFS ファイル・システムのマウント時にソフト・マウントまたは他の任意のオプションを設定するには、 以下の手順を実行します。

- 1. smit mknfsmnt と入力します。
- 2. 「**MOUNT now, add entry to /etc/filesystems or both? (**マウントする時期 **(**即時、**/etc/filesystems** にの みエントリーを追加、または両方**))**」フィールドで、「**file systems (**ファイルシステム**)**」オプションを 選択します。
- 3. 「**/etc/filesystems entry will mount the directory on system RESTART (/etc/filesystems** のエントリー はシステム再始動時にディレクトリーをマウントする**)**」フィールドで、デフォルト値の「**no (**いい え**)**」を受け入れます。

この手順により、作成された **/etc/filesystems** エントリーに選択したオプションが追加されます。 その後、 選択したオプションが PowerHA SystemMirror スクリプトで使用されます。

### クライアント上の **NFS** マウント・ポイントの作成と構成

NFS を介してファイルシステムをマウントするには、NFS マウント・ポイントが必要です。 非コンカレ ント・リソース・グループでは、リソース・グループ内のすべてのノードが NFS ファイルシステムを使用 してマウントされています。 NFS マウント・ポイントは、ローカル・マウント・ポイントのディレクトリ ー・ツリーの外部にある必要があります。

リソース・グループ内のすべてのノード上に NFS マウント・ポイントを作成したら、リソース・グループ に対して「**NFS File system to NFS Mount (NFS** マウントする **NFS** ファイルシステム**)**」属性を構成しま す。

NFS マウント・ポイントを作成して NFS マウント用にリソース・グループを構成するには、以下の手順 を実行します。

1. リソース・グループ内の各ノード上で、以下のコマンドを実行して NFS マウント・ポイントを作成し ます。 mkdir */mountpoint*

ここで、*mountpoint* は、リモート・ファイルシステムがマウントされるローカル NFS マウント・ポイ ントの名前です。

2. SMIT の「**Change/Show Resources and Attributes for a Resource Group (**リソース・グループのリソ ースおよび属性の変更**/**表示**)**」パネルの「**File system to NFS Mount (NFS** マウントするファイルシス テム**)**」フィールドには、両方のマウント・ポイントを指定する必要があります。

NFS マウント・ポイントを指定してから、セミコロンで区切って、ローカル・マウント・ポイントを指 定します。 例を以下に示します。/nfspoint;/localpoint

<span id="page-12-0"></span>追加のエントリーがある場合は、これらのエントリーを次のようにスペースで区切りま す。/nfspoint1;/local1 /nfspoint2;/local2

- 3. オプション: ネストされたマウント・ポイントがある場合は、ローカル・マウント・ポイントの場合と 同様の方法で、正確に一致するように NFS マウント・ポイントをネストします。
- 4. オプション: NFS ファイルシステムをクロスマウントするときは、SMIT でリソース・グループの 「**File systems Mounted before IP Configured (IP** 構成の前にファイルシステムをマウントする**)**」フ ィールドの値を「**true (**はい**)**」に設定します。

# **NFS** バージョン **4** を使用するための **PowerHA SystemMirror** の構成

PowerHA SystemMirror は NFS プロトコル、バージョン 4 (NFS V4) をサポートしています。

PowerHA SystemMirror が NFS V4 用にマウントされている NFS ファイルシステムを適切に識別するに は、次の手順を実行します。

- 1. NFS V4 構成を正しくセットアップします。
- 2. すべてのノード上でこの構成に一貫性を持たせます。

NFS V4 を使用するための PowerHA SystemMirror の構成に必要なフィールドについて、このセクション で説明しています。

### ステップ **1: NFS** の構成とバージョン **4** への変更

PowerHA SystemMirror に NFS V4 を認識させるには、AIX オペレーティング・システムのクラスター内 の 1 つのノードの NFS バージョンを変更してから、残りのノードの NFS バージョンを変更します。

クラスター内の 1 つのノードの NFS バージョンを変更するには、以下の手順を実行します。

- 1. 高速パス smitty nfs と入力します。
- 2. SMIT で、「**Network File System (NFS) (**ネットワーク・ファイルシステム **(NFS))**」 > 「**Configure NFS on This System (**このシステムに **NFS** を構成**)**」 > 「**Change Version 4 Server Root Node (**バ ージョン **4** サーバー・ルート・ノードの変更**)**」を選択し、Enter キーを押します。
- 3. 「Change Version 4 Server Root Node panel (バージョン 4 サーバー・ルート・ノードの変更)」パネル のフィールド値に、以下のように入力します。
	- a. 「ルート・ノード・ディレクトリー」フィールドには、ルート・ノード・ディレクトリーを入力しま す (例えば、[**/** ])。
	- b. 「**Change number now, system restart, or both (**即時に番号を変更、システム再始動、あるいは両 方**)**」フィールドでは、ピック・リストから「**both (**両方**)**」を選択して、要求した変更が、即座に、 以降のすべてのシステム再始動で実行されるようにします。

AIX オペレーティング・システムのクラスターの各ノードの NFS バージョンも変更する必要がありま す。

クラスターの各ノードの NFS バージョンを変更するには、以下の手順を実行します。

- 1. 高速パス smitty nfs と入力します。
- 2. SMIT で、「**Network File System (NFS) (**ネットワーク・ファイルシステム **(NFS))**」 > 「**Configure NFS on This System (**このシステムに **NFS** を構成**)**」 > 「**Change Version 4 Server Public Node (**バ ージョン **4** サーバー共用ノードの変更**)**」を選択し、Enter キーを押します。
- 3. 「Change Version 4 Server Public Node (バージョン 4 サーバー共用ノードの変更)」パネルのフィール ド値に、以下のように入力します。
- a. 「共用ノード・ディレクトリー」フィールドには、共用ノード・ディレクトリーを入力します (例え ば、[**/** ])。
- b. 「**Change number now, system restart, or both (**即時に番号を変更、システム再始動、あるいは両 方**)**」フィールドでは、ピック・リストから「**both (**両方**)**」を選択して、要求した変更が、即座に、 以降のすべてのシステム再始動で実行されるようにします。

# ステップ **2: NFS** ローカル・ドメインの構成

SMIT を使用して各ノード上のローカル・ドメインを設定します。

SMIT を使用して各ノード上のローカル・ドメインを設定するには、以下の手順を実行します。

- 1. 高速パス smitty nfs と入力します。
- 2. SMIT で、「**Network File System (NFS) (**ネットワーク・ファイルシステム **(NFS))**」 > 「**Configure NFS on This System (**このシステムに **NFS** を構成**)**」 > 「**Configure NFS Local Domain (NFS** ロー カル・ドメインの構成**)**」 > 「**Change NFS Local Domain (NFS** ローカル・ドメインの変更**)**」を選択 し、Enter キーを押します。
- 3. 「Display Current NFS Local Domain (現在の NFS ローカル・ドメインの表示)」パネルで、「**NFS Local Domain (NFS** ローカル・ドメイン**)**」フィールドに新しいシステムの NFS ローカル・ドメイン を指定します。

## ステップ **3:** ファイルシステムのエクスポートおよびマウント

NFS エクスポートは、リソース・グループを介して PowerHA SystemMirror に構成されます。 リソース・ グループに NFS ファイルシステムが追加されると、PowerHA SystemMirror はファイルシステムを積極的 に管理およびリカバリーします。 クラスター・イベントでは、PowerHA SystemMirror は必要に応じてフ ァイルシステムのエクスポート、アンエクスポート、クロスマウント、およびマウントを実行し、バックア ップ・ノードでのファイルシステムのリカバリーを調整します。

以下のいずれかの方法を使用して、エクスポートを追加し、マウントを指定できます。

- v NFS 構成アシストを使用する。 これは、NFS エクスポートを使用したリソース・グループの構成、表 示、変更、または削除を支援するように設計されています。構成アシストは、指定された NFS エクスポ ートとマウントを使用して新規のリソース・グループを作成します。
- v リソース・グループの「リソース・グループのリソースおよび属性の変更**/**表示」パネルを使用する。 こ れは、既に存在するリソース・グループに対して、NFS エクスポートとマウントを追加、変更、または 削除する際に使用されます。

#### 関連情報:

PowerHA SystemMirror による NFS の使用

PowerHA SystemMirror クラスター・トポロジーとリソースの構成 (拡張)

#### ステップ **4: /usr/es/sbin/cluster/etc/exports** ファイルの編集

クラスターの各ノードの PowerHA SystemMirror /usr/es/sbin/cluster/etc/exports ファイルを変更し て、ネットワーク用の IP アドレスを追加します。

1 つのノード上のファイルを編集し、それを他のクラスター・ノードにコピーすることもできます。 ま た、PowerHA SystemMirror ファイル・コレクション機能を使用して、このファイルをクラスターのすべて のノードで同期化させることもできます。

<span id="page-14-0"></span>各 PowerHA SystemMirror クラスター・ノード上の /usr/es/sbin/cluster/etc/exports ファイルを変更 するには、次のコマンドを使用してコントロール・ワークステーション上の /usr/es/sbin/cluster/etc/ exports ファイルを編集します。

vi /usr/es/sbin/cluster/etc/exports

それぞれのファイルシステムで、次のような行が存在するはずです。

/fs/fs3big -vers=4,sec=sys:krb5p:krb5i:krb5:dh:none,rw,root=192.168.20.1:19 2.168.20.1:192.168.20.2:192.168.20.3:192.168.21.1:192.168.21.2:192.168.21. 3:192.168.30.1:192.168.30.2:192.168.30.3

注**:** /usr/es/sbin/cluster/etc/exports ファイルでオプションの **-network** および **-umask** を使用する と、インターネット・プロトコル・バージョン 6 のアドレスを指定することができます。

この代替エクスポート・ファイルを使用するかどうかはオプションです。 PowerHA SystemMirror は、ネ ットワーク・ファイル・システム (NFS) がファイルシステムまたはディレクトリーをエクスポートすると きに **/usr/es/sbin/cluster/etc/exports** ファイルを検査します。このファイルにファイルシステムまたはディレ クトリーについてのエントリーがあれば、PowerHA SystemMirror はリストされているオプションを使用し ます。 ただし、PowerHA SystemMirror では、「管理ガイド」で説明するように、バージョン・オプショ ンを無視する場合もあります。 NFS でエクスポートするファイルシステムまたはディレクトリーがファイ ルにリストされていない場合、または代替ファイルが存在しない場合、ファイルシステムまたはディレクト リーはすべてのクラスター・ノードにおいてルート・アクセスというデフォルト・オプションを使用してエ クスポートされます。

#### 関連情報:

PowerHA SystemMirror クラスターの検証と同期化 PowerHA SystemMirror クラスター・トポロジーとリソースの構成 (拡張)

# ステップ **5: /etc/exports** ファイルのエントリーを変更

PowerHA SystemMirror クラスター・ノードごとに、AIX **/etc/exports** ファイルからすべての PowerHA SystemMirror 管理対象エクスポートを除去します。 PowerHA SystemMirror **/usr/es/sbin/cluster/etc/exports** ファイルから、PowerHA SystemMirror クラスター・ノードごとに、PowerHA SystemMirror からエクスポ ートされないすべてのファイル・エントリーを除去します。

各 PowerHA SystemMirror クラスター・ノードの **/etc/exports** ファイル内のすべてのエントリーを除去す るには、次のコマンドを実行します。

cat /dev/null > /etc/exports

# **PowerHA SystemMirror** クラスターのアップグレード

以下のトピックでは、既存の PowerHA SystemMirror クラスター構成をアップグレードする方法について 説明します。

# **PowerHA SystemMirror 6.1** から **PowerHA SystemMirror 7.1** への移行

PowerHA SystemMirror バージョン 6.1 から PowerHA SystemMirror バージョン 7.1 への移行を行うに は、クラスター内のノードについて PowerHA SystemMirror のバージョンと AIX オペレーティング・シス テムのバージョンを更新する必要があります。

PowerHA SystemMirror バージョン 7.1 は Cluster Aware AIX (CAA) を使用します。これは、PowerHA SystemMirror 6.1 で使用されているクラスター化テクノロジーとは別のクラスター化テクノロジーです。そ のため、PowerHA SystemMirror 6.1 から PowerHA SystemMirror 7.1 への移行について計画を立てる必要 があります。

PowerHA SystemMirror 6.1 から PowerHA SystemMirror 7.1 への移行支援ツール **clmigcheck** を使用して、 移行評価プロセスを開始できます。このツールには、クラスターおよび環境に関する情報を収集するための 対話式インターフェースが備わっています。 **clmigcheck** ツールは、収集した情報をすべて評価し、移行に 関する非互換性の問題が潜んでいないかを検査します。

**PowerHA SystemMirror 6.1** から **PowerHA SystemMirror 7.1** 以降へ移行する計画 移行プロセスを開始する前に、移行について計画を立てる必要があります。

### ソフトウェア要件

移行プロセスを開始する前に、ご使用の環境を PowerHA SystemMirror 6.1 Service Pack 15 に更新するこ とをお勧めします。また、移行先は PowerHA SystemMirror 7.1.3 Service Pack 3 以降にすることもお勧め します。

ご使用の環境で、以下のいずれかの AIX オペレーティング・システム・バージョンが稼働していなければ なりません。

- v IBM® AIX 6 ([テクノロジー・レベル](https://www-933.ibm.com/support/fixcentral/aix/selectFixes?release=6.1&function=fixId&fixids=6100-09-05-1524&includeSupersedes=0) 9 適用) Service Pack 5 以降
- v IBM AIX 7 ([テクノロジー・レベル](https://www-933.ibm.com/support/fixcentral/aix/selectFixes?release=7.1&function=fixId&fixids=7100-03-05-1524&includeSupersedes=0) 3 適用) Service Pack 5 以降

移行プロセスを正常に完了させるには、以下の暫定修正 (iFix) を AIX オペレーティング・システムに適 用する必要があります。この iFix には、移行支援ツール **clmigcheck** 用の修正のセットが含まれていま す。 **clmigcheck** 機能は、ご使用の環境をさらに詳しく検査できるように更新されました。 **clmigcheck** 機 能が、ご使用の環境に関する問題を検出すると、移行プロセスは失敗し、失敗理由と問題解決方法に関する メッセージが表示されます。以下の iFix は、**clmigcheck** 機能に **-V** オプションも追加します。 **-V** オプシ ョンを使用すれば、ご使用の環境で移行プロセスを実行することなく移行プロセスをウォークスルーできま す。言い換えると、**-V** オプションを使用すれば、移行を練習できます。また、**-V** オプションを使用すれ ば、移行プロセスを開始する前に修正しなければならない可能性のある問題をリストできます。

以下の AIX オペレーティング・システム・バージョン用の iFix をダウンロードできます。

#### **IBM AIX 6 (**テクノロジー・レベル **9** 適用**) Service Pack 5**

- v HTTP: [https://aix.software.ibm.com/aix/ifixes/PHA\\_Migration/CAAMIG6195.150817.epkg.Z](https://aix.software.ibm.com/aix/ifixes/PHA_Migration/CAAMIG6195.150817.epkg.Z)
- v FTP: [ftp://aix.software.ibm.com/aix/ifixes/PHA\\_Migration/CAAMIG6195.150817.epkg.Z](ftp://aix.software.ibm.com/aix/ifixes/PHA_Migration/CAAMIG6195.150817.epkg.Z)

**IBM AIX 7 (**テクノロジー・レベル **3** 適用**) Service Pack 5**

- HTTP: [https://aix.software.ibm.com/aix/ifixes/PHA\\_Migration/CAAMIG7135.150817.epkg.Z](https://aix.software.ibm.com/aix/ifixes/PHA_Migration/CAAMIG7135.150817.epkg.Z)
- v FTP: [ftp://aix.software.ibm.com/aix/ifixes/PHA\\_Migration/CAAMIG7135.150817.epkg.Z](ftp://aix.software.ibm.com/aix/ifixes/PHA_Migration/CAAMIG7135.150817.epkg.Z)

#### 移行およびクラスター環境検査

移行プロセスを開始する前に、以下の情報を確認してください。

v ネットワーク、ストレージ、および他のコンポーネントに問題がないことを確認します。移行について 計画を立てることができるのは、安定した PowerHA SystemMirror 6.1 クラスターがある場合のみです。 クラスターの状況を調べるには、**clstat** コマンドを実行します。

- v PowerHA SystemMirror スナップショット機能を使用して、クラスター構成のバックアップを作成しま す。
- v 有効な PowerHA SystemMirror ライセンスが各クラスター・ノードにあることを確認します。 PowerHA SystemMirror ライセンスに関して分からないことがあれば、IBM サポート担当員に連絡してください。
- v 移行プロセスの一環としてソフトウェアをインストールするための正しいシステム権限 (root ユーザー 権限) があることを確認します。

#### 移行に無効な構成

以下の構成は、PowerHA SystemMirror バージョン 7.1 以降には更新できません。

- v FDDI、ATM、X.25、およびトークンリングを含んだ構成は移行することができず、構成から除去する必 要があります。
- v 交換またはハードウェア・アドレス・テークオーバーによる IPAT を含んだ構成は移行することができ ず、構成から除去する必要があります。
- v エイリアスによるハートビートを含んだ構成は移行することができず、構成から除去する必要がありま す。
- 非 IP ネットワーク (RS 232、TMSCSI、TMSSA、およびディスク・ハートビートなど) を含んだ構成 は、PowerHA SystemMirror バージョン 7.1 以降で構成することはできません。非 IP ネットワーク構成 は移行することができません。非 IP ネットワーク構成の移行を試みると、この構成は移行プロセス中に 除去されます。
- v PowerHA SystemMirror 6.1 クラスター内の各サイトに割り当てられているディスクを持つ論理ボリュー ム・マネージャー (LVM) 分割サイト構成は移行できません。 PowerHA SystemMirror バージョン 7.1 以降で類似の構成を達成するには、SMIT および C-SPOC を使用して、LVM 分割サイト・ミラーリン グ用のボリューム・グループに属するミラー・プールを構成することができます。

### **PowerHA SystemMirror 6.1** から **PowerHA SystemMirror 7.1** へ移行するための前 提条件

計画情報を検討したら、前提条件手順を実行して、Cluster Aware AIX (CAA) を使用する PowerHA SystemMirror 7.1 への移行準備をする必要があります。

PowerHA SystemMirror 6.1 から PowerHA SystemMirror 7.1 への移行のためにクラスターを準備するに は、以下の手順を実行します。

注**:** 以下の手順を実行しないと、移行プロセスの後に正しく機能しない部分的なクラスターが作成される可 能性があります。

1. AIX オペレーティング・システムの更新バージョンをインストールしてシステムを再始動したら、CAA 関連エントリーが /etc/inetd.conf ファイル、/etc/services ファイル、および /etc/initab.conf フ ァイルに正常に追加されたことを確認する必要があります。 CAA エントリーがこれらすべてのファイ ルに追加されていることを確認するには、次のコマンドを実行します。

# egrep "caa|clusterconf" /etc/services /etc/inetd.conf /etc/inittab

このコマンドは、以下の例にあるような出力情報を表示します。

/etc/services:clcomd\_caa 16191/tcp /etc/services:caa\_cfg /etc/inetd.conf:caa\_cfg stream tcp6 nowait root /usr/sbin/clusterconf clusterconf >>/var/adm/ras/clusterconf.log 2>&1 /etc/inittab:clusterconf:23456789:once:/usr/sbin/clusterconf

2. CAA は TCP/IP 設定で定義されているホスト名を使用して、ノードがクラスターに属しているかどう かを識別します。そのため、すべてのホスト名が固有でなければなりません。移行プロセスを開始する 前に、ホスト名に関する以下の情報を確認してください。

- <span id="page-17-0"></span>a. サービス・ラベルをノードのホスト名として使用する場合、移行プロセスの間は、そのホスト名を実 際の LPAR 永続ホスト名に設定する必要があります。移行が完了したら、**hostname** コマンドを使 用してホスト名をサービス・ラベルに再設定できます。
- b. PowerHA SystemMirror の *COMMUNICATION\_PATH* 変数が LPAR の永続ホスト名と同じ値に設定 されていることを確認します。永続ホスト名の値は TCP/IP inet0 定義の一部として定義されます。 TCP/IP inet0 定義の値を確認するには、**lsattr –El inet0** コマンドを実行します。
- 3. クラスター内の各ノードに、すべてのクラスター・メンバーに関連するエントリーが含まれる更新済み /etc/hosts ファイルがあることを確認します。 /etc/hosts ファイルに含まれるホスト名が、FQDN 解決可能ロング・ネームが IP アドレスの隣にあるなどのフォーマットに従っていることをクラスター 内のノードごとに確認します。次に示す 2 つのノードの例では、最初のノード名は node111 であり、 IP アドレスは 1.1.1.1 であり、FQDN ロング・ネームは node111.xxx.yyy.com です。

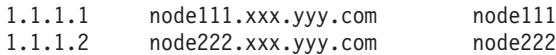

- 4. /etc/netsvc.conf ファイルにおいてコメント化されていない行が hosts = local4,bind4 のみであるこ とを確認します。
- 5. すべてのノード上の /etc/cluster/rhosts ファイルに FQDN ロング・ネームが含まれていることを確 認します。
- 6. すべてのノード上で inetd デーモンが稼働していることを確認します。
- 7. リポジトリー・ディスクとして使用されるディスクがすべてのノード上で reserve policy = no\_reserve に設定されていることを確認します。そのディスクの設定が正しいことを確認するには、 **lsattr –El <hdiskX> | grep reserve\_policy** コマンドを実行します。 <hdiskX> はディスクの名前です。 リポジトリー・ディスクの値を reserve\_policy = no\_reserve に設定するには、**chdev –l <hdiskX> -a reserve policy=no reserve** コマンドを実行します。 <hdiskX> はディスクの名前です。

注**:** EMC PowerPath バージョン 5.5 以前では、SCSI 予約の管理に別の ODM 属性 (*reservation\_lock*) が使用されます。その場合は、EMC 予約を再設定する必要があります。

8. リポジトリー・ディスクとして使用されるディスクがクラスター内のすべてのノードにわたって同じ PVID を持つことを確認します。 PVID がすべてのノードにわたって同じであることを調べるには、 **lspv** コマンドを実行します。

# **PowerHA SystemMirror** の前提条件のアップグレード

漸次移行、スナップショット変換、またはオフライン移行を使用して、新しいバージョンの PowerHA SystemMirror へアップグレードすることができます。特定のバージョンの PowerHA SystemMirror へアッ プグレードするには、ご使用のシステムで特定のバージョンの AIX オペレーティング・システムが稼働し ている必要があります。

PowerHA SystemMirror をアップグレードする前に、次のような基礎知識が必要です。

- v PowerHA SystemMirror について (広範囲の概念から、計画、保守、トラブルシューティングなどの細分 化された作業まで)。アップグレード・プロセスの説明はこの知識に基づいているためです。
- アップグレード前の PowerHA SystemMirror のバージョンについて。 特に、クラスター・スナップショ ット・ユーティリティーの使用法を理解している必要があります。
- v これからインストールする PowerHA SystemMirror のバージョンについて。
- v /usr/sbin/clmigcheck 機能は、PowerHA SystemMirror 6.1 以前から PowerHA SystemMirror 7.1.0 以降へア ップグレードする場合にのみ使用可能です。

<span id="page-18-0"></span>ネットワーク・インターフェースをホスト名として使用できる要件は、ユーザーの環境で使用されている PowerHA SystemMirror のバージョンにより異なります。したがって、PowerHA SystemMirror 6.1 から PowerHA SystemMirror 7.1.0 以降にアップグレードする場合、ホスト名について以下の情報を検討してく ださい。

v ホスト名は、/etc/hosts ファイル内の別名にすることはできません。

注**:** この注記は、PowerHA SystemMirror 7.1.3 以降へのアップグレードには適用されません。

- v ホスト名、Cluster Aware AIX (CAA) ノード名、および HACMPnode オブジェクト・データ・マネージ ャー (ODM) の **COMMUNICATION\_PATH** フィールドにある名前が同一である必要があります。
- ホスト名と PowerHA SystemMirror ノード名とは異なっていても構いません。
- v クラスターが、PowerHA SystemMirror 7.1.3 以降で使用している環境に導入された後は、ホスト名を変 更することができます。
- v 以下の注記は、PowerHA SystemMirror 7.1.3 以降へアップグレードする場合、および **hostname** コマン ドを使用してホスト名を構成する場合には適用されません。
	- ホスト名をサービス・アドレスにすることはできません。
	- ホスト名は、PowerHA SystemMirror で専用として規定されたネットワークの IP アドレスにすること はできません。

次の表は、PowerHA SystemMirror のバージョン、および AIX オペレーティング・システムの必要最小テ クノロジー・レベルを示したものです。「Fix Central」Web サイトから AIX オペレーティング・システム の最新の使用可能なフィックスをインストールすることができます。

注**:** あるバージョンの PowerHA SystemMirror と新バージョンの AIX オペレーティング・システムを併用 することができます。例えば、PowerHA SystemMirror バージョン 7.1.0 と IBM AIX 6 (テクノロジー・ レベル 8 適用) テクノロジー・レベルを併用することができます。

| <b>PowerHA SystemMirror</b>                                             | AIX バージョン 6.1                     | AIX バージョン 7.1                   |
|-------------------------------------------------------------------------|-----------------------------------|---------------------------------|
| PowerHA SystemMirror $\breve{\wedge}$ $\Rightarrow$ $\Rightarrow$ 7.1.0 | IBM AIX 6 (テクノロジー・レベル 6 適<br>用済み) | IBM AIX バージョン 7.1               |
| PowerHA SystemMirror バージョン 7.1.1                                        | IBM AIX 6 (テクノロジー・レベル 7 適<br>用)   | IBM AIX 7 (テクノロジー・レベル 1 適<br>用) |
| PowerHA SystemMirror バージョン 7.1.2                                        | IBM AIX 6 (テクノロジー・レベル 8 適<br>用)   | IBM AIX 7 (テクノロジー・レベル 2 適<br>用) |
| PowerHA SystemMirror バージョン 7.1.3                                        | IBM AIX 6 (テクノロジー・レベル 9 適<br>用)   | IBM AIX 7 (テクノロジー・レベル 3 適<br>用) |

表 *1. PowerHA SystemMirror* のバージョンと *AIX* オペレーティング・システムのテクノロジー・レベル

# アップグレードの計画

更新を開始する場合は、事前にアップグレードについて正しく計画しておく必要があります。

以下の構成は PowerHA SystemMirror バージョン 7.1 以降に更新できません。

- v FDDI、ATM、X.25、およびトークンリングを含んだ構成は移行することができず、構成から除去する必 要があります。
- v 交換またはハードウェア・アドレス・テークオーバーによる IPAT を含んだ構成は移行することができ ず、構成から除去する必要があります。
- v エイリアスによるハートビートを含んだ構成は移行することができず、構成から除去する必要がありま す。
- 非 IP ネットワーク (RS 232、TMSCSI、TMSSA、およびディスク・ハートビートなど) を含んだ構成 は、PowerHA SystemMirror バージョン 7.1 以降で構成することはできません。非 IP ネットワーク構成 は移行することができません。非 IP ネットワーク構成の移行を試みると、この構成は移行プロセス中に 除去されます。
- v HACMP 6.1 クラスター内の各サイトに割り当てられているディスクを含む構成は、移行することができ ません。PowerHA SystemMirror バージョン 7.1 以降で類似の構成を達成するには、SMIT および C-SPOC を使用して、LVM 分割サイト・ミラーリング用のボリューム・グループに属するミラー・プー ルを構成することができます。

以下の新しいテクノロジーにより、PowerHA SystemMirror バージョン 7.1 以降への更新の計画が必要で す。

- リポジトリーは、SAN 接続で、クラスター内のすべてのノードによって共用され、かつクラスター内の ノードのみによって共用されるようにゾーニングされているディスク上に保管されます。
- v ご使用のクラスターにマルチキャスト通信を使用する場合は、マルチキャスト IP アドレスを使用してク ラスターをモニターする必要があります。
- v 製品がマルチキャスト・アドレスを割り当てますが、ユーザーはマルチキャスト・アドレスを明示的に 指定することができます。
- v 移行前に、マルチキャスト通信がご使用のネットワーク・トポロジーで機能することを確認します。

#### 現在のクラスター構成の更新

現在のクラスター構成は、アップグレードすることができます。

現在のクラスター構成を更新するには、次の手順を実行します。

1. クラスター内のすべてのノードが稼働中で、PowerHA SystemMirror ソフトウェアの同じ最新バージョ ンを実行していることを確認します。 IBM の Web サイトで、現行のバージョンで使用できる最新の PowerHA SystemMirror APAR と PTF を確認します。

クラスターの状態および設定を確認するには、次の手順を実行します。

- a. **clstat** を使用してクラスター状態を確認し、クラスターが安定状態にあることを確認します。
- b. 各ノードの **/etc/hosts** ファイルの内容が正しいことを確認します。
- c. AIX バージョン 6.1.6 以降をインストールした後、クラスター内のすべてのノードの完全修飾ホス ト名を /etc/cluster/rhosts ファイルに入力します。クラスター内の各ノードについてこれを行う 必要があります。
- d. クラスター構成内のノードのスナップショットを取得します。
- e. クラスター・ノードごとに別々の PowerHA SystemMirror ライセンスが存在することを確認してく ださい。 ライセンスが存在しない場合、PowerHA SystemMirror のライセンス交付に関して IBM 担 当員にお問い合わせください。
- f. root ユーザーとしてインストールを実行できる権限があるか確認します。または、必要な変更をシス テム管理者に依頼します。
- 2. インストールの前提条件を調べて、アップグレードするシステムがこの要件を満たしていることを確認 します。
- 3. 必要に応じて、PowerHA SystemMirror をアップグレードする前に、AIX オペレーティング・システム および RSCT をアップグレードします。 AIX の移行インストールを行うと、既存のライセンス・プロ グラム (LP) がインストールされたままになり、前のバージョンの PowerHA SystemMirror を再インス トールする必要がなくなります。

#### 関連情報:

PowerHA SystemMirror クラスターのモニター

### ネットワークのタイプの検査

使用する予定のネットワークのタイプが、アップグレードする予定の PowerHA SystemMirror のバージョ ンでサポートされていることを確認します。サポートされないタイプを除去または変更してから PowerHA SystemMirror ソフトウェアをアップグレードしてください。

サポートされないネットワーク・タイプが以前の構成に含まれている場合にノードをアップグレードしよう とすると、インストールは失敗してエラー・メッセージが表示され、サポートされないネットワーク・タイ プを変更するよう通知されます。

サポートされるネットワークには次のものがあります。

- イーサネット
- v イーサチャンネル
- 仮想イーサネット
- v ホスト・イーサネット・アダプター (統合仮想イーサネット・アダプターとも呼ばれます)。

### 移行およびセキュリティー

PowerHA SystemMirror 構成データベース・セキュリティーの変更は、移行に影響を与える可能性がありま す。

PowerHA SystemMirror 構成データベース (ODM) には以下のセキュリティー強化があります。

- v 所有権。 すべての PowerHA SystemMirror ODM ファイルは、root ユーザーおよびグループ **hacmp** が 所有しています。 また、root 以外のユーザーによる使用を対象とするすべての PowerHA SystemMirror バイナリーも、root ユーザーおよびグループ **hacmp** が所有しています。
- v アクセス権。 **hacmpdisksubsystem** ファイルのアクセス権は 600 に設定されています。 その他の PowerHA SystemMirror ODM ファイルの大部分については、アクセス権が 640 (root ユーザーは読み取 りおよび書き込みが可能、グループ **hacmp** は読み取りのみ可能) に設定されています。 root 以外のユ ーザーが使用するすべての PowerHA SystemMirror バイナリーには、 2555 のアクセス権が設定されま す (すべてのユーザーが読み取りおよび実行可能で、 **setgid** ビットがオンになりプログラムがグループ **hacmp** として実行される)。

インストール時に、PowerHA SystemMirror はグループ **hacmp** をすべてのノードで作成します。 デフォル トでは、グループ **hacmp** には PowerHA SystemMirror ODM を読み取るアクセス権はありますが、その他 には特別な権限はありません。 セキュリティー上の理由により、グループ **hacmp** の権限は拡張しないで ください。

PowerHA SystemMirror ODM に直接アクセスするプログラムを使用する場合、 root 以外のユーザーによ る実行が意図されているときには、これらの権限を書き換える必要があります。 例えば、root 以外のユー ザーによる ODM データへのすべてのアクセスは、所定の PowerHA SystemMirror ユーティリティーを介 して処理される必要があります。

グループ **hacmp** を上書きしないようにするには、PowerHA SystemMirror をインストールする前に、グル ープ **hacmp** をマスター **/etc/group** ファイルに登録し、この変更内容をすべてのクラスター・ノードに伝 搬します。

## <span id="page-21-0"></span>優先順位オーバーライド・ロケーションと永続性

前のリリースからアップグレードする場合、PowerHA SystemMirror では、優先順位オーバーライド・ロケ ーション (POL) と永続性の処理が以前のリリースの処理とは異なる方法で処理されます。

以下のような相違点があります。

v 優先順位オーバーライド・ロケーション (POL) の設定が使用されない。

POL 設定は、あるノードから別のノードに移動するリソース・グループには使用されません。 通常、リ ソース・グループをあるノードから別のノードに移動した場合、そのリソース・グループは、再度移動 が必要になるまで新しいノード上に残ります。

- クラスターをリブートした場合 (PowerHA SystemMirror 5.4.1 以降でリブートの実行が必要になるこ とはほとんどありません)、グループは、最も優先順位が高いノードとしてノード・リストに元々構成 されているノードに戻ります (フォールバックを指示するフォールバック・ポリシーがグループにあ る場合)。
- クラスターをリブートしなかった場合、グループは移動先のノード上に残り、またフォールバックの ためのフォールバック・ポリシーがグループにある場合は、その「機能中の」最も優先順位の高いノ ードにフォールバックします。
- v リブート後の永続性は維持されない。

クラスター内のリソース・グループに「クラスターのリブート後も持続」オプションを指定したフォー ルバック・ポリシーがあり、このリソース・グループがアップグレードの前に移動されたノード上に存 在する場合に、PowerHA SystemMirror 5.4.1 以降にアップグレードすると、そのリソース・グループは アップグレード後にその宛先ノードに残ります。 このような場合、前のリリースではリブートはしませ んでした。

ただし、クラスターをリブートした場合、このグループは、最も優先順位が高いノードとして元々構成 されているノードに戻ります。

注**:** グループを最も優先順位が高いノードとして元々構成されているノードで永続的にホスティングしたい 場合は、このリソース・グループのノード・リスト内で最も高い優先順位のノードを変更してください。

# アップグレードの規則

このセクションでは、アップグレード前およびアップグレード中に行う主な作業と禁止事項のリストを示し ます。

# アップグレード時の作業

以下の項目を必ず確認してください。

- v クラスターのスナップショットを取得し、それを **/tmp** ディレクトリーに保存します。また、別のマシ ンや CD にも保存します。
- v すべてのイベント・スクリプト・ファイルのコピーを **/tmp** ディレクトリーに保存します。また、別の マシンや CD にも保存します。
- v 移行の開始前に、すべてのノードでクラスター・ソフトウェア (PTF を含む) のレベルが同じであること を確認します。
- v クラスター・ソフトウェアが (単に適用されているだけでなく) コミットされていることを確認します。
- v クラスター検証を実行し、エラーが報告されていないことを確認します。これで、アップグレードの開 始前に構成が作動状態にあることがわかります。

v PowerHA SystemMirror を別のバージョンに移行する間に、クラスター・サービスの開始と停止を行うこ とができますが、クラスター・サービスの開始時に手動オプションを使用することはできません。 移行 が開始すると手動による始動が使用不可になり、移行が完了するまで使用できません。

注**:** 異なるホーム・ノードを含んだ親と子のリソース・グループ構成では、親リソース・グループが管理 されていない状態にあるノード上でクラスター・サービスを開始する場合、対応する子リソース・グル ープは解放および再獲得されません。

# アップグレード時の禁止事項

どのような種類のアップグレードでも、次のタスクは行わないでください。

- v クラスター構成やカスタマイズしたイベント・スクリプトを次のディレクトリー・パスの下に保存しな いでください。**/usr/es/sbin/cluster** または **/usr/lpp/cluster**。これらのディレクトリーにあるデータはアッ プグレード時に消失する場合があります。 ファイルのコピーは別のシステムか CD に保存してくださ い。
- v クラスター構成の検証と同期化を実行しないでください。
- v 動的自動再構成 (DARE) は試行しないでください。例えば、リソース・グループでのノード優先順位の 変更、ネットワークの追加または除去、LVM コンポーネントの更新、クラスターへのユーザーの追加は 行わないでください。
- v 拡張期間 (ハイブリッド状態) でクラスター・ソフトウェアの混合バージョンを使用しないでください。

アクティブなクラスターをノード単位で移行する場合 (漸次移行)、クラスターのバージョンが混在してい ると (つまりハイブリッド状態)、コマンドと機能の使用が次のように制限されます。

- v クラスターのトポロジーや構成を変更しないでください。
- l · 移行時にリソース・グループを移動するために **clRGmove** コマンドをコマンド行や SMIT インターフェ | ースから実行しないでください。
	- クラスター・サービスの開始または停止あるいはリソース・グループの移動以外の「システム管理 **(C-SPOC)**」機能を使用しないでください。
	- v 「**Problem Determination Tools (**問題判別ツール**)**」>「**View Current State (**現在の状態の表示**)**」機能 を使用しないでください。
	- v 「クラスター・ノードおよびネットワーク」**>**「クラスターの管理」**>**「スナップショット構成」オプシ ョンを使用したり、**clsnapshot** コマンドを実行しないでください。
	- v 「問題判別ツール」**>**「**PowerHA SystemMirror** スクリプト障害の回復」オプションを使用したり、 **clruncmd** コマンドを実行しないでください。ただし、コマンドや SMIT オプションを、コマンドで指 定したターゲット・ノードから実行する場合を除きます。

# ソフトウェアがコミットされていることの確認

クラスターをアップグレードする前に、現在インストールされているソフトウェアがコミットされている (単に適用されているだけではなく) コミットされていることを確認します。

ソフトウェアが既にコミットされていることを確認するには、次の手順を実行します。

- 1. lslpp -h cluster.\* コマンドを実行します。
- 2. アクション・ヘッダーの下に「**APPLY**」という単語が表示される場合は、PowerHA SystemMirror ソフ トウェアをインストールする前に smit install\_commit と入力します。

SMIT で、「Commit Applied Software Updates (Remove Saved Files) (適用されたソフトウェア更新をコ ミット (保存ファイルを除去))」パネルが表示されます。

#### <span id="page-23-0"></span>3. 次のフィールド値を入力します。

表 *2.* 「適用されたソフトウェア更新をコミット」のフィールド

| <b> フィールド</b>                                                                                  | 値                              |
|------------------------------------------------------------------------------------------------|--------------------------------|
| SOFTWARE name (ソフトウェア名)                                                                        | ピック・リストから、クラスターのファイルセットをすべて選択し |
|                                                                                                | ます。                            |
| COMMIT old version if above version used it? (上位バージョン   このフィールドは「Yes (はい)」に設定します。              |                                |
| で使用されていた場合、古いバージョンをコミットする)                                                                     |                                |
| EXTEND filesystem if space needed? (スペースが必要な場合に   このフィールドは「Yes (はい)」に設定します。<br> ファイルシステムを拡張する) |                                |

# 漸次移行の実行

アプリケーションが実行中かつ使用可能な状態で、PowerHA SystemMirror クラスターをアップグレードす ることができます。 アップグレード処理が行われている間に、ソフトウェアの新規バージョンはクラスタ ー・ノードにインストールされ、残りのノードでは以前のバージョンが引き続き実行されます。このハイブ リッド状態で、PowerHA SystemMirror ではクラスター・イベントへの応答が継続します。

すべてのノードが新規リリースへの移行を完了するまで、構成上の変更は許可されず、新規フィーチャーを 活動化することはできません。

注**:** PowerHA SystemMirror 7.1.0 から PowerHA SystemMirror 7.1.1 へのローリング移行はサポートされて いません。 このため、オフライン移行またはスナップショット移行を行う必要があります。スナップショ ット移行を行う場合は、Cluster Aware AIX クラスターを除去し、PowerHA SystemMirror 7.1.1 変換スナッ プショットを適用する際にそのクラスターを再作成する必要があります。 PowerHA SystemMirror 7.1.0 か らのオフライン移行を行う場合は、**/usr/es/sbin/cluster/utilities/clmkcaa** コマンドを実行する必要がありま す。

# **PowerHA SystemMirror 6.1** から **PowerHA SystemMirror 7.1.0** 以降への漸次移行の 実行

PowerHA SystemMirror 7.1.0 以降にアップグレードするには、システムで AIX バージョン 6.1.6 以降を実 行している必要があります。

漸次移行を実行するには、クラスター内のすべてのノードを移行します。ただし、単一ノード (移行プロセ スの最初のノードとも言う) 上の特定タスクを完了してから、クラスター内の他のノード上のタスクを完了 する必要があります。

PowerHA SystemMirror 6.1 から PowerHA SystemMirror 7.1.0 以降への漸次移行を実行するには、次の手順 を実行します。

注**:** 以下の手順を実行する前に、PowerHA SystemMirror 7.1.0 で、ホスト名がどのように使用されているか を理解しておく必要があります。

- 1. System Management Interface Tool (SMIT) の 「**Move Resource Groups (**リソース・グループの移 動**)**」オプションを使用して、移行する最初のノードのクラスター・サービスを停止します。
- 2. 最初のノードに AIX バージョン 6.1.6 以降、または AIX バージョン 7.1.0 以降をインストールしま す。これより新しいバージョンの AIX オペレーティング・システムをインストールすると、新しいバ ージョンの 高信頼性スケーラブル・クラスター・テクノロジー (RSCT) (Reliable Scalable Cluster Technology (RSCT)) もインストールされます。正しいバージョンの AIX オペレーティング・システ ムおよび RSCT がノード上で稼働していることを確認します。
- 3. shutdown -Fr と入力して、ノードをリブートします。ノードは、オンラインに戻ると、新しいバージ ョンの AIX オペレーティング・システムおよび RSCT を実行します。
- 4. 最初のノードで、/usr/sbin/clmigcheck と入力し、「PowerHA SystemMirror 移行検査 (PowerHA SystemMirror Migration Check)」パネルで 2 を入力して、オブジェクト・データ・マネージャー (ODM) 構成を調べます。次のメッセージが表示されます。「The ODM has no unsupported elements.」

注**:** クラスターを移行できない場合は、エラー・メッセージが表示されます。PowerHA SystemMirror 構成から、サポートされないすべてのエレメントを除去する必要があります。これらのエレメントの除 去後、変更内容を検証して、同期化する必要があります。

- 5. 「PowerHA SystemMirror 移行検査 (PowerHA SystemMirror Migration Check)」パネルで 4 を入力しま す。
- 6. 共用ディスクの情報を、最初のノードについてのみ入力します。

注**:** PowerHA SystemMirror 7.1.3 に移行し、クラスターにマルチキャスト通信を使用する場合は、マル チキャスト IP アドレス情報を最初のノードについてのみ入力します。

7. 最初のノードに PowerHA SystemMirror 7.1.0 以降をインストールします。インストールするバージョ ンの PowerHA SystemMirror に対して、サポートされているテクノロジー・レベルの AIX オペレーテ ィング・システムを使用していることを確認します。

注**:** 最初に、移行する新規リリースに基本の PowerHA SystemMirror ファイルセットをインストール し、次に対応するすべての PowerHA SystemMirror サービス・パックをインストールします。新規の PowerHA SystemMirror リリースに対する基本ファイルセットとサービス・パックを、同じインストー ル・ディレクトリー内で混用しないでください。その場合、インストールの順序に影響が及び、エラー が発生する可能性があります。

8. クラスター内の各ノード上で、ノードごとに 1 つの IP アドレスまたはホスト名を /etc/cluster/rhosts ファイルに追加します。この IP アドレスは、各ノード上の **/usr/bin/hostname** コマンドの出力に対応しています。 /etc/cluster/rhosts ファイルにのみ IP アドレスまたはホスト 名を入力できます。 /etc/cluster/rhosts ファイルに空白行を入れることはできません。

注**:** PowerHA SystemMirror 7.1.3 への漸次移行を行う場合は、このステップを無視してください。

9. コマンド行で、refresh -s clcomd と入力して、クラスター通信デーモンをリフレッシュします。

注**:** PowerHA SystemMirror 7.1.3 への漸次移行を行う場合は、このステップを無視してください。

- 10. SMIT を使用して、クラスター内の最初のノードでクラスター・サービスを開始します。
- 11. クラスター内の残りのノードごとに、以下の手順を実行します。
	- a. System Management Interface Tool (SMIT) の 「**Move Resource Groups (**リソース・グループの移 動**)**」オプションを使用して、移行する最初のノードのクラスター・サービスを停止します。
	- b. 最初のノードに AIX バージョン 6.1.6 以降、または AIX バージョン 7.1.0 以降をインストール します。これより新しいバージョンの AIX オペレーティング・システムをインストールすると、 新しいバージョンの 高信頼性スケーラブル・クラスター・テクノロジー (RSCT) (Reliable Scalable Cluster Technology (RSCT)) もインストールされます。正しいバージョンの AIX オペレーティン グ・システムおよび RSCT がノード上で稼働していることを確認します。
	- c. shutdown -Fr と入力して、ノードをリブートします。ノードは、オンラインに戻ると、新しいバー ジョンの AIX オペレーティング・システムおよび RSCT を実行します。
	- d. コマンド行で usr/sbin/clmigcheck コマンドを入力します。

注**:** クラスターの最後のノードで **/usr/sbin/clmigcheck** コマンドを実行すると、Cluster Aware AIX (CAA) クラスターが作成されます。lscluster –m と入力して、クラスター内のすべてのノードに CAA クラスターが作成されたことを検証します。 CAA クラスターが作成されなかった場合は、 IBM サポートに連絡して問題を解決してから移行を完了します。

e. クラスター内の各ノードに PowerHA SystemMirror 7.1.0 以降をインストールします。インストー ルするバージョンの PowerHA SystemMirror に対して、サポートされているテクノロジー・レベル の AIX オペレーティング・システムを使用していることを確認します。

注**:** 最初に、移行する新規リリースに基本の PowerHA SystemMirror ファイルセットをインストー ルし、次に対応するすべての PowerHA SystemMirror サービス・パックをインストールします。新 規の PowerHA SystemMirror リリースに対する基本ファイルセットとサービス・パックを、同じイ ンストール・ディレクトリー内で混用しないでください。その場合、インストールの順序に影響が 及び、エラーが発生する可能性があります。

f. SMIT を使用し、現在のノードでクラスター・サービスを開始してから、クラスター内の残りのノ ードに対して移行手順を実行します。

注**:** 移行プロセスを完了するには、クラスター内のすべてのノード上でクラスター・サービスをオ ンラインにする必要があります。

12. clmgr query cluster | grep STATE と入力して、クラスター内の各ノードが使用可能であることを検 証します。

注**:** 漸次移行プロセスが完了すると、**/rsct/bin/hagsd grpsvcs** デーモンがプロセス・テーブルに表示されま す。このデーモンは、機能的な問題を起こすことはないので無視して構いません。

#### 関連資料:

10 ページの『PowerHA SystemMirror [の前提条件のアップグレード』](#page-17-0)

漸次移行、スナップショット変換、またはオフライン移行を使用して、新しいバージョンの PowerHA SystemMirror へアップグレードすることができます。特定のバージョンの PowerHA SystemMirror へアッ プグレードするには、ご使用のシステムで特定のバージョンの AIX オペレーティング・システムが稼働し ている必要があります。

34 ページの『必要な AIX および [Reliable Scalable Cluster Technology \(RSCT\)](#page-41-0) のバージョン』 PowerHA SystemMirror では、特定のバージョンの AIX と RSCT が必要です。また、AIX オペレーティ ング・システムのアップグレードに関する要件があります。

#### 関連情報:

クラスター・サービスの開始

クラスター・サービスの停止

■ PowerHA [漸次移行の概要およびデモ](http://www.ibm.com/support/techdocs/atsmastr.nsf/WebIndex/PRS4885)

# **PowerHA SystemMirror 7.1.1** 以降から **PowerHA SystemMirror 7.1.2** 以降への漸次 移行の実行

PowerHA SystemMirror 7.1.2 以降にアップグレードするには、システムで AIX バージョン 6.1.8 以降、ま たは AIX バージョン 7.1.2 以降を実行している必要があります。

アプリケーションの稼働中の状態を維持したまま、PowerHA SystemMirror 7.1.1 以降から PowerHA SystemMirror 7.1.2 以降に移行することができます。移行中に、新しいバージョンのPowerHA SystemMirror がクラスター内の各ノードにインストールされ、残りのノードでは以前のバージョンの PowerHA SystemMirror が引き続き実行されます。ユーザーのクラスターがこのハイブリッド状態にあるときに、

PowerHA SystemMirror では引き続きクラスター・イベントに応答します。すべてのノードが新しいバージ ョンの PowerHA SystemMirror に移行するまでは構成を変更することはできず、新規機能はアクティブに なりません。

以下の手順を使用して、PowerHA SystemMirror の現行バージョンから、次の表に示す利用可能なアップグ レード済みバージョンへの漸次移行を実行することができます。

**PowerHA SystemMirror** の現行バージョン **PowerHA SystemMirror** のアップグレード済みバージョン PowerHA SystemMirror バージョン 7.1.1 PowerHA SystemMirror バージョン 7.1.2 PowerHA SystemMirror バージョン 7.1.1 PowerHA SystemMirror バージョン 7.1.3 PowerHA SystemMirror バージョン 7.1.2 PowerHA SystemMirror バージョン 7.1.3

表 *3.* 漸次移行を実行するための *PowerHA SystemMirror* のバージョン

PowerHA SystemMirror 7.1.1 以降から PowerHA SystemMirror 7.1.2 以降への漸次移行を実行するには、次 の手順を実行します。

- <span id="page-26-0"></span>1. System Management Interface Tool (SMIT) の 「**Move Resource Groups (**リソース・グループの移動**)**」 オプションを使用して、移行するノードのクラスター・サービスを停止します。
- 2. ノードに AIX バージョン 6.1.8 以降、または AIX バージョン 7.1.2 以降をインストールします。こ れより新しいバージョンの AIX オペレーティング・システムをインストールすると、新しいバージョ ンの 高信頼性スケーラブル・クラスター・テクノロジー (RSCT) (Reliable Scalable Cluster Technology (RSCT)) もインストールされます。正しいバージョンの AIX オペレーティング・システムおよび RSCT がノード上で稼働していることを確認します。
- 3. shutdown -Fr と入力して、ノードをリブートします。ノードは、オンラインに戻ると、新しいバージョ ンの AIX オペレーティング・システムおよび RSCT を実行します。
- 4. ノードに PowerHA SystemMirror 7.1.2 以降をインストールします。インストールするバージョンの PowerHA SystemMirror に対して、サポートされているテクノロジー・レベルの AIX オペレーティン グ・システムを使用していることを確認します。

注**:** 最初に、移行する新規リリースに基本の PowerHA SystemMirror ファイルセットをインストール し、次に対応するすべての PowerHA SystemMirror サービス・パックをインストールします。新規の PowerHA SystemMirror リリースに対する基本ファイルセットとサービス・パックを、同じインストー ル・ディレクトリー内で混用しないでください。その場合、インストールの順序に影響が及び、エラー が発生する可能性があります。

- 5. コマンド行で、refresh -s clcomd と入力して、クラスター通信デーモンをリフレッシュします。
- 6. SMIT を使用して、クラスター・サービスを開始します。
- 7. clmgr query cluster | grep STATE と入力して、クラスター内のノードが使用可能であることを検証し ます。
- <span id="page-26-1"></span>8. クラスター内のノードごとに一度に 1 ノードずつ、ステップ [1](#page-26-0) から [7](#page-26-1) を繰り返します。

注**:** 移行プロセスを完了するには、クラスター内のすべてのノード上でクラスター・サービスをオンラ インにする必要があります。

#### 関連資料:

10 ページの『PowerHA SystemMirror [の前提条件のアップグレード』](#page-17-0)

漸次移行、スナップショット変換、またはオフライン移行を使用して、新しいバージョンの PowerHA SystemMirror へアップグレードすることができます。特定のバージョンの PowerHA SystemMirror へアッ プグレードするには、ご使用のシステムで特定のバージョンの AIX オペレーティング・システムが稼働し ている必要があります。

<span id="page-27-0"></span>34 ページの『必要な AIX および [Reliable Scalable Cluster Technology \(RSCT\)](#page-41-0) のバージョン』 PowerHA SystemMirror では、特定のバージョンの AIX と RSCT が必要です。また、AIX オペレーティ ング・システムのアップグレードに関する要件があります。

#### 関連情報:

クラスター・サービスの開始 クラスター・サービスの停止

# **PowerHA SystemMirror 7.1.3** から **PowerHA SystemMirror 7.2.0** 以降への無停止ア | ップグレードを実行 |

l 無停止アップグレード (NDU) 機能を使用すれば、リソース・グループやアプリケーションを中断すること なく PowerHA SystemMirror ソフトウェアを新しいバージョンに更新できます。 NDU 機能を使用できる | のは、PowerHA SystemMirror ソフトウェア・アップグレードにおいて AIX オペレーティング・システム | を再始動する必要がない場合のみです。 |

l NDU 機能を使用して PowerHA SystemMirror をアップグレードする場合、リソース・グループが作動中の 間は、クラスターにおいて一度に 1 つのノード上で PowerHA SystemMirror ソフトウェアが更新されま | す。 NDU プロセスの間は、ノードは管理外状態に移行されます。このプロセスでは、リソース・グルー | プによって管理されているワークロードは、アップグレードが行われている間でも機能し続けます。 NDU | Ⅰ プロセスが完了すると、ノードは再び管理状態に移行されます。|

NDU 移行がサポートされるのは、次のいずれかの AIX オペレーティング・システム・バージョンで稼働 | しているシステム上で PowerHA SystemMirror バージョン 7.1.3 から PowerHA SystemMirror 7.2.0 へ更新 | を行う場合です。 |

- | IBM AIX 6 (テクノロジー・レベル 9 適用)
- | IBM AIX 7 (テクノロジー・レベル 3 適用) またはそれ以降
- | IBM AIX バージョン 7.2 またはそれ以降

NDU 機能の要件と制限事項は以下のとおりです。 |

- l ご使用の構成で HyperSwap® 機能が使用されている場合は、NDU 機能を使用するために、PowerHA SystemMirror 7.1.3 Service Pack 4 以降がインストールされていなければなりません。 |
- l ご使用の構成で Geographic Logical Volume Manager (GLVM) とリモート物理ボリューム (RPV) が使用 されている場合は、NDU 機能を使用する前に RPV のクライアントとサーバーを構成解除する必要があ ります。 | |
- ノード上で NDU 移行を行うには、以下の手順を実行します。 |
- <span id="page-27-1"></span>l 1. System Management Interface Tool (SMIT) で「**リソース・グループの管理解除**」オプションを使用する ことによって、PowerHA SystemMirror ソフトウェアをアップグレードしたいノード上のクラスター・ サービスを停止します。 | |
- 2. ノード上に PowerHA SystemMirror 7.2.0 以降をインストールします。インストールするバージョンの | PowerHA SystemMirror に対して、サポートされているテクノロジー・レベルの AIX オペレーティン グ・システムを使用していることを確認します。 | |

注**:** 最初に、移行する新規リリースに基本の PowerHA SystemMirror ファイルセットをインストール し、次に対応するすべての PowerHA SystemMirror サービス・パックをインストールします。新規の PowerHA SystemMirror リリースに対する基本ファイルセットとサービス・パックを、同じインストー ル・ディレクトリー内で混用しないでください。その場合、インストールの順序に影響が及び、エラー が発生する可能性があります。 | | | | |

- <span id="page-28-1"></span><span id="page-28-0"></span>3. SMIT を使用して、クラスター・サービスを開始します。 |
- | 4. クラスター内の各ノードで一度に [1](#page-27-1) つのノードずつステップ 1 からステップ [3](#page-28-1) までを繰り返します。
- 注**:** 移行プロセスを完了するには、クラスター内のすべてのノード上でクラスター・サービスをオンラ インにする必要があります。 | |

# スナップショットを使用した **PowerHA SystemMirror** のアップグレード |

前のバージョンの PowerHA SystemMirror の構成で作成されたクラスター・スナップショットを使用する と、クラスターをアップグレードすることができます。このアップグレード・パスでは、すべてのノードの クラスター・サービスを同時にオフラインにする必要があります。結果的に、アップグレード中はアプリケ ーションの可用性が低くなります。

# スナップショットを使用した **PowerHA SystemMirror 6.1** 以前から **PowerHA SystemMirror 7.1.0** 以降へのアップグレード

スナップショットを使用して PowerHA SystemMirror をアップグレードするには、システムで現在使用し ているバージョンの PowerHA SystemMirror によってスナップショットがすでに保存済みである必要があ ります。

スナップショットを使用して PowerHA SystemMirror 6.1 以前から PowerHA SystemMirror 7.1.0 以降にア ップグレードするには、次の手順を実行します。

注**:** 以下の手順を実行する前に、PowerHA SystemMirror 7.1.0 で、ホスト名がどのように使用されているか を理解しておく必要があります。

- 1. System Management Interface Tool (SMIT) に 「リソース・グループをオフラインにする」オプション を指定して、クラスター内のすべてのノードのクラスター・サービスを停止します。
- 2. クラスター内のすべてのノードに、AIX バージョン 6.1.6 以降または、AIX バージョン 7.1.0 以降を インストールします。
- 3. **shutdown -Fr** コマンドを実行して、クラスター内のすべてのノードを再始動します。ノードは、オン ラインに戻ると、新しいバージョンの AIX オペレーティング・システムおよび 高信頼性スケーラブ ル・クラスター・テクノロジー (RSCT) (Reliable Scalable Cluster Technology (RSCT)) を実行します。
- 4. 最初のノードで、**/usr/sbin/clmigcheck** コマンドを実行し、「PowerHA SystemMirror Migration Check (PowerHA SystemMirror 移行チェック)」パネルに 2 を入力して、オブジェクト・データ・マネージャ ー (ODM) の構成を確認します。次のメッセージが表示されます。「The ODM has no unsupported elements.」

注**:** クラスターを移行できない場合は、エラー・メッセージが表示されます。PowerHA SystemMirror 構成から、サポートされないすべてのエレメントを除去する必要があります。これらのエレメントの除 去後、変更内容を検証して、同期化する必要があります。

- 5. 「PowerHA SystemMirror 移行検査 (PowerHA SystemMirror Migration Check)」パネルで 4 を入力しま す。
- 6. 共用ディスクの情報を入力します。

注**:** クラスターにマルチキャスト通信を使用する場合は、マルチキャスト IP アドレス情報を入力しま す。

7. PowerHA SystemMirror ソフトウェアの既存バージョンを、クラスター内のすべてのノードから除去し ます。

- 8. アップグレードするバージョンの PowerHA SystemMirror ソフトウェアを、クラスター内のすべての ノードにインストールします。インストールするバージョンの PowerHA SystemMirror に対して、サ ポートされているテクノロジー・レベルの AIX オペレーティング・システムを使用していることを確 認します。
- 9. クラスター内の各ノード上で、ノードごとに 1 つの IP アドレスまたはホスト名を /etc/cluster/rhosts ファイルに追加する必要があります。この IP アドレスは、移行済みノードの /etc/cluster/rhostsファイルの /usr/bin/hostname ファイルの出力に対応します。

注**:** /etc/cluster/rhosts ファイルにのみ IP アドレスまたはホスト名を入力する必要があります。 /etc/cluster/rhosts ファイルに空白行を入れることはできません。

- 10. クラスター内の各ノード上で、コマンド行に refresh -s clcomd と入力して、クラスター通信デーモ ンをリフレッシュします。
- 11. 次のコマンドを実行してスナップショットを変換します。ここで、*version* には、PowerHA SystemMirror のバージョン (6.1、7.1.0、7.1.1 など) を指定し、*snapshotname* にはアップグレードに使 用するスナップショットの名前を指定します。

/usr/es/sbin/cluster/conversion/clconvert\_snapshot -v *version* -s *snapshotname*

- 12. 次の手順を実行して、変換したスナップショットを適用します。
	- a. コマンド行で **smit hacmp** と入力します。
	- b. SMIT で、「**Cluster Nodes and Networks (**クラスター・ノードおよびネットワーク**)**」 > 「**Manage the cluster (**クラスターの管理**)**」 > 「**Snapshot Configuration (**スナップショット構 成**)**」 > 「**Restore the Cluster Configuration from a Snapshot (**スナップショットからのクラスタ ー構成の復元**)**」を選択し、Enter を押します。
	- c. 復元するスナップショットを選択し、必須フィールドへの入力を完了し、Enter を押します。
- 13. **/usr/sbin/lscluster -m** コマンドを実行して、クラスターの各ノードで Cluster Aware AIX (CAA) サー ビスがアクティブになっていることを検証します。CAA サービスが使用可能でない場合は、IBM サポ ートに連絡して問題を解決してください。
- 14. SMIT を使用して、クラスター内の最初のノードでクラスター・サービスを開始します。
- 15. clmgr query cluster | grep STATE と入力して、クラスター内の各ノードが使用可能であることを検 証します。

#### 関連資料:

10 ページの『PowerHA SystemMirror [の前提条件のアップグレード』](#page-17-0)

漸次移行、スナップショット変換、またはオフライン移行を使用して、新しいバージョンの PowerHA SystemMirror へアップグレードすることができます。特定のバージョンの PowerHA SystemMirror へアッ プグレードするには、ご使用のシステムで特定のバージョンの AIX オペレーティング・システムが稼働し ている必要があります。

#### 関連情報:

クラスター・サービスの開始

クラスター構成の保管および復元

clconvert\_snapshot コマンド

# スナップショットを使用した **PowerHA SystemMirror 7.1.0** から **PowerHA SystemMirror 7.1.1** 以降へのアップグレード

スナップショットを使用したアップグレードを行うには、システムで現在使用しているバージョンの PowerHA SystemMirror によってスナップショットがすでに保存済みである必要があります。

スナップショットを使用して PowerHA SystemMirror 7.1.0 から PowerHA SystemMirror 7.1.1 以降にアッ プグレードするには、次の手順を実行します。

- 1. System Management Interface Tool (SMIT) に 「リソース・グループをオフラインにする」オプション を指定して、クラスター内のすべてのノードのクラスター・サービスを停止します。
- 2. クラスター内のすべてのノードから PowerHA SystemMirror バージョン 7.1.0 を除去します。
- 3. 次の手順を実行して、Cluster Aware AIX (CAA) クラスターを除去します。
	- a. コマンド行で export CAA\_FORCE\_ENABLED=1 と入力します。
	- b. コマンド行で /usr/sbin/rmcluster -n *cluster\_name* と入力します。ここで、*cluster\_name* は CAA クラスターの名前です。
- 4. クラスター内のすべてのノードに、AIX バージョン 6.1.8 以降または、AIX バージョン 7.1.1 以降を インストールします。
- 5. アップグレードするバージョンの PowerHA SystemMirror ソフトウェアを、クラスター内のすべての ノードにインストールします。インストールするバージョンの PowerHA SystemMirror に対して、サ ポートされているテクノロジー・レベルの AIX オペレーティング・システムを使用していることを確 認します。
- 6. **shutdown -Fr** コマンドを実行して、クラスター内のすべてのノードを再始動します。ノードは、オン ラインに戻ると、新しいバージョンの AIX オペレーティング・システムおよび 高信頼性スケーラブ ル・クラスター・テクノロジー (RSCT) (Reliable Scalable Cluster Technology (RSCT)) を実行します。
- 7. 次のコマンドを実行してスナップショットを変換します。ここで、*version* には、PowerHA SystemMirror のバージョン (6.1、7.1.0、7.1.1 など) を指定し、*snapshotname* にはアップグレードに使 用するスナップショットの名前を指定します。

/usr/es/sbin/cluster/conversion/clconvert\_snapshot -v *version* -s *snapshotname*

- 8. 次の手順を実行して、変換したスナップショットを適用します。
	- a. コマンド行で **smit hacmp** と入力します。
	- b. SMIT で、「**Cluster Nodes and Networks (**クラスター・ノードおよびネットワーク**)**」 > 「**Manage the cluster (**クラスターの管理**)**」 > 「**Snapshot Configuration (**スナップショット構 成**)**」 > 「**Restore the Cluster Configuration from a Snapshot (**スナップショットからのクラスタ ー構成の復元**)**」を選択し、Enter を押します。
	- c. 復元するスナップショットを選択し、必須フィールドへの入力を完了し、Enter を押します。
- 9. **/usr/sbin/lscluster -m** コマンドを実行して、クラスターの各ノードで Cluster Aware AIX (CAA) サー ビスがアクティブになっていることを検証します。CAA サービスが使用可能でない場合は、IBM サポ ートに連絡して問題を解決してください。
- 10. SMIT を使用して、クラスター内の最初のノードでクラスター・サービスを開始します。
- 11. clmgr query cluster | grep STATE と入力して、クラスター内の各ノードが使用可能であることを検 証します。

#### 関連タスク:

43 ページの『[PowerHA SystemMirror](#page-50-0) ソフトウェアの除去』

PowerHA SystemMirror ソフトウェアをシステムから除去する前に、クラスター・サービスを停止します。 ソフトウェアは、クラスターの実行中には除去できません。

#### 関連資料:

10 ページの『PowerHA SystemMirror [の前提条件のアップグレード』](#page-17-0)

漸次移行、スナップショット変換、またはオフライン移行を使用して、新しいバージョンの PowerHA SystemMirror へアップグレードすることができます。特定のバージョンの PowerHA SystemMirror へアッ プグレードするには、ご使用のシステムで特定のバージョンの AIX オペレーティング・システムが稼働し ている必要があります。

#### 関連情報:

クラスター構成の保管および復元

clconvert\_snapshot コマンド

■ PowerHA 7.1.1 [スナップショット移行のデモ](http://www.ibm.com/support/techdocs/atsmastr.nsf/WebIndex/PRS4941)

# スナップショットを使用した **PowerHA SystemMirror 7.1.1** 以降からのアップグレー ド

スナップショットを使用して PowerHA SystemMirror をアップグレードするには、PowerHA SystemMirror 7.1.1 以降によってスナップショットがすでに保存済みである必要があります。

以下の手順を使用して、PowerHA SystemMirror の現行バージョンから次の表に示す利用可能なアップグレ ード済みバージョンに、スナップショットを用いて PowerHA SystemMirror をアップグレードすることが できます。

表 *4.* スナップショットを使用してアップグレードするための *PowerHA SystemMirror* のバージョン

| PowerHA SystemMirror の現行バージョン    | PowerHA SystemMirror のアップグレード済みバージョン |
|----------------------------------|--------------------------------------|
| PowerHA SystemMirror バージョン 7.1.1 | PowerHA SystemMirror バージョン 7.1.2     |
| PowerHA SystemMirror バージョン 7.1.1 | PowerHA SystemMirror バージョン 7.1.3     |
| PowerHA SystemMirror バージョン 7.1.2 | PowerHA SystemMirror バージョン 7.1.3     |

スナップショットを使用して PowerHA SystemMirror 7.1.1 以降から PowerHA SystemMirror 7.1.2 以降に アップグレードするには、次の手順を実行します。

- 1. System Management Interface Tool (SMIT) に 「リソース・グループをオフラインにする」オプション を指定して、クラスター内のすべてのノードのクラスター・サービスを停止します。
- 2. クラスター内のすべてのノードから PowerHA SystemMirror を除去します。
- 3. アップグレードするバージョンの PowerHA SystemMirror をサポートするバージョンの AIX オペレー ティング・システムにアップグレードします。
- 4. アップグレードするバージョンの PowerHA SystemMirror ソフトウェアを、クラスター内のすべての ノードにインストールします。インストールするバージョンの PowerHA SystemMirror に対して、サ ポートされているテクノロジー・レベルの AIX オペレーティング・システムを使用していることを確 認します。
- 5. **shutdown -Fr** コマンドを実行して、クラスター内のすべてのノードを再始動します。ノードは、オン ラインに戻ると、新しいバージョンの AIX オペレーティング・システムおよび 高信頼性スケーラブ ル・クラスター・テクノロジー (RSCT) (Reliable Scalable Cluster Technology (RSCT)) を実行します。
- 6. 次のコマンドを実行してスナップショットを変換します。ここで、*version* には、PowerHA SystemMirror のバージョン (6.1、7.1.0、7.1.1 など) を指定し、*snapshotname* にはアップグレードに使 用するスナップショットの名前を指定します。

/usr/es/sbin/cluster/conversion/clconvert\_snapshot -v *version* -s *snapshotname*

- 7. 次の手順を実行して、変換したスナップショットを適用します。
	- a. コマンド行で smit sysmirror と入力します。
	- b. SMIT で、「**Cluster Nodes and Networks (**クラスター・ノードおよびネットワーク**)**」 > 「**Manage the cluster (**クラスターの管理**)**」 > 「**Snapshot Configuration (**スナップショット構 成**)**」 > 「**Restore the Cluster Configuration from a Snapshot (**スナップショットからのクラスタ ー構成の復元**)**」を選択し、Enter を押します。

<span id="page-32-0"></span>c. 復元するスナップショットを選択し、必須フィールドへの入力を完了し、Enter を押します。

注**:** 既存の Cluster Aware AIX (CAA) クラスターは、スナップショットの適用時に除去されます。

- 8. **/usr/sbin/lscluster -m** コマンドを実行して、クラスターの各ノードで Cluster Aware AIX (CAA) サー ビスがアクティブになっていることを検証します。CAA サービスが使用可能でない場合は、IBM サポ ートに連絡して問題を解決してください。
- 9. SMIT を使用して、クラスター内の最初のノードでクラスター・サービスを開始します。
- 10. clmgr query cluster | grep STATE と入力して、クラスター内の各ノードが使用可能であることを検 証します。

#### 関連タスク:

43 ページの『[PowerHA SystemMirror](#page-50-0) ソフトウェアの除去』

PowerHA SystemMirror ソフトウェアをシステムから除去する前に、クラスター・サービスを停止します。 ソフトウェアは、クラスターの実行中には除去できません。

#### 関連資料:

10 ページの『PowerHA SystemMirror [の前提条件のアップグレード』](#page-17-0)

漸次移行、スナップショット変換、またはオフライン移行を使用して、新しいバージョンの PowerHA SystemMirror へアップグレードすることができます。特定のバージョンの PowerHA SystemMirror へアッ プグレードするには、ご使用のシステムで特定のバージョンの AIX オペレーティング・システムが稼働し ている必要があります。

#### 関連情報:

クラスター構成の保管および復元

clconvert\_snapshot コマンド

# オフラインの **PowerHA SystemMirror** クラスターのアップグレード

すべてのノードでクラスター・サービスをオフラインにして、各ノードでクラスター定義を個別に更新する ことができます。

#### 関連概念:

21 [ページの『スナップショットを使用した](#page-28-0) PowerHA SystemMirror のアップグレード』 前のバージョンの PowerHA SystemMirror の構成で作成されたクラスター・スナップショットを使用する と、クラスターをアップグレードすることができます。このアップグレード・パスでは、すべてのノードの クラスター・サービスを同時にオフラインにする必要があります。結果的に、アップグレード中はアプリケ ーションの可用性が低くなります。

#### 関連資料:

#### 16 [ページの『漸次移行の実行』](#page-23-0)

アプリケーションが実行中かつ使用可能な状態で、PowerHA SystemMirror クラスターをアップグレードす ることができます。 アップグレード処理が行われている間に、ソフトウェアの新規バージョンはクラスタ ー・ノードにインストールされ、残りのノードでは以前のバージョンが引き続き実行されます。このハイブ リッド状態で、PowerHA SystemMirror ではクラスター・イベントへの 応答が継続します。

#### 関連情報:

PowerHA SystemMirror における Cluster Aware AIX の使用

# <span id="page-33-0"></span>**PowerHA SystemMirror 6.1** 以前から **PowerHA SystemMirror 7.1.0** 以降へのオフラ インのクラスターのアップグレード

PowerHA SystemMirror 7.1.0 以降では、クラスターを高可用にする Cluster Aware AIX (CAA) 機能を使用 しています。高信頼性スケーラブル・クラスター・テクノロジー (RSCT) (Reliable Scalable Cluster Technology (RSCT)) に基づいている、PowerHA SystemMirror 6.1 以前のクラスターを、CAA に基づいた クラスターに変更する必要があります。

オフラインのクラスターを PowerHA SystemMirror 6.1 以前から PowerHA SystemMirror 7.1.0 以降にアッ プグレードするには、次の手順を実行します。

注**:** 以下の手順を実行する前に、PowerHA SystemMirror 7.1.0 で、ホスト名がどのように使用されているか を理解しておく必要があります。

- 1. System Management Interface Tool (SMIT) を使用して、クラスター内でアップグレードするすべての ノードのクラスター・サービスを停止します。
- 2. クラスター内のすべてのノードに、AIX バージョン 6.1.6 以降または、AIX バージョン 7.1.0 以降を インストールします。
- 3. **shutdown -Fr** コマンドを実行して、クラスター内のすべてのノードを再始動します。ノードは、オン ラインに戻ると、新しいバージョンの AIX オペレーティング・システムおよび 高信頼性スケーラブ ル・クラスター・テクノロジー (RSCT) (Reliable Scalable Cluster Technology (RSCT)) を実行します。
- 4. 最初のノードで、/usr/sbin/clmigcheck と入力し、「PowerHA SystemMirror 移行検査 (PowerHA SystemMirror Migration Check)」パネルで 2 を入力して、オブジェクト・データ・マネージャー (ODM) 構成を調べます。次のメッセージが表示されます。「The ODM has no unsupported elements.」

注**:** クラスターを移行できない場合は、エラー・メッセージが表示されます。PowerHA SystemMirror 構成から、サポートされないすべてのエレメントを除去する必要があります。これらのエレメントの除 去後、変更内容を検証して、同期化する必要があります。

- 5. 「PowerHA SystemMirror 移行検査 (PowerHA SystemMirror Migration Check)」パネルで 4 を入力しま す。
- 6. 共用ディスクの情報を、最初のノードについてのみ入力します。

注**:** クラスターにマルチキャスト通信を使用する場合は、マルチキャスト IP アドレス情報を最初のノ ードについてのみ入力します。

- 7. クラスター内の最初のノードに PowerHA SystemMirror 7.1.0 以降をインストールします。
- 8. クラスター内の各ノード上で、ノードごとに 1 つの IP アドレスまたはホスト名を /etc/cluster/rhosts ファイルに追加します。この IP アドレスは、各ノード上の **/usr/bin/hostname** コマンドの出力に対応しています。 /etc/cluster/rhosts ファイルにのみ IP アドレスまたはホスト 名を入力できます。 /etc/cluster/rhosts ファイルに空白行を入れることはできません。

注**:** オフラインのクラスターを PowerHA SystemMirror 7.1.3 以降にアップグレードする場合は、この ステップを無視してください。

9. コマンド行で、refresh -s clcomd と入力して、クラスター通信デーモンをリフレッシュします。

注**:** オフラインのクラスターを PowerHA SystemMirror 7.1.3 以降にアップグレードする場合は、この ステップを無視してください。

10. クラスター内の他のすべてのノードに対して、以下の手順を実行します。

a. コマンド行で usr/sbin/clmigcheck コマンドを入力します。

注**:** クラスターの最後のノードで **/usr/sbin/clmigcheck** コマンドを実行すると、Cluster Aware AIX (CAA) クラスターが作成されます。lscluster –m と入力して、クラスター内のすべてのノードに CAA クラスターが作成されたことを検証します。 CAA クラスターが作成されなかった場合は、 IBM サポートに連絡して問題を解決してから移行を完了します。

- b. すべてのノードに PowerHA SystemMirror 7.1.0 以降をインストールします。
- c. クラスター内の各ノード上で、ノードごとに 1 つの IP アドレスまたはホスト名を /etc/cluster/rhosts ファイルに追加します。この IP アドレスは、各ノード上の **/usr/bin/hostname** コマンドの出力に対応しています。 /etc/cluster/rhosts ファイルにのみ IP アドレスまたはホスト名を入力できます。 /etc/cluster/rhosts ファイルに空白行を入れることは できません。

注**:** オフラインのクラスターを PowerHA SystemMirror 7.1.3 以降にアップグレードする場合は、こ のステップを無視してください。

d. コマンド行で、refresh -s clcomd と入力して、クラスター通信デーモンをリフレッシュします。

注**:** オフラインのクラスターを PowerHA SystemMirror 7.1.3 以降にアップグレードする場合は、こ のステップを無視してください。

- 11. SMIT を使用して、クラスター内の最初のノードでクラスター・サービスを開始します。
- 12. clmgr query cluster | grep STATE と入力して、クラスター内の各ノードが使用可能であることを検 証します。

#### 関連資料:

10 ページの『PowerHA SystemMirror [の前提条件のアップグレード』](#page-17-0)

漸次移行、スナップショット変換、またはオフライン移行を使用して、新しいバージョンの PowerHA SystemMirror へアップグレードすることができます。特定のバージョンの PowerHA SystemMirror へアッ プグレードするには、ご使用のシステムで特定のバージョンの AIX オペレーティング・システムが稼働し ている必要があります。

#### 関連情報:

クラスター・サービスの停止

クラスター・サービスの開始

PowerHA SystemMirror における Cluster Aware for AIX の使用

# **PowerHA SystemMirror 7.1.0** から **PowerHA SystemMirror 7.1.1** 以降へのオフライ ンのクラスターのアップグレード

PowerHA SystemMirror 7.1.0 の Cluster Aware AIX (CAA) クラスターが、PowerHA SystemMirror 7.1.1 以 降の CAA クラスターと同じ環境に存在することはできません。クラスターを PowerHA SystemMirror 7.1.1 以降にアップグレードする前に、PowerHA SystemMirror 7.1.0 から CAA クラスターを除去する必要 があります。

オフラインのクラスターをPowerHA SystemMirror 7.1.0 から PowerHA SystemMirror 7.1.1 以降にアップグ レードするには、次の手順を実行します。

- 1. System Management Interface Tool (SMIT) を使用して、クラスター内でアップグレードするすべてのノ ードのクラスター・サービスを停止します。
- 2. 次の手順を実行して、Cluster Aware AIX (CAA) クラスターを除去します。
	- a. コマンド行で export CAA FORCE ENABLED=1 と入力します。
	- b. コマンド行で /usr/sbin/rmcluster -n *cluster\_name* と入力します。ここで、*cluster\_name* は CAA クラスターの名前です。
- 3. クラスター内のすべてのノードに、AIX バージョン 6.1.8 以降または、AIX バージョン 7.1.1 以降を インストールします。
- 4. アップグレードするバージョンの PowerHA SystemMirror ソフトウェアを、クラスター内のすべてのノ ードにインストールします。インストールするバージョンの PowerHA SystemMirror に対して、サポー トされているテクノロジー・レベルの AIX オペレーティング・システムを使用していることを確認し ます。
- 5. **shutdown -Fr** コマンドを実行して、クラスター内のすべてのノードを再始動します。ノードは、オン ラインに戻ると、新しいバージョンの AIX オペレーティング・システムおよび 高信頼性スケーラブ ル・クラスター・テクノロジー (RSCT) (Reliable Scalable Cluster Technology (RSCT)) を実行します。
- 6. **/usr/es/sbin/cluster/utilities/clmkcaa** コマンドを実行して、CAA クラスターを作成します。
- 7. クラスターの最初のノードで **/usr/sbin/lscluster -m** コマンドを実行して、CAA サービスがアクティブ になっていることを検証します。CAA クラスターが作成されなかった場合は、IBM サポートに連絡し て問題を解決してから移行を完了します。
- 8. SMIT を使用して、クラスター内の最初のノードでクラスター・サービスを開始します。
- 9. clmgr query cluster | grep STATE と入力して、クラスター内の各ノードが使用可能であることを検証 します。

#### 関連資料:

10 ページの『PowerHA SystemMirror [の前提条件のアップグレード』](#page-17-0)

漸次移行、スナップショット変換、またはオフライン移行を使用して、新しいバージョンの PowerHA SystemMirror へアップグレードすることができます。特定のバージョンの PowerHA SystemMirror へアッ プグレードするには、ご使用のシステムで特定のバージョンの AIX オペレーティング・システムが稼働し ている必要があります。

#### 関連情報:

クラスター・サービスの停止

クラスター・サービスの開始

PowerHA SystemMirror における Cluster Aware for AIX の使用

#### **PowerHA SystemMirror 7.1.1** 以降からのオフラインのクラスターのアップグレード

Cluster Aware AIX (CAA) 機能は、PowerHA SystemMirror 7.1.1 以降から PowerHA SystemMirror 7.1.2 以 降にクラスターをアップグレードできます。 PowerHA SystemMirror 7.1.1 以降からオフラインのクラスタ ーをアップグレードする場合は、クラスターを除去する必要はありません。

以下の手順を使用して、PowerHA SystemMirror の現行バージョンから、次の表に示す利用可能なアップグ レード済みバージョンにオフラインのクラスターをアップグレードすることができます。

| PowerHA SystemMirror の現行バージョン                                                           | PowerHA SystemMirror のアップグレード済みバージョン                                          |
|-----------------------------------------------------------------------------------------|-------------------------------------------------------------------------------|
| PowerHA SystemMirror $\check{\wedge}$ $\check{\rightarrow}$ $\check{\rightarrow}$ 7.1.1 | PowerHA SystemMirror $\ddot{\wedge} - \ddot{\vee} \equiv \ddot{\wedge} 7.1.2$ |
| PowerHA SystemMirror バージョン 7.1.1                                                        | PowerHA SystemMirror バージョン 7.1.3                                              |
| PowerHA SystemMirror バージョン 7.1.2                                                        | I PowerHA SystemMirror バージョン 7.1.3                                            |

表 *5.* オフラインのクラスターをアップグレードするための *PowerHA SystemMirror* のバージョン

オフラインのクラスターを PowerHA SystemMirror 7.1.1 以降から PowerHA SystemMirror 7.1.2 以降にア ップグレードするには、次の手順を実行します。

1. System Management Interface Tool (SMIT) を使用して、クラスター内でアップグレードするすべてのノ ードのクラスター・サービスを停止します。
- 2. アップグレードするバージョンの PowerHA SystemMirror をサポートするバージョンの AIX オペレー ティング・システムにアップグレードします。
- 3. **shutdown -Fr** コマンドを実行して、クラスター内のすべてのノードを再始動します。ノードは、オン ラインに戻ると、新しいバージョンの AIX オペレーティング・システムおよび 高信頼性スケーラブ ル・クラスター・テクノロジー (RSCT) (Reliable Scalable Cluster Technology (RSCT)) を実行します。
- 4. クラスター内のすべてのノード上で実行する PowerHA SystemMirror のバージョンにアップグレードし ます。アップグレードするバージョンの PowerHA SystemMirror に対して、サポートされているテクノ ロジー・レベルの AIX オペレーティング・システムを使用していることを確認します。
- 5. SMIT を使用して、クラスター内の最初のノードでクラスター・サービスを開始します。
- 6. clmgr query cluster | grep STATE と入力して、クラスター内の各ノードが使用可能であることを検証 します。

#### 関連資料:

10 ページの『PowerHA SystemMirror [の前提条件のアップグレード』](#page-17-0)

漸次移行、スナップショット変換、またはオフライン移行を使用して、新しいバージョンの PowerHA SystemMirror へアップグレードすることができます。特定のバージョンの PowerHA SystemMirror へアッ プグレードするには、ご使用のシステムで特定のバージョンの AIX オペレーティング・システムが稼働し ている必要があります。

#### 関連情報:

クラスター・サービスの停止

クラスター・サービスの開始

PowerHA SystemMirror における Cluster Aware for AIX の使用

## 追加の移行タスク

アップグレードを完了したら、追加のタスクを完了させる必要がある場合があります。

### 移行後の **Clinfo** クライアントの再コンパイル

既存の Clinfo アプリケーションの再コンパイルは不要です。

しかし、PowerHA SystemMirror では、**CL\_MAXNAMELEN** の値は 256 文字であり、リソース・グループ 情報に関連した変更があります。

PowerHA SystemMirror バージョン 7.1.2 以降、Clinfo インターフェースがインターネット・プロトコル・ バージョン 6 のアドレスを処理します。

これらの変更をアプリケーションに取り込んで、必要な変更を行う場合は、Clinfo ライブラリーを使用し てアプリケーションの再コンパイルとリンクを実行してください。

#### 関連情報:

Programming Client Applications

### **PowerHA SystemMirror** のチューナブル値のリセット

PowerHA SystemMirror では、クラスターの保守時に変更されたチューナブル値のリストの設定を変更し、 それらの設定をデフォルト設定またはインストール時のクラスター設定にリセットできます。

インストール時のクラスター設定は、PowerHA SystemMirror を手動でインストールした後にクラスターに 表示される値と同じです。

注**:** チューナブル値のリセットによって構成の他の性質が変更されることはありませんが、PowerHA SystemMirror をインストールすると、ユーザーにより構成されたすべての構成情報 (ノード、ネットワー ク、リソースなどを含む) が除去されます。

## チューナブル値のリスト

以下の値をリセットできます。

- v ユーザー提供の情報。
	- クラスター・イベントに対するすべての変更などの、クラスター・イベントのカスタマイズ。クラス ター・イベントに対する変更をリセットしても、カスタマイズで使用されたファイルもスクリプトも 除去されず、前処理イベント・スクリプトおよび後処理イベント・スクリプトについて PowerHA SystemMirror が保持している情報のみが除去されます。
	- クラスター・イベントのルール。 イベント・ルール・データベースに対して加えられた変更は、その インストール時のデフォルト値にリセットされます。
	- PowerHA SystemMirror コマンドのカスタマイズ。 デフォルトの PowerHA SystemMirror コマンド一 式に対して加えられた変更は、そのインストール時のデフォルトにリセットされます。
- 自動的に生成およびディスカバーされる情報:

この情報は通常表示されません。 PowerHA SystemMirror では、クラスター・サービスが再始動される 際か、または次のクラスターの同期化中に、この情報が再度ディスカバーまたは再生成されます。

PowerHA SystemMirror により、以下の項目がリセットされます。

- クラスター定義データベースに保管されるローカル・ノード名
- すべてのクラスター・ネットワークのネットマスク
- すべてのクラスター・インターフェースのネットマスク、インターフェース名、およびハートビート のエイリアス (構成されている場合)
- RSCT サブシステムのインスタンス番号およびデフォルトのログ・サイズ

#### 関連情報:

PowerHA SystemMirror の管理

PowerHA SystemMirror のトラブルシューティング

## 移行の成功の検証

すべてのノードの移行が完了したら、すべての機能が正常であることを確認するために必要な作業を実行す る必要があります。

### **AIX** コマンドを使用してインストールしたソフトウェア・レベルの検証

**lppchk** AIX コマンドを使用してソフトウェアのインストールを検証し、インストールされたディレクトリ ーをチェックして所定のファイルが存在することを確認します。

**lppchk** コマンドにより、インストール可能なソフトウェア製品のファイル (ファイルセット) がソフトウ ェア重要プロダクト・データ (SWVPD) データベース情報のファイル・サイズ、チェックサム値、または シンボリック・リンクと一致していることが検証されます。

コマンド **lppchk -v** および **lppchk -c "cluster.\*"** を実行します。

インストールが正常であれば、どちらのコマンドも何も返しません。

## 自動保存されるファイル

**/usr/lpp/save.config** ディレクトリーにあるいくつかのファイルは、アップグレード処理中に自動的に保存さ れます。

以下のようなファイルがあります。

/usr/lpp/save.config/usr/es/sbin/cluster/events/node\_up.rp /usr/lpp/save.config/usr/es/sbin/cluster/events/node\_down.rp

また、アップグレード・プロセス中、次のファイルが保存され、移行終了時にシステムから除去されます。

/lpp/cluster/objrepos/PowerHA SystemMirrornpp

/lpp/cluster/objrepos/PowerHA SysteMirrorude

注意**:**

クラスターが移行されるまで、上にリストしたファイルのいずれも削除しないでください。

## アップグレードしたクラスター定義の検証

アップグレードされた PowerHA SystemMirror ソフトウェアをクラスター内のすべてのノードにインスト ールし、クラスター・サービスを復元した後に、クラスター構成を検証して同期化します。 検証により、 クラスター定義がすべてのノードで同じであることが確認されます。 クラスターの検証および同期化は、 クラスター内のすべてのノードで同じバージョンのソフトウェアが実行されている場合にのみ実行できま す。

アップグレード済みクラスター定義を検証する前に、次のコマンドを実行して、Cluster Aware AIX サービ スが定義済みかつアクティブであることを検証する必要があります。

/usr/sbin/lscluster -m

クラスターを検証するには、以下の手順を実行します。

1. smit sysmirror と入力します。

2. SMIT で、「ユーザー定義クラスター構成」 > 「**Verify and Synchronize Cluster Configuration (Advanced) (**クラスター構成の検証および同期化 **(**拡張**))**」 > 「**Verify Changes Only (**変更のみを検証 する**)**」を選択し、Enter を押します。

### すべてのクラスター・ファイルセットが移行されていることを検証

以前のドキュメンテーション APAR が正常に変換されず、クラスターを同期できない場合があります。

次のコマンドを実行し、すべてのクラスター・ファイルセットが所定のレベルにあるか検証してください。 lslpp -l | grep cluster

### 移行済みクラスターでの **AIX** コマンドの実行

クラスター・ノードでアクティブなデーモンを判別するには、SMIT メニューの「システム管理 **(C-SPOC)**」 > 「**PowerHA SystemMirror** サービス」 > 「クラスター・サービスの表示」オプションを使 用します。

**/usr/es/sbin/cluster/utilities/clshowsrv -v** ユーティリティーを実行します。このユーティリティーでは、以下 のような結果が生成されます。

Status of the RSCT subsystems used by HACMP: Subsystem Group PID Status ctrmc rsct 14458 active

Status of the HACMP subsystems: SubsystemGroup PID Status clcomd clcomd 15778 active clstrmgrEScluster 32792 active

Status of the optional HACMP subsystems: SubsystemGroup PID Status clcomd cluster 31210 active

**clcomd** デーモンは、AIX オペレーティング・システムの一部になっています。 これにより、クラスター 内のすべてのノードの完全修飾ホスト名は /etc/cluster/rhosts ファイルにリストされている必要があり ます。

# 移行のトラブルシューティング

構成の変更は、移行プロセスではサポートされていません。 移行が完了しないうちにクラスターのトポロ ジーやリソースを変更しようとすると、同期化プロセスが失敗し、エラーが発生します。

次のようなメッセージを受信します。

cldare: PowerHA SystemMirror 移行が検出されました。 この移行が完了するまでは、DARE イベントは実行できません。

移行が完了したら、変更を適用または除去できます。

変更を除去するには、アクティブな PowerHA SystemMirror 構成データベースを復元します。

- 1. smit sysmirror と入力します。
- 2. SMIT で、「**Problem Determination Tools (**問題判別ツール**)**」**>**「**Restore PowerHA SystemMirror Configuration Database (**アクティブな構成からの **PowerHA SystemMirror** 構成データベースの復元**)**」 を選択します。

# **PowerHA SystemMirror** の前のバージョンへのリカバリー

以下のトピックでは、実行された移行を完全に元に戻して、前に使用していた PowerHA SystemMirror の バージョンにリカバリーする方法について説明します。

### 変換失敗からのリカバリー

PowerHA SystemMirror をインストールすると、**cl\_convert** コマンドが自動的に実行され、PowerHA SystemMirror 構成データベースが前のバージョンの PowerHA SystemMirror から現在のバージョンに変換 されます。 インストールが失敗した場合は、**cl\_convert** を実行してこのデータベースを変換します。

変換に失敗した場合、**-F** フラグを使用して **cl\_convert** を実行します。例えば、PowerHA SystemMirror 5.3 から変換するには、**-F** および **-v** (バージョン) フラグを次のように使用します。 cl\_convert -F -v 5.3

変換ユーティリティーを実行するには、以下のオプションが必要です。

- root ユーザー権限
- 変換元の PowerHA SystemMirror のバージョン

**cl\_convert** ユーティリティーによって変換の進行が **/tmp/clconvert.log** ファイルに記録されるため、変換の 完了度を測定できます。

## <span id="page-40-0"></span>構成情報のリカバリー

インストール後の出力により、新しくインストールされたファイルにサイト固有の構成情報をマージするよ う以下のように通知されます。

Some configuration files could not be automatically merged into the system during the installation. The previous versions of these files have been saved in a configuration directory as listed below. Compare the saved files and the newly installed files to determine if you need to recover configuration data. Consult your product documentation to determine how to merge the data.

Configuration files that were saved in /usr/lpp/save.config:

```
/usr/es/sbin/cluster/etc/rc.cluster
/usr/es/sbin/cluster/samples/clinfo.rc
/usr/es/sbin/cluster/samples/pager/sample.txt
/usr/es/sbin/cluster/etc/clinfo.rc<
/usr/es/sbin/cluster/utilities/clexit.rc
/usr/es/sbin/cluster/etc/clhosts
/usr/es/sbin/cluster/etc/rc.shutdown
/usr/es/sbin/cluster/diag/clconraid.dat
/usr/es/sbin/cluster/etc/hacmp.term
/etc/cluster/lunreset.lst
/etc/cluster/disktype.lst
```
# サーバー・ノードへの **PowerHA SystemMirror** のインストール

次のトピックでは、PowerHA SystemMirror ソフトウェアの前提条件をリストし、そのインストール方法を 説明します。

#### 関連資料:

1 [ページの『インストール・プロセスの概要』](#page-8-0) 計画ステップを完了したら、PowerHA SystemMirror ソフトウェアをインストールできます。

# サーバー・ノードに **PowerHA SystemMirror** をインストールする場合の 前提条件

PowerHA SystemMirror ソフトウェアをインストールする前に、システムが次のトピックにリストされてい る要件を満たしていることを確認してください。

## サポート対象のハードウェア

このトピックでは、PowerHA SystemMirror をサポートしているハードウェアを説明します。

システムが、PowerHA SystemMirror 用のガイドラインに準拠しているかどうか確認するには、営業担当員 にお問い合わせになるか、IBM Offering Information の Web サイトで IBM のセールス・ガイドを参照し てください。

PowerHA SystemMirror でサポートされるハードウェアの要約については、[IBM Techdocs: PowerHA](http://www.ibm.com/support/techdocs/atsmastr.nsf/WebIndex/TD105638) [hardware support matrix](http://www.ibm.com/support/techdocs/atsmastr.nsf/WebIndex/TD105638) (http://www.ibm.com/support/techdocs/atsmastr.nsf/WebIndex/TD105638) を参照してく ださい。

#### 関連概念:

72 ページの『クラスター内の OEM [ディスク、ボリューム・グループ、およびファイルシステム』](#page-79-0) 以下のトピックでは、PowerHA SystemMirror ソフトウェアをカスタマイズして、PowerHA SystemMirror クラスターに Original Equipment Manufacturer (OEM) ディスク、ボリューム・グループ、およびファイル システムを統合する方法を説明します。

<span id="page-41-0"></span>関連情報:

[IBM Offering Information](http://www.ibm.com/common/ssi)

共用ディスク・デバイスとテープ・デバイスの計画

## ディスク・スペース所要量

次のようなディスク・スペース所要量には、PowerHA SystemMirror のインストールが必要です。

以下のような所要量があります。

v フルインストールするには、**/usr** ディレクトリーに 82 MB のフリー・スペースが必要です。

オプションのソフトウェアをインストールしない場合は、これより少ないスペースでもインストール可 能です。 また、すべてのメッセージ・カタログではなく、使用する言語のメッセージ・カタログのみを インストールしてください (日本語のメッセージ・カタログには 1.6 MB 必要です)。

v **/** (ルート) ディレクトリーには、710 KB のフリー・スペースが必要です (**/usr** ディレクトリーの拡張と は別に)。

### 必要な **AIX** および **Reliable Scalable Cluster Technology (RSCT)** のバージョン

PowerHA SystemMirror では、特定のバージョンの AIX と RSCT が必要です。また、AIX オペレーティ ング・システムのアップグレードに関する要件があります。

#### **AIX** のアップグレードに関する要件

AIX バージョン 6.1 (6100-06 テクノロジー・レベル適用) 以降が稼働していない場合は、PowerHA SystemMirror をインストールする前に、ご使用の AIX オペレーティング・システムのバージョンをアップ グレードする必要があります。

- 1. AIX オペレーティング・システムをアップグレードする場合、すべての共用 SCSI ディスクのアダプタ ー・ノード番号が、各ノード上で同一でないことを確認します。オペレーティング・システムのアップ グレード中に、SCSI ディスク・アダプターはデフォルト値の 7 にリセットされます。この設定によ り、共用ディスクへの正しいアクセスが妨げられる、バス上の競合が引き起こされることがあります。
- 2. ボリューム・グループのインポートを使用不可にします。 すべてのボリューム・グループがインポート され、アップグレード中のノード上でオンに構成変更されます。この結果、クラスター内のコンカレン ト・リソース・グループに属する他のノードによるディスク・アクセスが失われます。

移行時にこのような中断が発生しないようにするには、ボリューム・グループのインポートを使用不可 にするオプションを使用します。

3. PowerHA SystemMirror ソフトウェアをインストールする際に、AIX オペレーティング・システムを同 時にアップグレードすることを計画している場合は、最初に AIX のアップグレードを実行します。

SNMP v.1 を使用している環境から移行する場合、PowerHA SystemMirror を移行する前に、以下の一 連のコマンドを実行します。

stopsrc -s snmpd

/usr/sbin/snmpv3\_ssw -1

startsrc -s snmpd

4. 旧バージョンの AIX から移行する場合、SNMP のバージョンがバージョン 1 であった可能性がありま す。デフォルトの SNMP バージョンは SNMP v3 です。SNMP ベースのアプリケーションを確実に正 しく機能させるために、同じバージョンの SNMP から SNMP に移行してください。 移行が完了した 後は、必要な場合は別のバージョンの SNMP に切り替えることができます。 例えば、SNMP v.1 を使

用している環境から移行して、AIX 6.1 にアップグレードする場合は、PowerHA SystemMirror を移行 する前に、一連のコマンド stopsrc -s snmpd /usr/sbin/snmpv3\_ssw -1 startsrc -s snmpd 6 を実行しま す。 SNMP バージョン 3 は、バージョン 1 といくつかの点で異なります。

### 必要な **AIX** ファイルセット

以下の AIX ファイルセットが PowerHA SystemMirror に必要です。

- bos.cluster.rte
- bos.ahafs
- bos.clvm.enh
- devices.common.IBM.storfwork

注**:** ファイルセットのバージョンは、インストールされる PowerHA SystemMirror のバージョンに対応して います。例えば、bos.cluster.rte 7.1.1.0 は PowerHA SystemMirror バージョン 7.1.1.0 のファイルセット・ バージョンであり、bos.ahafs 7.1.2.0 は PowerHA SystemMirror バージョン 7.1.2.0 のファイルセット・バ ージョンです。

### 必要な **RSCT** ファイルセット

必要なバージョンの RSCT ファイルセットは、AIX 6.1 (6100-06 適用) 以降または AIX バージョン 7.1 以降のインストール時にデフォルトで自動的にインストールされます。

PowerHA SystemMirror をインストールする前に、RSCT ファイルセットをインストールします。各ノード の RSCT のバージョンが同じであることを確認してください。

適切なファイルセットがインストールされているかどうか、およびそのレベルを確認するには、以下のコマ ンドを発行します。

/usr/bin/lslpp -l rsct.core.rmc

/usr/bin/lslpp -l rsct.basic

/usr/bin/lslpp -l rsct.compat.basic.hacmp

/usr/bin/lslpp -l rsct.compat.clients.hacmp

これらのファイルセットが存在しない場合、次の表に従って適切なバージョンの RSCT をインストールし てください。

| ファイルセット名                  | PowerHA SystemMirror バ<br>ージョン 7.1.0 のファイル<br>セット・バージョン | PowerHA SystemMirror バ<br>ージョン 7.1.1 のファイル<br>セット・バージョン | PowerHA SystemMirror バ<br>ージョン 7.1.2 のファイル<br>セット・バージョン | PowerHA SystemMirror バ<br>ージョン 7.1.3 のファイル<br>セット・バージョン |
|---------------------------|---------------------------------------------------------|---------------------------------------------------------|---------------------------------------------------------|---------------------------------------------------------|
| rsct.core.rmc             | 3.1.0.1                                                 | 3.1.2.0                                                 | 3.1.4.0                                                 | 3.1.5.0                                                 |
| rsct.basic                | 3.1.0.1                                                 | 3.1.2.0                                                 | 3.1.4.0                                                 | 3.1.5.0                                                 |
| rsct.compat.basic.hacmp   | 3.1.0.1                                                 | 3.1.2.0                                                 | 3.1.4.0                                                 | 3.1.5.0                                                 |
| rsct.compat.clients.hacmp | 3.1.0.1                                                 | 3.1.2.0                                                 | 3.1.4.0                                                 | 3.1.5.0                                                 |

表 *6.* 必要な *RSCT* ファイルセット

### 関連タスク:

16 ページの『PowerHA SystemMirror 6.1 から [PowerHA SystemMirror 7.1.0](#page-23-0) 以降への漸次移行の実行』 PowerHA SystemMirror 7.1.0 以降にアップグレードするには、システムで AIX バージョン 6.1.6 以降を実 行している必要があります。

18 ページの『PowerHA SystemMirror 7.1.1 以降から [PowerHA SystemMirror 7.1.2](#page-25-0) 以降への漸次移行の実 [行』](#page-25-0)

PowerHA SystemMirror 7.1.2 以降にアップグレードするには、システムで AIX バージョン 6.1.8 以降、ま たは AIX バージョン 7.1.2 以降を実行している必要があります。

#### 関連情報:

/etc/snmpd.conf ファイル

### セキュリティー・ファイルセット要件

クラスター・ノード間の PowerHA SystemMirror 通信にメッセージ認証または暗号化を使用する予定の場 合は、必要なファイルセットを各ノードにインストールしておく必要があります。

以下のようなファイルセットがあります。

- v **rsct.crypt.des** (Data Encryption Standard (DES) メッセージ認証を使用したデータ暗号化の場合)
- v **rsct.crypt.3des** (標準のトリプル DES メッセージ認証を使用したデータ暗号化の場合)
- v **rsct.crypt.aes256** (Advanced Encryption Standard (AES) メッセージ認証を使用したデータ暗号化の場合)

これらのファイルセットは、AIX 拡張パック CD-ROM からインストールできます。

### 英語および日本語のメッセージ・カタログ

米国英語および日本語のメッセージ・カタログを使用できます。 LANG 変数を該当するロケール値に設定 し、SMIT ヘルプを希望する言語で使用できるようにします。

SMIT では、F1 を押すと、LANG 変数が正しく設定されている場合にのみ、適切な言語でヘルプ情報が表 示されることに注意してください。 PowerHA SystemMirror は以下のロケールをサポートしています。

• en US

 $\cdot$  ja JP

また、適切な基本システム・ロケールがインストールされていることを確認してください。インストール済 みのロケールをリストするには、次のように入力します。

locale -a

アクティブ・ロケールをリストするには、次のように入力します。

locale

アクティブ・ロケールは LANG 環境変数の設定によって決まります。 LANG=en\_US の場合、ロケールは en\_US になります。

選択した言語のための適切な PowerHA SystemMirror メッセージ・カタログがインストールされているこ とを確認してください。 メッセージ・カタログをリストするには、次のように入力します。 lslpp -l "cluster.msg\*"

## インストール・メディア

PowerHA SystemMirror ソフトウェアのインストール・メディアには、複数のファイルセットが含まれてい ます。その一部は、すべてのクラスター・ノードおよびクライアント上にインストールします。 これらの ファイルセットは、クラスター・メンバーシップ、システム管理、構成の保全性と制御、フォールオーバ ー、およびリカバリーのためのサービスを提供します。 また、プログラマーとシステム管理者のためのク ラスターの状況参照とモニター機能も提供します。

<span id="page-44-0"></span>PowerHA SystemMirror アプリケーション・プラグイン・ソフトウェア (PowerHA SystemMirror のインス トール・メディアに同梱) には、ネットワーク・サービスのプラグイン・イメージが含まれています。 こ のプラグイン・ファイルセットは、ドメイン・ネーム・システム (DNS)、動的ホスト構成プロトコル (DHCP)、およびプリンター・サービスに関するネットワーク・サービス・スクリプトの始動および停止ス クリプトのサンプルを提供します。 各ネットワーク・サービスには、ファイルセットに組み込まれた始動 スクリプトおよび停止スクリプトがあります。 これらのスクリプトは、各ユーザー環境に合わせてカスタ マイズできるサンプルとして提供されています。

セットアップの開始前に、いくつかの前提条件が満たされている必要があります。セットアップ・ウィザー ドが各ファイルセットに用意されており、インストール後のセットアップを補助します。

プラグイン・ファイルセットは次のとおりです。

- v **cluster.es.plugins.dns**。 このプラグイン・ファイルセットでは、DNS サーバー・プロセスの開始と停止 のためのスクリプト、構成ファイルが存在し、共用ファイルシステムに保管されていることを確認する ためのスクリプト、および PowerHA SystemMirror のモニター機能から呼び出され、DNS サーバー・プ ロセスの稼働状況をチェックするスクリプトが提供されています。
- v **cluster.es.plugins.dhcp**。 DHCP ネットワーク・サービス・プラグインでは、DHCP サーバー・プロセス の開始と停止のためのスクリプト、構成ファイルが存在し、共用ファイルシステムに保管されているこ とを確認するためのスクリプト、および PowerHA SystemMirror のモニター機能から呼び出され、DHCP サーバー・プロセスの稼働状況をチェックするスクリプトが提供されています。
- v **cluster.es.assist.printserver**。このプラグイン・ファイルセットでは、プリント・サーバー・プロセスの開 始と停止のためのスクリプト、構成ファイルが存在し、共用ファイルシステムに保管されていることを 確認するためのスクリプト、および PowerHA SystemMirror のモニター機能から呼び出され、プリン ト・サーバー・プロセスの稼働状況をチェックするスクリプトが提供されています。

## **PowerHA SystemMirror** インストール可能イメージ

PowerHA SystemMirror メディアでは、PowerHA SystemMirror ソフトウェアをインストールするときに SMIT を介して個別のイメージまたは複数のイメージを選択できるように、クラスター・イメージが編成さ れています。

Reliable Scalable Cluster Technology (RSCT) イメージは PowerHA SystemMirror の前提条件で、すべての バージョンの AIX オペレーティング・システムと共にパッケージ化されています。

**cluster.es.client**、**cluster.es.server**、および **cluster.es.cspoc** イメージには、PowerHA SystemMirror ランタイ ム実行可能ファイルが含まれており、それらは必須です。

次の表には、PowerHA SystemMirror のすべてのパッケージおよび各パッケージの説明が示されています。

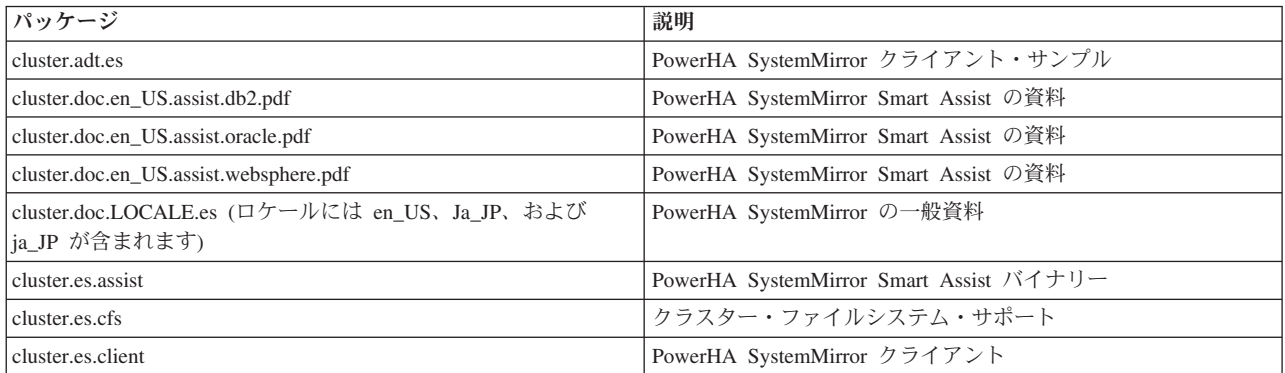

表 *7. PowerHA SystemMirror* のパッケージ

表 *7. PowerHA SystemMirror* のパッケージ *(*続き*)*

| パッケージ                                                               | 説明                                 |
|---------------------------------------------------------------------|------------------------------------|
| cluster.es.cspoc                                                    | <b>CSPOC</b>                       |
| cluster.es.nfs                                                      | NFS サポート                           |
| cluster.es.server                                                   | PowerHA SystemMirror サーバー・ユーティリティー |
| l cluster license                                                   | ライセンス                              |
| cluster.es.migcheck                                                 | 移行検証イネーブルメント                       |
| cluster.man.LOCALE.es (ロケールには en_US、Ja_JP、および<br> ja JP が含まれます)     | マニュアル・ページ                          |
| cluster.man.LOCALE.assist (ロケールには en US、Ja JP、および<br> ja_JP が含まれます) | Smart Assist 用マニュアル・ページ            |
| cluster.msg.LOCALE.es (ロケールには en US、Ja JP、および<br> ja_JP が含まれます)     | 一般メッセージ                            |

## **PowerHA SystemMirror** のインストールの選択

PowerHA SystemMirror ソフトウェアを各クラスター・ノード (サーバー)、および **clinfo** デーモンを実行 する任意のクライアント・マシンにインストールします。

ソフトウェアは以下の方法でインストールできます。

- ネットワーク・インストール管理 (NIM) サーバーから
- ソフトウェアをコピーしたハード・ディスクから
- v インストール・メディアから直接

インストールするときにはご使用条件に同意する必要があることに注意してください。ノードごとに PowerHA SystemMirror ソフトウェア・ライセンスが必要です。

root 権限を持つユーザーがインストールを実行する必要があります。

#### 関連資料:

43 [ページの『クライアント・ノードへの](#page-50-0) PowerHA SystemMirror のインストール』 以下のトピックでは、クライアント・システムでの PowerHA SystemMirror ソフトウェアのインストール 方法および構成方法について説明します。 クラスター情報 (Clinfo) プログラムに関連したファイルおよび スクリプトの編集方法も説明します。

# インストール・サーバーからのインストール

クラスター環境に PowerHA SystemMirror ソフトウェアをインストールするには、あるノード上に PowerHA SystemMirror インストール・サーバー (すべての PowerHA SystemMirror HACMP ソフトウェ ア・インストール可能イメージを含みます) を作成してから、イメージを残りのクラスター・ノード上にロ ードします。 インストール・サーバーを作成すると、他のメディアからインストールするより高速に、 PowerHA SystemMirror ソフトウェアを他のノードへロードすることができます。

PowerHA SystemMirror は、代替ディスク移行オプションを含むネットワーク・インストール管理 (NIM) プログラムをサポートします。 インストール・サーバーの作成については、「*AIX* インストール・ガイ ド」または「*AIX* ネットワーク・インストール・マネージメント ガイドおよびリファレンス」を参照して ください。

PowerHA SystemMirror ソフトウェアをインストールしたら、ソフトウェアのインストールを検証します。 ソフトウェアのインストールの検証については、『インストールの完了』を参照してください。

#### 関連タスク:

42 [ページの『インストールの完了』](#page-49-0) PowerHA SystemMirror ソフトウェアをインストールしたら、ソフトウェアのインストールを検証します。

#### 関連情報:

AIX のインストールおよび移行 ネットワーク・インストール管理

## ハード・ディスクからのインストール

PowerHA SystemMirror ソフトウェアをハード・ディスクからインストールする場合は、まずインストー ル・メディアからハード・ディスクにソフトウェアをコピーします。

PowerHA SystemMirror ソフトウェアをインストールしたら、ソフトウェアのインストールを検証します。 ソフトウェアのインストールの検証については、『インストールの完了』を参照してください。

### 関連タスク:

42 [ページの『インストールの完了』](#page-49-0)

PowerHA SystemMirror ソフトウェアをインストールしたら、ソフトウェアのインストールを検証します。

### ハード・ディスクへの **PowerHA SystemMirror** ソフトウェアのコピー

このトピックでは、PowerHA SystemMirror ソフトウェアのハード・ディスクへのコピーについて説明しま す。

PowerHA SystemMirror ソフトウェアをハード・ディスクにコピーするには、次の手順を実行します。

- 1. PowerHA SystemMirror CD を CD-ROM ドライブに挿入します。
- 2. smit bffcreate と入力します。
- 3. 「**INPUT device / directory for software (**ソフトウェアの入力デバイス**/**ディレクトリー**)**」フィールド に CD-ROM ドライブの名前を入力し、Enter キーを押します。

正しいドライブをリストから選択して、Enter キーを押します。 その値は、有効な入力デバイスとして 「**INPUT device/directory (**入力デバイス**/**ディレクトリー**)**」フィールドに入力されます。

- 4. Enter キーを押して「Copy Software to Hard Disk for Future Installation (今後のインストールのために ソフトウェアをハード・ディスクにコピー)」パネルを表示します。
- 5. 各フィールドに以下の各値を入力します。

表 *8.* 「*Copy Software to Hard Disk for Future Installation (*今後のインストールのためにソフトウェアをハード・ディ スクにコピー*)*」フィールド

| <b> フィールド</b>           | 値                                                                                       |
|-------------------------|-----------------------------------------------------------------------------------------|
| SOFTWARE name (ソフトウェア名) | ピック・リストからオプションを選択します。または「all (すべて)」を選択して、                                               |
|                         | <br> サーバー・イメージとクライアント・イメージをすべてコピーします。                                                   |
|                         | DIRECTORY for storing software (ソフトウェ  PowerHA SystemMirror を使用するすべてのノードがアクセスするストレージ・ディ |
| アを保管するためのディレクトリー)       | レクトリーに値を変更します。                                                                          |

6. 他のフィールドに、サイトに対して適切な値を入力します。

7. 適切な値を入力し終わったら、Enter キーを押します。

SMIT から選択内容の確認を求めるプロンプトが出されます。

8. もう一度 Enter キーを押して、ソフトウェアをコピーします。

## ハード・ディスクからの **PowerHA SystemMirror** のインストール

PowerHA SystemMirror ソフトウェアをご使用のシステムにコピーした後に、ソフトウェアをインストール します。

「インストール・メディアからのインストール」の指示に従ってソフトウェアをインストールします。

「**INPUT device / directory for software (**ソフトウェアの入力デバイス**/**ディレクトリー**)**」フィールドに、 ソフトウェアをコピーした場所を指定します。

### 関連タスク:

『インストール・メディアからのインストール』

CD-ROM から PowerHA SystemMirror ソフトウェアをインストールする場合は、各クラスター・ノードに 直接インストールします。

# インストール・メディアからのインストール

CD-ROM から PowerHA SystemMirror ソフトウェアをインストールする場合は、各クラスター・ノードに 直接インストールします。

PowerHA SystemMirror ソフトウェアをインストールするには、以下の手順を実行します。

- 1. CD を CD-ROM ドライブに挿入し、次のように入力します。
	- smit install\_all
- 2. 「**INPUT device / directory for software (**ソフトウェアの入力デバイス**/**ディレクトリー**)**」フィールド にインストール・メディアのデバイス名またはインストール・ディレクトリーを入力し、Enter を押し ます。

入力デバイス名またはインストール・ディレクトリーがわからない場合は、ピック・リストから選択し ます。

3. 各フィールドに以下の各値を入力します。

注**:** どのフィールドでも、F1 を押すとヘルプが表示されます。 インストールを進める前に F4 を押し て、ソフトウェアをリストします。 これにより、英語または日本語のいずれかのメッセージ・カタログ をインストールでき、必要な場合は、オプションのソフトウェアを省略できます。

| フィールド                                                                | 説明                                                                                                    |
|----------------------------------------------------------------------|----------------------------------------------------------------------------------------------------|
| INPUT device / directory for software $(27)$<br>トウェアの入力デバイス/ディレクトリー) | このフィールドには、前に指定したデバイスまたはディレクトリーが表示されます。                                                                                                    |
| SOFTWARE to install (インストールするソ<br>フトウェア)                             | ピック・リストからオプションを選択します。または、「all (すべて)」を入力して、<br>サーバーおよびクライアント・イメージをすべてインストールします。 ファイルセッ<br>トのリストについては、 『PowerHA SystemMirror インストール可能イメージ』のセ<br>クションも参照してください。 |
|                                                                      | cluster.es 必須イメージ (PowerHA SystemMirror ランタイム実行可能ファイルが含ま<br>れています) をすべてのサーバーにインストールします。                                                                      |
|                                                                      | ご使用のリリースの AIX に必要なレベルの RSCT を必ずインストールしてくださ<br>い。詳しくは、 34 ページの『必要な AIX および Reliable Scalable Cluster Technology<br>(RSCT) のバージョン』 を参照してください。                  |

表 *9.* 「*INPUT device / directory for software (*ソフトウェアの入力デバイス*/*ディレクトリー*)*」フィールド

表 *9.* 「*INPUT device / directory for software (*ソフトウェアの入力デバイス*/*ディレクトリー*)*」フィールド *(*続き*)*

| フィールド                                                                                      | 説明                                                                                                    |
|--------------------------------------------------------------------------------------------|----------------------------------------------------------------------------------------------------|
| PREVIEW only (プレビューだけ行う)                                                                   | 「Yes (はい)」に設定すると、プレビュー・オプションによって、インストールの前提<br>条件 (必須ソフトウェアがインストールされていて十分なディスク・スペースが使用<br>可能であることなど)が満たされているかどうかが検査および確認されます。                                                                                                    |
|                                                                                            | インストールを実際に実行する準備ができている場合は、このフィールドを「No (い<br>いえ)」に設定します。                                                                                                    |
| COMMIT software updates (ソフトウェアの<br>更新をコミットする)                                             | このフィールドは、ソフトウェア更新 (PTF) をインストールする場合にのみ適用され<br>ます。                                                                                                    |
| SAVE replaced files (置換ファイルを保存す<br>る)                                                      | デフォルトを使用します。                                                                                                    |
|                                                                                            | このフィールドは、ソフトウェア更新 (PTF) をインストールする場合にのみ適用され<br>「Commit software updates (ソフトウェアの更新をコミットする)」で「No<br>ます。<br>(いいえ)」を選択している場合、このフィールドで「yes (はい)」を選択する必要があ<br>ります。                                                                          |
| AUTOMATICALLY install requisite software<br>(必要条件ソフトウェアを自動的にインスト                           | デフォルトを使用します。                                                                                                    |
| ールする)                                                                                      | PowerHA SystemMirror の前提ソフトウェアが既にインストールされている場合または<br>「OVERWRITE same or newer versions? (同一または新規バージョンを上書きす<br>る)」フィールドが「yes (はい)」に設定されている場合は、このフィールドを「No<br>(いいえ)」に設定します。これに該当しない場合は、このフィールドを「Yes (はい)」<br>に設定して、必須のソフトウェアをインストールします。 |
| EXTEND file systems if space needed $(X \wedge$<br>ースが必要な場合にファイルシステムを拡<br>張する)             | 十分なハード・ディスク・スペースがある場合は「Yes (はい)」を選択します。スペー<br>スに制限がある場合は、または「No (いいえ)」を選択します。                                                                                                    |
| OVERWRITE same or newer versions ( $\overline{\Box}$ )<br>または新規バージョンを上書きする)                | デフォルトを使用します。                                                                                                    |
|                                                                                            | 通常の新規インストールでは、このフィールドを「No (いいえ)」のままにしておきま<br>す。再インストールの場合は「yes (はい)」に設定します。このフィールドに「Yes<br>(はい)」を設定した場合、「AUTOMATICALLY install requisite software (自動的に<br>必要なソフトウェアをインストールする)」フィールドには「No (いいえ)」を設定する<br>必要があります。                     |
| VERIFY install and check file sizes $(\n\uparrow \nearrow \nearrow$<br>トールを検証してファイル・サイズを確認 | デフォルトを使用します。                                                                                                    |
| する)                                                                                        | インストールしたソフトウェアの検査をシステムによって実行する場合は、「Yes (は<br>い)」を選択します。                                                                                                    |
| DETAILED output (詳細出力)                                                                     | すべてのインストール・メッセージの詳細なログが必要な場合は、「Yes (はい)」を選<br>択します。                                                                                                    |
| Process multiple volumes (複数ボリュームを<br>処理する)                                                | マルチボリューム CD の処理を使用可能にするには、このオプションを選択します。                                                                                                    |
| ACCEPT new license agreements (新規ご使<br>用条件に同意する)                                           | インストールを進めるには、この項目で「Yes (はい)」を選択します。「No (いい<br>え)」を選択すると、インストールは停止し、1 つ以上のファイルセットではソフトウ<br>ェアご使用条件に同意が必要であるとの警告が表示されます。 ノードごとに 1回の<br>みご使用条件に同意してください。                                                                                 |
| Preview new license agreements (新規ご使用<br>条件をプレビューする)                                       | ご使用条件の内容を表示するには「Yes (はい)」を選択します。システムで定義された<br>言語のテキストが現行ウィンドウに表示されます。                                                                                                    |

4. 適切な値を入力し終わったら、Enter キーを押します。

SMIT から選択内容の確認を求めるプロンプトが出されます。

- 5. インストールする場合は、もう一度 Enter キーを押します。
- 6. インストールの完了後に、『インストールの完了』にある説明に従ってインストールを検証してくださ  $\mathcal{V}^{\, \mathcal{I}^{\, \circ}}$

<span id="page-49-0"></span>要件や既知の問題に関する詳細な説明、および最新情報については、**/usr/es/sbin/cluster/** ディレクトリーの PowerHA SystemMirror release\_notes ファイルを参照してください。

### 関連タスク:

『インストールの完了』 PowerHA SystemMirror ソフトウェアをインストールしたら、ソフトウェアのインストールを検証します。

### 関連資料:

37 ページの『PowerHA SystemMirror [インストール可能イメージ』](#page-44-0)

PowerHA SystemMirror メディアでは、PowerHA SystemMirror ソフトウェアをインストールするときに SMIT を介して個別のイメージまたは複数のイメージを選択できるように、クラスター・イメージが編成さ れています。

34 ページの『必要な AIX および [Reliable Scalable Cluster Technology \(RSCT\)](#page-41-0) のバージョン』 PowerHA SystemMirror では、特定のバージョンの AIX と RSCT が必要です。また、AIX オペレーティ ング・システムのアップグレードに関する要件があります。

# インストールの完了

PowerHA SystemMirror ソフトウェアをインストールしたら、ソフトウェアのインストールを検証します。

1. AIX コマンド lppchk を使用してソフトウェアのインストールを検証し、インストールしたディレクト リーを調べて、必要なファイルが入っていることを確認します。

**lppchk** コマンドにより、インストール可能なソフトウェア製品のファイル (ファイルセット) がソフト ウェア重要プロダクト・データ (SWVPD) データベース情報のファイル・サイズ、チェックサム値、ま たはシンボリック・リンクと一致していることが検証されます。

2. コマンド **lppchk -v** および **lppchk -c "cluster.\*"** を実行します。

インストールが正常であれば、どちらのコマンドも何も返しません。

3. 各 PowerHA SystemMirror クラスター・ノードとクライアントをリブートしてください。

## **PowerHA SystemMirror APAR** の入手

APAR (プログラム診断依頼書) には、変更されていない現行のプログラム・リリースにおいて、存在する 疑いのある欠陥により引き起こされた問題の記録が含まれています。

ハードウェアに関する PowerHA SystemMirror の APAR およびアップデートのリストを取得するには、以 下の手順に従ってください。

- 1. IBM サポート Web サイト [\(http://www.ibm.com/support/us/en/\)](http://www.ibm.com/support/us/en/) にアクセスします。
- 2. 「PowerHA SystemMirror +APAR」を検索します。
- 3. 検索結果を日付の新しい順に並べ替えます。

# インストール中のトラブルシューティング

インストール中に問題が発生した場合は、インストール・プログラムによって、クリーンアップ・プロセス が自動的に実行されます。 クリーンアップが自動的に実行されない場合は、手動で実行することもできま す。

インストールが失敗した場合にクリーンアップを手動で実行するには、次の手順を実行します。

- 1. 「Installation and Maintenance (インストールおよび保守)」メニューを表示するには、**smit install** を入 力します。
- **42** PowerHA SystemMirror のインストール
- <span id="page-50-0"></span>2. 「**Install and Update Software (**ソフトウェアのインストールと更新**)**」を選択します。
- 3. 「**Clean Up After a Interrupted Installation (**インストールの割り込み後のクリーンアップ**)**」を選択し ます。
- 4. 割り込みの原因について SMIT 出力を確認します (または、/smit.log ファイルまたは /smit.log.< locale > ファイルを調べます)。
- 5. 問題を修正して、インストール・プロセスを繰り返します。

## **PowerHA SystemMirror** ソフトウェアの除去

PowerHA SystemMirror ソフトウェアをシステムから除去する前に、クラスター・サービスを停止します。 ソフトウェアは、クラスターの実行中には除去できません。

クラスター・サービスを停止するには、高速パス smitty clstop を入力して、Enter キーを押します。

クラスター・ノードとクライアント上の PowerHA SystemMirror ソフトウェアとクラスター構成を除去す るには、以下の手順を実行します。

- 1. smit install remove と入力します。
- 2. フィールドに以下の値を入力します。

表 *10. PowerHA SystemMirror* ソフトウェアの除去

| フィールド                                                                                        | 値                                                                                                    |
|----------------------------------------------------------------------------------------------|----------------------------------------------------------------------------------------------------|
| SOFTWARE name (ソフトウェア名)                                                                      | cluster* と入力すると、すべてのサーバー・ソフトウェアとクライアント・ソフトウ<br>ェアが除去されます。また、ピック・リストからサーバー・ソフトウェアとクライア<br>ント・ソフトウェアを選択することもできます。 選択した項目がこのフィールドに<br>表示されます。 |
| REMOVE dependent software (従属ソフトウェ<br> アを除去する)                                               | 「No (いいえ)」を選択します。                                                                                                    |
| EXTEND filesystems if space needed $(7^{\circ}$<br> スが必要な場合にファイルシステムを拡張す <br>$\mathcal{Z}$ ) | 「ves (はい)」を選択します。                                                                                                    |
| DETAILED output (詳細出力)                                                                       | 「No (いいえ)」を選択します。                                                                                                    |

3. 適切な値を入力し終わったら、Enter キーを押します。

SMIT から選択内容の確認を求めるプロンプトが出されます。

4. もう一度 Enter キーを押して、ソフトウェアを除去します。

#### 関連情報:

クラスター・サービスの開始と停止

## クライアント・ノードへの **PowerHA SystemMirror** のインストール

以下のトピックでは、クライアント・システムでの PowerHA SystemMirror ソフトウェアのインストール 方法および構成方法について説明します。 クラスター情報 (Clinfo) プログラムに関連したファイルおよび スクリプトの編集方法も説明します。

**clinfo** デーモンを実行する各クライアントに PowerHA SystemMirror ソフトウェアをインストールすると、 クライアントは、クラスター内で実行されている高可用性ソフトウェアが行ったイベントとアクションに関 するメッセージを受け取ることができます。 クライアントは、高可用性ソフトウェアによる処理の状況に 応じて、事前に定義された自動ステップを実行できます。 また、クライアントは、クライアントにログイ

ンしたユーザーに対してクラスターの状態を通知するメッセージを出力できるので、接続を維持するために 必要なアクションをユーザーに知らせることができます。

## 前提条件

PowerHA SystemMirror ソフトウェアをクライアント・システムにインストールする前に、以下のことを行 ってください。

- v インストール用に 2.6 MB 以上の空き容量がシステムにあることを確認してください。
- v PowerHA SystemMirror ソフトウェアのインストールについての追加情報は、 **/usr/es/sbin/cluster/ release\_notes** にある PowerHA SystemMirror のリリース・ノートをお読みください。
- v PowerHA SystemMirror をサーバー・ノードにインストールします。

#### 関連概念:

33 [ページの『サーバー・ノードへの](#page-40-0) PowerHA SystemMirror のインストール』 次のトピックでは、PowerHA SystemMirror ソフトウェアの前提条件をリストし、そのインストール方法を 説明します。

#### 関連情報:

PowerHA SystemMirror の計画

# ステップ **1:** 基本システム・クライアント・イメージのインストール

このトピックでは、基本高可用性ソフトウェアをクライアントにインストールする方法を説明します。

新規インストールの場合、**/usr** ディレクトリーに 2.6 MB 以上の使用可能なスペースが必要です。

基本高可用性ソフトウェアをクライアントにインストールするには、次のようにします。

- 1. PowerHA SystemMirror CD を CD-ROM ドライブに挿入し、次のように入力します。 smit install\_selectable\_all
	- v 入力デバイスの名前がわからない場合は、ピック・リストから選択します。
	- v 正しいドライブを選択し、Enter を押します。 その値は、有効な入力デバイスとして「**INPUT device/directory (**入力デバイス**/**ディレクトリー**)**」フィールドに入力されます。
- 2. Enter キーを押します。 SMIT のパネルが更新されます。
- 3. 「**SOFTWARE to install (**インストールするソフトウェア**)**」フィールドで、ピック・リストを使用し て、 **cluster.es.client**、**cluster.msg**、および **cluster.adt.es** の各クラスター・イメージに関連したクライ アント・ソフトウェア・モジュールを選択します。

注**:** インストール可能イメージに関連付けられたクライアント・モジュールを 1 つ以上選択すると、 その他の必要なクライアント・モジュールもすべて自動的にインストールされます。

- 4. 他のフィールドに、サイトに対して適切な値を入力します。
- 5. 適切な値を入力し終わったら、Enter キーを押します。

SMIT から選択内容の確認を求めるプロンプトが出されます。

- 6. もう一度 Enter キーを押します。
- 7. 詳細は、**/usr/es/sbin/cluster/** ディレクトリーにある PowerHA SystemMirror **release\_notes** ファイルを 参照してください。
- 8. **/usr/es/sbin/cluster/etc/clhosts.client** ファイルをサーバーから各クライアント・ノードにコピーして、 **/usr/es/sbin/cluster/etc/clhosts** という名前で保存します。
- 9. オプション: 『ステップ 3: clinfo.rc スクリプトの編集』に記載されているとおりに **clinfo.rc** スクリプ トを編集します。
- 10. クライアントをリブートします。

11. 各クライアント・システムについてこの手順を繰り返します。

#### 関連資料:

『ステップ 3: clinfo.rc スクリプトの編集』

基本クライアント・イメージをインストールして、clhosts.client ファイルをクライアント・ノードにコピー した後に、clinfo.rc スクリプトを編集する必要があります。

# ステップ **2:** クライアント・ノードへの **clhosts.client** ファイルのコピー

最初のクラスター同期化中の検証フェーズで、PowerHA SystemMirror はすべての PowerHA SystemMirror サーバー上に **clhosts.client** ファイルを作成して、データを設定します。

この **/usr/es/sbin/cluster/etc/clhosts.client** ファイルを PowerHA SystemMirror サーバー・ノードからすべて のクライアント・ノードにコピーし、**clhosts** (**.client** 拡張子を削除) という名前で保存します。

# ステップ **3: clinfo.rc** スクリプトの編集

基本クライアント・イメージをインストールして、clhosts.client ファイルをクライアント・ノードにコピー した後に、clinfo.rc スクリプトを編集する必要があります。

**/usr/es/sbin/cluster/etc/clinfo.rc** スクリプトにより、イベント発生時にローカル・ノードのアドレス解決プロ トコル (ARP) キャッシュが更新されます。 すべての ARP キャッシュを更新するには、**/usr/es/sbin/ cluster/etc/clinfo.rc** スクリプトのコピーが、クラスターの各サーバー・ノードおよびクライアントに存在す る必要があります。

PowerHA SystemMirror ソフトウェアは、**/usr/es/sbin/cluster/etc/clinfo.rc** スクリプトのテンプレート・バー ジョンと共に配布されます。スクリプトは配布時の状態で使用することも、修正することもできます。ま た、カスタム・スクリプトと置換することもできます。

注**:** 代替ハードウェア・アドレスと共に IP 交換による IPAT を使用していない場合、ARP 機能は、 **clinfo.rc** スクリプトに残しておく必要があります。

**clinfo.rc** に対する **clinfo** 呼び出しの形式は、次のとおりです。

clinfo.rc {join,fail,swap} interface\_name

**clinfo** ユーティリティーはインターフェースとその現在の状態に関する情報を取得し、インターフェースの 状態に変化がないか確認します。

- v 新しい状態が UP の場合、**clinfo** は **clinfo.rc join** *interface\_name* を呼び出します。
- v 新しい状態が DOWN の場合、**clinfo** は **clinfo.rc fail** *interface\_name* を呼び出します。
- v **clinfo** が **node\_down\_complete** イベントを受け取ると、現在 UP になっている各インターフェースの障 害パラメーターを使用して **clinfo.rc** を呼び出します。
- **clinfo** が fail network complete イベントを受け取ると、関連付けられたすべてのインターフェースの障 害パラメーターを使用して **clinfo.rc** を呼び出します。
- v **clinfo** が **swap\_complete** イベントを受け取ると、**clinfo.rc swap** *interface\_name* が呼び出されます。

Clinfo API を使用するカスタム・アプリケーションがあり、対称マルチプロセッサーの使用を計画してい る場合は、アプリケーションの修正が必要となる場合があります。 その後で、アプリケーションを再コン パイルしリンクしてください。

#### 関連情報:

PowerHA SystemMirror の計画

Programming Client Applications

# ステップ **4: clinfo** を使用していないクライアントの **ARP** キャッシュの更 新

**Clinfo** API を使用していないクライアントの場合は、ARP キャッシュを更新する必要があります。

**Clinfo** API を使用していないクライアントの ARP キャッシュを更新するには、以下の手順を実行しま す。

- 1. **Clinfo** を実行していないクライアントでは、IP アドレスが移動されたときに、クライアントをクラス ター・ノードから ping することによって、クライアントの ARP キャッシュを更新するために、 PowerHA SystemMirror が必要になります。
- 2. ping -c1 \$host
- 3. クライアントをリブートします。

## インストール済みハードウェアの構成

これらのトピックでは、ネットワーク・インターフェース・カード (NIC)、共用外部ディスク装置、および 共用テープ・ドライブで PowerHA SystemMirror クラスターをサポートするための、準備の方法について 説明しています。

このセクションを読む前に、関連する AIX の資料に記載の手順に従い、デバイスがインストール済みであ る必要があります。 使用中の AIX のバージョンでサポートされているハードウェアに関する最新情報 は、IBM の Web サイトを参照してください。

注**:** OEM のディスクのインストールと構成については、『OEM ディスク、ボリューム・グループ、およ びファイルシステムの統合』を参照してください。

#### 関連概念:

72 ページの『クラスター内の OEM [ディスク、ボリューム・グループ、およびファイルシステム』](#page-79-0) 以下のトピックでは、PowerHA SystemMirror ソフトウェアをカスタマイズして、PowerHA SystemMirror クラスターに Original Equipment Manufacturer (OEM) ディスク、ボリューム・グループ、およびファイル システムを統合する方法を説明します。

## ネットワーク・イーサネット・インターフェース・カードの構成

**smit mktcpip** 高速パスを使用して NIC を定義する場合は、インターフェースの構成に **ifconfig** コマンド が使用され、ホスト名フィールドによりデフォルトのホスト名が変更されます。

システムで 1 次 NIC を構成したら、**smit chinet** (または chdev) を使用して追加のインターフェースを構 成し、システムのホスト名が変更されないようにします。

#### 関連情報:

クラスター・ネットワーク接続の計画

## 共用ファイバー・チャネル・テープ・ドライブのインストールおよび構成

共用 IBM ファイバー・チャネル・テープ・ドライブをインストールするには、このセクションの手順を実 行します。

### 前提条件

適切なファイバー・チャネル・アダプターをインストールしてください。 このセクションで概説するイン ストール手順では、これらのアダプターが既にインストールされているものと想定しています。 アダプタ ーをまだインストールしていない場合、装置と共に受け取った資料に記載されている手順に従ってくださ い。

IBM ファイバー・チャネル・テープ・ドライブには、 IBM AIX Enhanced Tape and Medium Changer Device Drives (Atape) のインストールも必要です。 このデバイス・ドライバーに付属のインストール手順 に従ってください。

### 論理デバイス名

ファイバー・チャネル・テープ・ドライブに接続されたすべてのノードは、同じ論理デバイス名 (**/dev/rmt0**) を持っている必要があります。

名前が異なっている場合は (例えば、**/dev/rmt0** と **/dev/rmt1** など)、次の手順を実行します。

論理デバイス名を構成する手順は次のとおりです。

- 1. 番号の若いノード上で、**rmdev -l** コマンドを使用して、テープ・デバイスを「**Defined (**定義済み**)**」状 態にします。 例えば、**rmdev -l rmt0** を実行します。
- 2. smit tape と入力します。
- 3. 「Tape Drive (テープ・ドライブ)」パネルから、「**Change/Show Characteristics of a Tape Drive (**テ ープ・ドライブの特性の変更**/**表示**)**」を選択します。
- 4. 「**Defined (**定義済み**)**」状態にしたドライブを選択し、各種のフィールドでその特性を「**Defined (**定義 済み**)**」と注記します。
- 5. 「Tape Drive (テープ・ドライブ)」パネルから、「**Add a Tape Drive (**テープ・ドライブの追加**)**」を選 択します。
- 6. 収集した情報を使用して、新しい論理デバイス名を作成します。
- 7. 両方のノードを調べて、論理デバイス名が「**Available (**使用可能**)**」状態にあることと、外部テープ・ド ライブにこの同じ論理名が付いていることを確認します。

## 共用テープ・ドライブのインストールの構成

ブート・プロセス中に、AIX オペレーティング・システムは、 SCSI アダプターなどの入出力バスに接続 されたすべてのデバイスを構成します。 AIX オペレーティング・システムでは、 *scsi* または *fscsix* (*x* は 整数) という形式の論理名を各アダプターに割り当てます。

例えば、アダプターには *scsi0* または *fscsi0* などの名前が付けられます (Fast/Wide アダプターは、 *scsix* と名付けられます)。 SCSI アダプターを構成した後、AIX オペレーティング・システムは SCSI バスを調 べ、バスに接続されているすべてのターゲット・デバイスを構成します。

テープ・ドライブのインストールを確認するには、次の手順を実行します。

1. AIX オペレーティング・システムが所定のデバイス定義を作成したことを確認します。

テープ・ドライブの論理名を判別するには、次のような **lsdev** コマンドを使用します。

lsdev -Cc tape

例えば、**lsdev** コマンドを使用すると、次の出力が返される場合があります。

Name Status Location Description rmt0 Available00-02-00-00Other SCSI Tape Device

2. テープ・ドライブの論理デバイス名の状況が「**Available (**使用可能**)**」になっていることを確認します。

テープ・ドライブの状況が (「**Available (**使用可能**)**」ではなく)「**Defined (**定義済み**)**」である場合は、 ケーブルが確実に接続されていることを確認して、 **mkdev** コマンドでテープを使用可能にします。 次 のように入力します。

mkdev -l rmtx

ここで、*rmtx* は、定義済みテープ・ドライブの論理名です。

この時点で、テープ・ドライブのインストールは完了しました。

#### 関連情報:

PowerHA SystemMirror の管理

## 共用 **LVM** コンポーネントの定義

これらのトピックでは、PowerHA SystemMirror クラスターのノードにより共有される LVM コンポーネン トの定義方法について説明します。

PowerHA SystemMirror クラスターにある複数のノードにより共有されるボリューム・グループ、論理ボリ ューム、およびファイルシステムを作成するには、すべてのノード上で手順を実行する必要があります。 一般的な方法では、あるノード (以下、ソース・ノードと呼ぶ) でコンポーネントを定義した後、ボリュー ム・グループをリソース・グループの一部をなす他の各ノード (宛先ノードと呼ぶ) にインポートします。 これにより、共用コンポーネントにアクセスするすべてのノードで共用コンポーネントの PowerHA SystemMirror 構成データベースの定義が同一になります。

SMIT を使うと、ローカル・ノード上、またはリソース・グループに定義されているクラスター内にあるす べてのノード上で、使用可能なすべてのボリューム・グループに関する情報を収集できます。 必要に応じ て、これらのボリューム・グループをすべての宛先ノードに後で自動的にインポートすることもできます。 SMIT で共用リソースを構成する際、リソース・グループにボリューム・グループを追加するときに、ボリ ューム・グループを参加リソース・グループのすべての宛先ノードに自動的にインポートするオプションを 選択できます。

PowerHA SystemMirror の非コンカレント・アクセス環境では、通常、ジャーナル・ファイルシステムを使 ってデータを管理します。一方、コンカレント・アクセス環境では、ロー論理ボリュームを使用します。こ のトピックでは、両方のタイプの環境について説明します。

リソース・グループに対してファイルシステムを構成するときには、個別のファイルシステムを 1 つ以上 選択して特定のリソース・グループにマウントすることができます。 また、指定した共用ボリューム・グ ループにあるすべてのファイルシステムが実行時にマウントされるよう指定することもできます。 このオ プションを使うと、更新を行うたびにクラスター・リソースを再同期化しなくても、特定の共用ボリュー ム・グループのファイルシステムの追加や削除を行うことができます。

## 非コンカレント・アクセス用の共用 **LVM** コンポーネントの定義

通常、PowerHA SystemMirror の非コンカレント・アクセス環境ではジャーナル・ファイルシステムを使用 してデータを管理しますが、一部のデータベース・アプリケーションは、ジャーナル・ファイルシステムを 使用しないで、論理ボリュームに直接アクセスする場合があります。

その環境でミラーを使用するかどうかを考慮することは重要です。非 RAID ディスクに存在する共用論理 ボリュームは、AIX でミラーリングし、ディスクが単一障害点 (SPOF) となることを防ぎます。 IBM 2105 E10 および E20 エンタープライズ・ストレージ・サーバー RAID デバイスと、IBM TotalStorage DS6000™ および DS8000® ストレージ・システムに存在する共用ボリューム・グループは、AIX オペレー ティング・システムでミラーリングしないでください。これらのデバイスでは、独自のデータ冗長性が提供 されます。

### 共用 **LVM** コンポーネントの定義

ミラーリング有りまたは無しで共用 LVM コンポーネントを定義できます。

共用 LVM コンポーネントをソース・ノード上に定義するには、次の手順を実行します。

- 1. ボリューム・グループを作成します。
- 2. ジャーナル・ファイルシステムを作成します。
- 3. クラスター全体で固有の名前となるよう、**jfslog** と論理ボリュームの名前を変更します。
- 4. **jfslog** と論理ボリュームをミラーリングします (クラスターの 1 つのノード上で AIX ミラーリングを 使用する場合のみ)。
- 5. ボリューム・グループを varyoff します。

このボリューム・グループにアクセスする他のノードに共用 LVM コンポーネントを定義 (AIX ミラーリ ング有りまたは無し) するには、次の手順を実行します。

- 1. ボリューム・グループをインポートします。
- 2. システムの起動時に varyon されないように、ボリューム・グループ・オプションを変更します。
- 3. ボリューム・グループを varyoff します。

## ソース・ノードでの共用ボリューム・グループの作成

ソース・ノードで共用ボリューム・グループを作成することができます。

ソース・ノードで共用ボリューム・グループを作成するには、次の手順を実行します。

- 1. smit mkvg と入力します。
- 2. 構成に他の要件がない場合、または本書で特に指示がない場合は、デフォルトのフィールド値を使用し てください。 (特定の PowerHA SystemMirror 指示があるフィールドのみ表示します。)

注**:** ミラーリングされたボリューム・グループを作成する場合、選択したミラーの数に応じて、データ に必要なボリューム・グループのディスク数の 2 倍または 3 倍のディスクを選択します。

表 *11. PowerHA SystemMirror* ボリューム・グループ・フィールド

| フィールド                                                                                        | 値                                                                                                    |
|----------------------------------------------------------------------------------------------|----------------------------------------------------------------------------------------------------|
| VOLUME GROUP name (ボリューム・グループ名)                                                              | 共用ボリューム・グループの名前はクラスター内で固有であり、さらにサー<br>ビス IP ラベルや IP アドレスおよびリソース・グループ名とは異なるもの<br>でなければなりません。これは、サービス対象のアプリケーションと、<br>websphere service address などの対応するデバイスに関連している必要があ<br>ります。 |
| Activate volume group AUTOMATICALLY at<br>system restart (システム再始動時にボリューム・グル<br>ープを自動的に活動化する) | 「No (いいえ)」に設定し、クラスター・イベント・スクリプトによってボ<br>リューム・グループを必要に応じて活動化できるようにします。                                                                                                    |
| Volume Group MAJOR NUMBER (ボリューム・グル<br>ープのメジャー番号)                                            | NFS を使用する場合は、すべてのノードで同じメジャー番号を使用してく<br>ださい。 各ノードで lvlstmajor コマンドを使用し、すべてのノードで共通<br>の空きメジャー番号を決定します。                                                                         |
| Create VG Concurrent Capable? (VG コンカレント機<br> 能を作成する)                                        | このフィールドは、クラスター内で使用される共用ボリューム・グループに<br>対して「enhanced concurrent (拡張コンカレント)」に設定する必要があり<br>ます。                                                                                   |

## ソース・ノードへの共用ファイルシステムの作成

ソース・ノード上に共用ファイルシステムを作成できます。

ソース・ノード上に共用ファイルシステムを作成するには、次のように行います。

1. smit crjfs と入力します。

ジャーナル・ファイルシステムを作成すると、AIX は対応する論理ボリュームを作成します。 したが って、ユーザーが論理ボリュームを定義する必要はありません。

- 2. ファイルシステムおよびボリューム・グループの論理ボリュームとログ論理ボリュームの両方の名前を 変更します。
- 3. 次のフィールドの設定を確認します。
- 表 *12.* 「*Journal file system (*ジャーナル・ファイルシステム*)*」フィールド

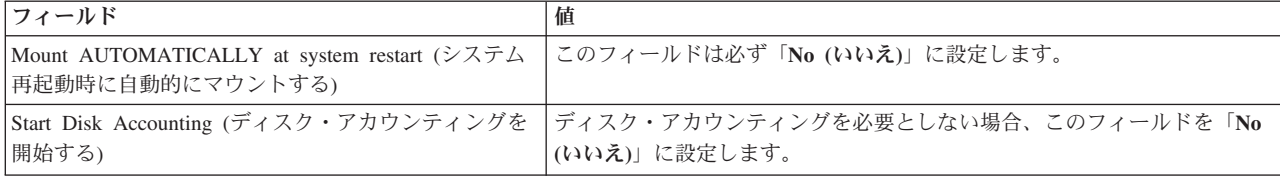

### ソース・ノード上の **jfslog** ログおよび論理ボリュームの名前変更

AIX では、作成する論理ボリュームごとに論理ボリューム名を割り当てます。 論理ボリュームの例として は、*/dev/lv00* や */dev/lv01* です。 共用論理ボリュームの名前は、PowerHA SystemMirror クラスター内です べて固有でなければなりません。 また、ジャーナル・ファイルシステムのログ (**jfslog**) も、クラスター内 で固有の名前を必要とする論理ボリュームです。

論理ボリュームに固有の名前が付くようにするには、ファイルシステムに関連付けられた論理ボリュームお よび対応する **jfslog** 論理ボリュームの名前を変更します。 論理ボリュームが特定のファイルシステムに関 連付けられていることを示す命名体系を使用してください。 例えば、*/sharefs* ファイルシステム用の論理 ボリュームに *lvsharefs* という名前を付けることができます。

**jfslogs** および論理ボリュームの名前を変更するには、以下の手順を実行します。

- 1. **lsvg -l volume\_group\_name** コマンドを使用して、共用ボリューム・グループに関連付けられた論理ボ リュームおよびログ論理ボリュームの名前 (**jfslog**) を調べます。 コマンド出力で、
	- v ファイル・タイプが **jfs** の論理ボリューム名を探します。これが論理ボリュームです。
	- v 次に、ファイル・タイプが **jfslog** の論理ボリューム名を探します。これがログ論理ボリュームです。
- 2. smit chlv 高速パスを使用して、論理ボリュームおよびログ論理ボリュームの名前を変更します。
- 3. **jfslog** または論理ボリュームの名前を変更したら、以下の手順を実行します。
	- v **/etc/filesystems** ファイルを調べて、**dev** および **log** 属性に変更が反映されていることを確認します。
	- v ボリューム・グループ内にあるファイルシステムごとの **log** 属性を調べて、新しい **jfslog** になって いることを確認します。
	- v 名前を変更した論理ボリュームの **dev** 属性を調べて、新しい論理ボリューム名になっていることを 確認します。

### ソース・ノード上の論理ボリュームへのコピーの追加

ソース・ノードに論理ボリュームのコピーを追加することができます。

注**:** IBM 2105 Enterprise Storage Server® と IBM TotalStorage DS6000 および DS8000 ストレージ・シス テムなどの独自のミラーリングを備えたディスク・サブシステムの場合は、このステップは不要です。

ソース・ノードに論理ボリュームのコピーを追加するには、次の手順を実行します。

1. **smit mklvcopy** 高速パスを使用して、コピーを論理ボリュームに追加します。 **jfslog** ログ論理ボリュー ムおよび共用ファイルシステム内の論理ボリュームの両方にコピーを追加します。 スペースの問題を避 けるため、まず **jfslog** ログ論理ボリュームをミラーリングし、その後、共用論理ボリュームをミラーリ ングします。

可能なら、異なるディスク・アダプターによって制御され、異なるドロワーまたは装置にある別々のデ ィスクに、複数のコピーを作成してください。

2. 論理ボリュームのコピーの数を確認します。 次のように入力します。

lsvg -l *volume\_group\_name*

コマンド出力で、コピーを追加した論理ボリュームの行を探します。 物理区画列の数が論理区画列の数 の *x* 倍であることに注意してください。ここで *x* はコピーの数となります。

3. 論理ボリュームのコピーの配置を確認するには、次のように入力します。

lspv -l *hdiskx*

ここで、*hdiskx* は、コピーを割り当てた各ディスクの名前です。 つまり、このコマンドはディスクご とに入力します。コマンド出力で、コピーを追加した論理ボリュームの行を探します。 別々のディスク に置いたコピーについては、論理区画の列と物理区画の列には同じ数が表示されます。 表示される数が 同じでない場合は、コピーが同じディスクに置かれていることになり、ミラーリングされたコピーはデ ィスク障害に対する保護の役に立ちません。

## ファイルシステムのテスト

各ファイルシステムの情報についての整合性検査を実行します。

整合性検査を実行します。

1. 次のように入力します。

fsck /*filesystem\_name*

2. 次のように入力して、ファイル・システムのマウントが可能かどうかを確認します。

<span id="page-59-0"></span>mount /*filesystem\_name*

3. 次のように入力して、ファイル・システムのアンマウントが可能かどうかを確認します。 umount /*filesystem\_name*

### ソース・ノードのボリューム・グループのオフへの変更

ファイル・システムをテストしてから、**varyoffvg** コマンドを使用して共用ボリューム・グループを非活動 化します。

ボリューム・グループを varyoff すると、PowerHA SystemMirror イベント・スクリプトを使用してそのボ リューム・グループを宛先ノードに正しくインポートでき、適宜活動化できます。 以下のコマンドを入力 します。

varyoffvg *volume\_group\_name*

#### 現行ボリューム・グループ構成についての情報の収集

PowerHA SystemMirror は、ディスカバリー・プロセスの一部としてクラスター内のすべてのノード上で使 用可能なすべてのボリューム・グループに関する情報を収集できます。

PowerHA SystemMirror は、クラスター内のノードで現在使用可能なすべての共用ボリューム・グループに ついての情報を収集します。 その後、リソース・グループの他のノードにインポートできるボリューム・ グループを判別します。 PowerHA SystemMirror では、既にいずれかのリソース・グループに含まれてい るボリューム・グループは除外されます。 後でこの情報を使用して、ディスカバーされたボリューム・グ ループを、リソース・グループ内でそれらのボリューム・グループがない他のノードへインポートできま す。

ボリューム・グループ構成についての情報を収集するには、次の手順を実行します。

- 1. smit sysmirror と入力します。
- 2. SMIT で、「**Cluster Nodes and Networks (**クラスター・ノードおよびネットワーク**)**」 > 「**Discover Network Interfaces and Disks (**ネットワーク・インターフェースおよびディスクのディスカバー**)**」を 選択し、Enter を押します。 一般構成情報の一部として現行ボリューム・グループ構成に関する情報が 収集されます。

### 宛先ノードへのボリューム・グループのインポート

ボリューム・グループを宛先ノードにインポートすると、インポート先の各ノード上のボリューム・グルー プについて、PowerHA SystemMirror 構成データベース内の定義が同期化されます。

リソース・グループにボリューム・グループを追加するときは、ボリューム・グループを宛先ノードに手動 でインポートすることも、リソース・グループのすべての宛先ノードに自動的にインポートすることもでき ます。

#### ボリューム・グループの自動インポート**:**

ボリューム・グループの自動インポート機能をセットアップできます。

PowerHA SystemMirror が使用可能なボリューム・グループをインポートするには、以下の条件を満たす必 要があります。

- v ボリューム・グループ名はすべてのクラスター・ノードで同じでなければならず、クラスター内では固 有である必要があります。
- v 論理ボリュームおよびファイルシステムの名前は固有である必要があります。
- すべての物理ディスクが AIX に認識されており、PVID を割り当てられている必要があります。

• ボリューム・グループは、それが存在する物理ディスクがリソース・グループ内のすべてのノードで使 用可能である場合にのみ、他のノードへ自動的にインポートできます。

ボリューム・グループを自動的にインポートする方法は、次のとおりです。

- 1. smit sysmirror と入力します。
- 2. SMIT で、「**Cluster Applications and Resources (**クラスター・アプリケーションおよびリソース**)**」 > 「**Resource Groups (**リソース・グループ**)**」 > 「**Change/Show Resources and Attributes for a Resource Group (**リソース・グループのリソースおよび属性の変更**/**表示**)**」を選択し、Enter を押しま す。

この機能により、PowerHA SystemMirror がリソース・グループ内のすべての宛先ノードに共用可能ボリュ ーム・グループを自動的にインポートできるようになります。 自動インポート機能では、ボリューム・グ ループを作成してすぐにリソース・グループに追加できます。リソース・グループ内の宛先ノードごとに手 動でインポートする必要はありません。

ボリューム・グループを自動的にインポートする前に、「**Discover Network Interfaces and Disks (**ネット ワーク・インターフェースおよびディスクのディスカバー**)**」オプションを使用して適切なボリューム・グ ループの情報を収集していることを確認します。

各ボリューム・グループには、作成時にメジャー番号が割り当てられています。 PowerHA SystemMirror が自動的にボリューム・グループをインポートするとき、ボリューム・グループに既に割り当てられている メジャー番号がすべての宛先ノードで使用可能であれば、このメジャー番号が使用されます。それ以外の場 合は、空きメジャー番号のいずれかが使用されます。 NFS フォールオーバーを行うには、メジャー番号が すべてのノード上で同じでなければなりません。

#### 関連情報:

PowerHA SystemMirror による NFS の使用

### ボリューム・グループをリソース・グループに自動的に追加する*:*

自動インポートを使用して、ボリューム・グループをリソース・グループに追加することができます。

ボリューム・グループをリソース・グループに追加するには、次のようにします。

- 1. smit sysmirror と入力します。
- 2. SMIT で、「**Cluster Applications and Resources (**クラスター・アプリケーションおよびリソース**)**」 > 「**Resource Groups (**リソース・グループ**)**」 > 「**Change/Show Resources and Attributes for a Resource Group (**リソース・グループのリソースおよび属性の変更**/**表示**)**」を選択し、Enter を押しま す。
- 3. ボリューム・グループを定義するリソース・グループを選択し、Enter キーを押します。 パネルが表示 され、すべてのタイプのリソースのフィールドが示されます。
- 4. デフォルトでは「**Automatically Import Volume Groups (**ボリューム・グループを自動的にインポート する**)**」フラグは「**False (**いいえ**)**」に設定されています。 このフラグを「**True (**はい**)**」に設定します。
- 5. 「**Volume Groups (**ボリューム・グループ**)**」フィールドのピック・リストからボリューム・グループを 選択するか、またはボリューム・グループ名を入力します。

この手順を開始する前にディスカバリー・プロセスを実行した場合は、クラスター全体におけるすべて の既存ボリューム・グループ (**rootvg** を除く) のリストを確認します。リストには、リソース・グルー プ内のすべての共用ボリューム・グループおよびリソース・グループ・ノードに現在インポートできる ボリューム・グループが含まれています。 PowerHA SystemMirror は、既にいずれかのリソース・グル ープに含まれているボリューム・グループを、このクラスター全体のリストから除外します。

6. Enter キーを押します。 PowerHA SystemMirror は、「**Volume Groups (**ボリューム・グループ**)**」フィ ールドで入力または選択したボリューム・グループを、リソース・グループに定義したいずれかのノー ドにインポートする必要があるかどうかを判別し、必要に応じてインポートを実行します。

#### 自動インポートされたボリューム・グループの最終状態*:*

PowerHA SystemMirror がボリューム・グループを自動的にインポートする場合、その最終状態 (varyon さ れているか varyoff されているか) は、ボリューム・グループの初期状態と、インポート時にリソース・グ ループがオンラインであるかオフラインであるかによって決まります。

ボリューム・グループは、インポート処理中のある時点で varyoff されても、リソース・グループが開始さ れた後、またはクラスター・リソースが同期化された後では、必ず最終的に varyon されます。

次の表に、ボリューム・グループの作成後の初期状態、インポートが行われたときのリソース・グループの 状態、およびボリューム・グループをインポートした結果の状態を示します。

| 初期のボリューム・グループの状態   リソース・グループの状態 |       | 自動インポートされたボリューム・グループの状態   |
|---------------------------------|-------|---------------------------|
| varyon                          | オフライン | varyon されたまま              |
| varyon                          | オンライン | varvon                    |
| varyoff                         | オフライン | リソース・グループが開始されるまで varyoff |
| varyoff                         | オンライン | varyon                    |

表 *13.* ボリューム・グループの状態

#### ボリューム・グループの手動インポート**:**

ボリューム・グループをリソース・グループに追加する際に PowerHA SystemMirror にボリューム・グル ープを自動的にインポートさせたくない場合は、SMIT で PowerHA SystemMirror の「**Automatically Import Volume Groups (**ボリューム・グループを自動的にインポートする**)**」フラグが「**False (**いいえ**)**」 (これがデフォルトです) に設定されていることを確認します。

ボリューム・グループに値を設定するには、次のようにします。

- 1. smit importvg と入力します。
- 2. 以下のように、フィールド値を入力します。

表 *14.* ボリューム・グループ・フィールドの手動インポート

| フィールド                                              | 値                                                                                                    |
|----------------------------------------------------|----------------------------------------------------------------------------------------------------|
| VOLUME GROUP name (ボリューム・グ  <br> ループ名)             | インポートするボリューム・グループの名前を入力します。ボリューム・グループの名<br>前は、ソース・ノードで使用していた名前と同じ名前を使用してください。                                         |
| PHYSICAL VOLUME names (物理ボリュ<br> 一厶名)              | ボリューム・グループに存在する物理ボリュームの名前を入力します。 ディスクの物理<br>名は、それぞれのノード上で異なる場合がある点に注意してください。宛先ノードで定<br>義されているディスク名を使用していることを確認してください。 |
| Volume Group MAJOR NUMBER (ボリュ<br> ーム・グループのメジャー番号) | NFS を使用する場合は、すべてのノードで同じメジャー番号を使用します。各ノードで<br>lvlstmajor コマンドを使用し、すべてのノードで共通の空きメジャー番号を決定しま<br>す。                       |

## ボリューム・グループの始動状態の変更

デフォルトでは、インポートされたボリューム・グループはシステム再始動時に自動的に活動化されるよう に構成されています。 PowerHA SystemMirror 環境では、クラスター・イベント・スクリプトによってボ

リューム・グループを必要に応じて varyon します。したがって、ボリューム・グループをインポートした 後、「Change a Volume Group (ボリューム・グループの変更)」パネルを使用して、システム再始動時にボ リューム・グループが自動的に活動化されないようにボリューム・グループを再構成してください。

ボリューム・グループの始動状態を変更するには、次の手順を実行します。

1. smit chvg と入力します。

2. リストからボリューム・グループを選択します。

3. 以下のように、次のフィールド値を入力します。

表 *15.* ボリューム・グループ・フィールドの変更

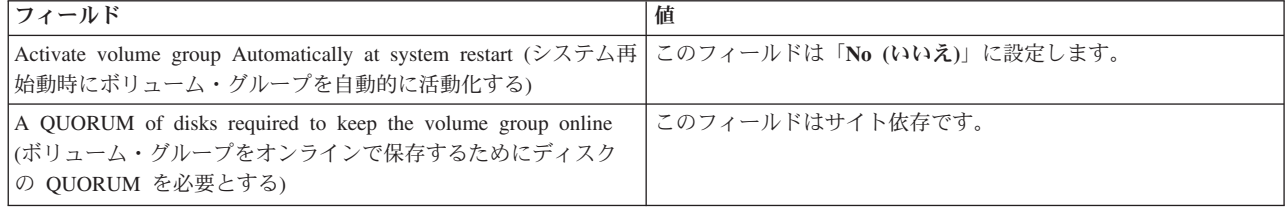

#### 関連情報:

共用ディスク・デバイスとテープ・デバイスの計画

## 宛先ノードのボリューム・グループのオフへの変更

**varyoffvg** コマンドを使用して共用ボリューム・グループを非活動化し、別の宛先ノードにインポートした り、クラスター・イベント・スクリプトによって適宜活動化できるようにします。

varyoffvg *volume\_group\_name* と入力します。

## コンカレント・アクセス用の **LVM** コンポーネントの定義

以下のトピックでは、コンカレント・アクセス環境用の共用 LVM コンポーネントの定義手順について説 明します。 コンカレント・アクセスは、PowerHA SystemMirror でサポートされているすべてのデバイス でサポートされます。

PowerHA SystemMirror でのコンカレント・アクセスを使用するには、追加のファイルセットをインストー ルする必要があります。 コンカレント・アクセスは、ファイルシステムをサポートしていません。代わり に、論理ボリュームを使用します。 詳しくは、『サーバー・ノードへの PowerHA SystemMirror のインス トール』を参照してください。

PowerHA SystemMirror では、拡張コンカレント・ボリューム・グループを作成できます。 拡張コンカレ ント・ボリューム・グループは、コンカレント・アクセスにも、非コンカレント・アクセスにも使用できま す。

PowerHA SystemMirror クラスター内のソース・ノードおよび宛先ノードで次の手順を実行し、PowerHA SystemMirror がコンカレント・アクセス・モードで varyon できるボリューム・グループを作成します。 関連概念:

33 [ページの『サーバー・ノードへの](#page-40-0) PowerHA SystemMirror のインストール』 次のトピックでは、PowerHA SystemMirror ソフトウェアの前提条件をリストし、そのインストール方法を 説明します。

### ステップ **1.** 前提条件タスクを完了する

物理ボリューム (hdisks) をインストールして構成し、使用可能にする必要があります。 **lsdev -Cc disk** コ マンドを使用して、ディスク状況を確認できます。

## ステップ **2.** ソース・ノード上にコンカレント・アクセス・ボリューム・グループを作成 する

AIX オペレーティング・システムでは、デフォルトでは拡張コンカレント・モードでコンカレント・ボリ ューム・グループが作成されます。

コンカレント・アクセス・ボリューム・グループを使用するには、コンカレント機能付き ボリューム・グ ループとして作成します。 コンカレント機能付きボリューム・グループは、非コンカレント・モードまた はコンカレント・アクセス・モードのいずれでも活動化 (varyon) することができます。 コンカレント機能 付きボリューム・グループで論理ボリュームを定義するには、そのボリューム・グループを非コンカレン ト・モードで varyon する必要があります。

コマンド行からコンカレント機能付きボリューム・グループを作成するには、 **mkvg** コマンドを使用しま す。 以下に、 hdisk1 および hdisk2 に拡張コンカレント・ボリューム・グループを作成する例を示しま す。

mkvg -n -s 4 -C -y myvg hdisk1 hdisk2

**mkvg** フラグには以下の機能があります。

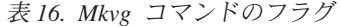

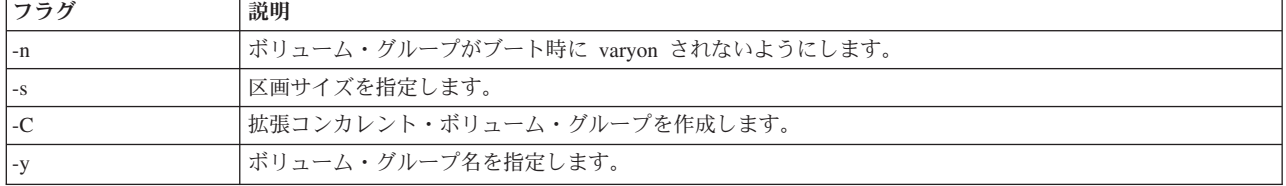

SMIT を使用して **mkvg** コマンドを実行することもできます。

コンカレント・アクセス・ボリューム・グループを作成するには、次のようにします。

- 1. smit cl\_convg と入力します。
- 2. 「**Create a Concurrent Volume Group (**コンカレント・ボリューム・グループの作成**)**」を選択しま す。

SMIT により、使用するディスクの物理ボリューム ID (PVID) およびノード名のピック・リストが表示 されます。

「**Add a Volume Group (**ボリューム・グループの追加**)**」パネルが表示されます。 一部のフィールド は既に設定されており、変更できません。

3. 以下のように、フィールド値を入力します。

表 *17.* ボリューム・グループ・フィールドの追加

| <b> フィールド</b>                                          | 値                    |
|--------------------------------------------------------|----------------------|
| VOLUME GROUP name (ボリューム・グループ名)                        | ボリューム・グループの名前を指定します。 |
| Physical partition SIZE in megabytes (物理区画サイズ (メガバイト)) | デフォルト値を使用します。        |
| Volume Group Major Number (ボリューム・グループのメジャー番号)          | デフォルト値を使用します。        |

4. Enter キーを押します。

SMIT から選択内容の確認を求めるプロンプトが出されます。

5. Enter キーを押します。

## ステップ **3.** コンカレント機能付きボリューム・グループ情報を宛先ノードにインポート する

ボリューム・グループを宛先ノードにインポートすると、インポートされた各ノード上のボリューム・グル ープの PowerHA SystemMirror 構成データベースの定義の同期がとられます。

リソース・グループにボリューム・グループを追加するとき、そのボリューム・グループを宛先ノードに手 動でインポートするか、またはリソース・グループに属するすべての宛先ノードに自動的にインポートする ことを選択することができます。

ディスカバリー・プロセスを実行してピック・リストを使用可能にします。 詳しくは、『現行ボリュー ム・グループ構成についての情報の収集』を参照してください。

ボリューム・グループのリストには、コンカレント機能付きボリューム・グループのみが含まれます。 こ のリストには、**rootvg** および他のリソース・グループで既に定義されているボリューム・グループは含ま れません。

#### 自動インポートされたボリューム・グループの最終状態

PowerHA SystemMirror がボリューム・グループを自動的にインポートする場合、その最終状態 (varyon さ れているか varyoff されているか) は、ボリューム・グループの初期状態と、インポート時にリソース・グ ループがオンラインであるかオフラインであるかによって決まります。

ボリューム・グループは、インポート処理中のある時点で varyoff されても、リソース・グループが開始さ れた後、またはクラスター・リソースが同期化された後では、必ず最終的に varyon されます。

次の表では、ボリューム・グループの作成後の初期状態、インポートが行われたときのリソース・グループ の状態、およびボリューム・グループをインポートした結果の状態を示します。

| 初期のボリューム・グループの状態   リソース・グループの状態 |         | 自動インポートされたボリューム・グループの状態   |
|---------------------------------|---------|---------------------------|
| varyon                          | オフライン   | varyon されたまま              |
| varyon                          | l オンライン | varyon                    |
| varyoff                         | オフライン   | リソース・グループが開始されるまで varyoff |
| varyoff                         | オンライン   | varyon                    |

表 *18.* ボリューム・グループおよびリソース・グループの状態

SMIT で、ボリューム・グループをリソース・グループに追加する際に PowerHA SystemMirror にボリュー ム・グループを自動的にインポートさせたくない場合は、「**Automatically Import Volume Groups (**ボリュ ーム・グループを自動的にインポートする**)**」フラグが「**False (**いいえ**)**」 (これがデフォルトです) に設定 されていることを確認し、**importvg** 高速パスを使用します。

各宛先ノード上で、以下の例のように **importvg** コマンドを使用してボリューム・グループを手動でインポ ートします。

importvg -C -y *vg\_name physical\_volume\_name*

ボリューム・グループの任意のディスクの名前を **importvg** コマンドへの引数として指定します。 デフォ ルトでは、AIX によるインポート時に、コンカレント機能付きでないボリューム・グループは自動的に varyon されます。 コンカレント機能付きボリューム・グループについては、AIX によるインポート時に は自動的に varyon されません。

次の手順を使用して、SMIT で **importvg** コマンドを構築することもできます。

SMIT を使用してコンカレント機能付きボリューム・グループをインポートするには、次のようにします。

- 1. smit importvg と入力します。
- 2. 以下のように、フィールド値を入力します。 他のフィールドについては、デフォルトまたは操作に適し たエントリーを使用します。

| フィールド                                                                                               | 値                                                                                                    |
|----------------------------------------------------------------------------------------------------|----------------------------------------------------------------------------------------------------|
| VOLUME GROUP name (ボリューム・グループ<br>名)                                                                 | インポートするボリューム・グループの名前を入力します。ボリューム・グル<br>ープの名前は、ソース・ノードで使用していた名前と同じ名前を使用してくだ<br>さい。                                                                                                    |
| PHYSICAL VOLUME names (物理ボリューム名)                                                                    | ボリューム・グループにあるいずれかの物理ボリュームの名前を入力します。<br>注: ディスクの hdisk 番号は、それぞれのノード上で異なる場合があります。<br>宛先ノードで定義されているディスク名を使用していることを確認してくださ<br>$V_{\lambda}$<br>Ispv コマンドを使用して、 hdisk 番号を PVID にマップします。 PVID はデ<br>ィスクを一意的に識別します。 |
| ACTIVATE volume group after it is imported $(\vec{X})$<br>リューム・グループをインポートした後活動化に<br>する)             | このフィールドは「No (いいえ)」に設定します。                                                                                                    |
| Volume Group MAJOR NUMBER (ボリューム・<br>グループのメジャー番号)                                                   | デフォルト値を使用します。                                                                                                    |
| Make this VG concurrent capable (VG $\exists$ ) $\forall$ $\forall$ $\forall$<br>ト機能を付加する)          | デフォルト値を使用します。                                                                                                    |
| Make default varyon of VG concurrent (VG $\Box \triangleright \exists$ )<br>レントのデフォルト varyon を付加する) | デフォルト値を使用します。                                                                                                    |

表 *19.* ボリューム・グループ・フィールドのインポート

3. Enter キーを押して情報を確定します。

クラスターに SCSI 外部ディスク (RAID デバイスを含む) が含まれており、ボリューム・グループのイン ポートに失敗した場合、『サーバー・ノードへの PowerHA SystemMirror のインストール』の説明に従っ て PowerHA SystemMirror ソフトウェアをインストールした後でのみ、次のコマンドを実行して、ボリュ ーム・グループにあるディスクに予約が存在しないことを確認します。

/usr/es/sbin/cluster/events/utils/cl\_scdiskreset */dev/hdiskn ...*

例えば、ボリューム・グループが *hdisk1* および *hdisk2* で構成される場合には、次を入力します。

/usr/es/sbin/cluster/events/utils/cl\_scdiskreset /dev/hdisk1 /dev/hdisk2

#### 関連概念:

33 [ページの『サーバー・ノードへの](#page-40-0) PowerHA SystemMirror のインストール』 次のトピックでは、PowerHA SystemMirror ソフトウェアの前提条件をリストし、そのインストール方法を 説明します。

#### 関連タスク:

52 [ページの『現行ボリューム・グループ構成についての情報の収集』](#page-59-0) PowerHA SystemMirror は、ディスカバリー・プロセスの一部としてクラスター内のすべてのノード上で使 用可能なすべてのボリューム・グループに関する情報を収集できます。

## ステップ **4.** 非コンカレント・モードでコンカレント機能付きボリューム・グループを **varyon** する

**varyonvg** コマンドを使用して非コンカレント・モードでボリューム・グループを活動化します。 論理ボリ ュームを作成するには、ボリューム・グループは非コンカレント・アクセス・モードで varyon されている 必要があります。

例えば、非コンカレント・アクセス・モードでコンカレント機能付きボリューム・グループ **myvg** を varyon するには、次のコマンドを入力します。

varyonvg myvg

SMIT で **varyonvg** コマンドを実行するには、以下の手順を使用します。

1. コンカレント機能付きボリューム・グループを非コンカレント・モードで varyon するために、次のコ マンドを入力します。

smit varyonvg

2. 以下のように、フィールド値を入力します。

表 *20.* ボリューム・グループの *varyon* のためのフィールド

| フィールド                                                                                                    | 値                         |
|----------------------------------------------------------------------------------------------------|---------------------------|
| VOLUME GROUP name (ボリューム・グループ名)                                                                                  | ボリューム・グループの名前を指定します。      |
| RESYNCHRONIZE stale physical partitions (stale 物理区画を再同<br> 期化する)                                                 | このフィールドは「No (いいえ)」に設定します。 |
| Activate volume group in SYSTEM MANAGEMENT mode $(\tilde{\vee} \times \mathbb{R})$<br> テム管理モードのボリューム・グループを活動化する) | デフォルト値を使用します。             |
| FORCE activation of the volume group (ボリューム・グループの   デフォルト値を使用します。<br> 活動化を強制する)                                  |                           |
| Varyon volume group in concurrent mode (コンカレント・モード  デフォルト値を使用します。<br> にてボリューム・グループを varyon する)                   |                           |

3. Enter キーを押します。

SMIT から選択内容の確認を求めるプロンプトが出されます。

4. Enter キーを押します。

## ステップ **5.** ソース・ノードでコンカレント機能付きボリューム・グループに論理ボリュ ームを作成する

データの冗長性を提供するボリューム・ミラーリングを指定して、論理ボリュームをボリューム・グループ 上に作成します。 ボリューム・グループがコンカレント・アクセス・モードで varyon されている場合 は、論理ボリュームを作成できません。 コンカレント機能付きボリューム・グループに論理ボリュームを 作成するには、そのボリューム・グループを非コンカレント・アクセス・モードで varyon する必要があり ます。

論理ボリュームの作成についての詳細は、「論理ボリューム・マネージャー」を参照してください。

ソース・ノードのコンカレント機能付きボリューム・グループに論理ボリュームを作成する方法は、次のと おりです。

- 1. smit cl\_conlv と入力します。
- 2. 論理ボリュームのサイズを論理区画の数として指定します。 それ以外のフィールドについては、次のフ ィールドを除きデフォルト値を受け入れてください。

表 *21.* コンカレント機能付きボリューム・グループ・フィールド

| フィールド                                                 | 値                                |
|-------------------------------------------------------|----------------------------------|
| Logical volume name (論理ボリューム名)                        | 論理ボリュームの名前を指定します。 名前はすべてのクラスタ    |
|                                                       | ー・ノードで同じでなければなりません。              |
| PHYSICAL VOLUME names (物理ボリューム名)                      | 論理ボリュームに含める物理ボリュームを指定します。        |
| Number of COPIES of each logical partition (各論理区画のコピー | ミラー・コピーの数として 1、2、または 3 を指定します。 1 |
| の数)                                                   | を指定するとミラーリングを実行しません。             |
| Mirror Write Consistency (ミラー書き込みの整合性をとる)             | この値は「No (いいえ)」に設定します。            |
| ENABLE BAD BLOCK relocation (欠陥ブロックの再配置を可能            | このフィールドを「No (いいえ)」に設定し、コンカレント環境  |
| にする)                                                  | での欠陥ブロックの再配置を使用不可に設定します (これは     |
|                                                       | RAID デバイスに適用されます)。               |

#### 関連情報:

論理ボリューム・マネージャー

## ステップ **6.** ソース・ノード上のボリューム・グループを **varyoff** する

論理ボリュームを作成したら、**varyoffvg** コマンドを使用してボリューム・グループを varyoff し、 PowerHA SystemMirror スクリプトによって varyon できるようにします。

varyoffvg *volume\_group\_name* と入力します。

## ステップ **7.** 始動時に宛先ノード上で休止状態のままになるようにボリューム・グループ を変更する

デフォルトでは、AIX はインポートされたボリューム・グループがシステム再始動時に自動的にアクティ ブになるように構成します。 PowerHA SystemMirror システムでは、ボリューム・グループは、PowerHA SystemMirror スクリプトによって必要に応じてオンに構成変更します。 したがって、**smit cl\_** 高速パスを 使用して構成を行わなかった場合、始動時に休止のままになるようにボリューム・グループを再構成する必 要があります。

ボリューム・グループの起動状態をコマンド行から変更するには、次のように入力します。

chvg -a n *volume\_group\_name*

注**:** ボリューム・グループに対して **chvg** コマンドを実行するには、ボリューム・グループを varyon する 必要があります。

SMIT を使用してボリューム・グループの起動状態を変更する方法は、次のとおりです。

- 1. smit chvg と入力します。
- 2. 「**Activate volume group Automatically at system restart (**システム再始動時にボリューム・グループ を自動的に活動化する**)**」フィールドを「**No (**いいえ**)**」に設定します。その他のフィールドには、デフ ォルトまたは操作に適したエントリーを使用します。
- 3. Enter キーを押して、この変更を確定します。
- 4. SMIT を終了します。

## ステップ **8.** 事後確認タスクを完了する

必要に応じて事後確認タスクを完了します。

例えば、PowerHA SystemMirror スクリプトがコンカレント機能付きボリューム・グループをコンカレン ト・クラスター・リソースとして活動化できるかどうかを確認します。

## **PowerHA SystemMirror** 向けの **AIX** の構成

以下のトピックでは、PowerHA SystemMirror 環境を計画どおりに動作させるために必要ないくつかの一般 タスクについて説明します。

これらのトピックの詳細については、「PowerHA SystemMirror 管理ガイド」および「PowerHA SystemMirror Performance Management Guide」を参照してください。

注**:** クラスターの保守中に変更したチューナブル値のリストの設定を変更し、デフォルト設定、つまり PowerHA SystemMirror を手動でインストールしたときにクラスターで示される値にリセットできます。

チューナブル値のリセットによって構成の他の性質が変更されることはありませんが、PowerHA SystemMirror をインストールすると、ユーザーにより構成されたすべての構成情報 (ノード、ネットワー ク、リソースなどを含む) が除去されます。

#### 関連情報:

パフォーマンス管理

PowerHA SystemMirror の管理

## ネットワーキングに関する考慮事項

以下のトピックでは、PowerHA SystemMirror をセットアップするときのネットワーキングに関する考慮事 項について説明します。

### ユーザー **ID** およびグループ **ID** の検査

ノードに障害が発生した場合、ユーザーはユーザー ID やグループ ID のミスマッチによる問題に遭遇す ることなく、残りのノードにログオンできます。

ミスマッチを回避するために、ユーザーおよびグループに関する情報を、必要に応じてノードに確実に伝搬 するようにしてください。 ユーザー ID とグループ ID は、すべてのノードで同じものを使用します。

### **routerevalidate** ネットワーク・オプションの変更

PowerHA SystemMirror 内でハードウェア・アドレスおよび IP アドレスを変更すると、経路が変更/削除さ れます。

AIX オペレーティング・システムは経路をキャッシュに入れるため、**routerevalidate** ネットワーク・オプ ションを以下のように設定する必要があります。

routerevalidate=1

### **/etc/hosts** ファイルおよびネーム・サーバー構成の更新

すべてのノードがすべてのクラスター・アドレスを解決できることを確認します。

**/etc/hosts** ファイル (およびネーム・サーバー構成を使用している場合は **/etc/resolv.conf** ファイル) をクラ スター内の各ノード上で編集し、すべてのクラスター化インターフェースの IP アドレスがリストされるよ うにします。

PowerHA SystemMirror サービスおよびブート IP ラベルごとに、エントリーを以下のようにします。 100.100.50.200 payroll-service

また、各ノード上 **/etc/hosts** ファイルに以下のエントリーがあることを確認します。 127.0.0.1 loopback localhost 関連情報:

PowerHA SystemMirror での NIS および DNS の使用

## **AIX Automounter** デーモンの使用可能化

PowerHA SystemMirror ノードで AIX Automounter デーモンを必要とするインストール・システムの場合 は、(NFS が使用可能かつ稼働している状態で) Automounter が正常に始動するように変更する必要があり ます。 この理由は、PowerHA SystemMirror が inittab ファイルと起動時の実行レベルを管理する方法によ ります。

Automounter を PowerHA SystemMirror がインストールされたノード上で使用可能にするには、次の行を /usr/es/sbin/cluster/etc/harc.net ファイルの最後行として追加します。

chnfs -g on -x 1 startsrc -s nfsd

注**:** NFSv4 が使用されている場合にのみ、**chnfs** コマンドを変更する必要があります。

# **PowerHA SystemMirror** ファイル・コレクションの計画

PowerHA SystemMirror を正しく動作させるには、各クラスター・ノードに配置された特定の AIX 構成フ ァイルと PowerHA SystemMirror 構成ファイルの同期を保つ (つまり同一にする) 必要があります。 この ようなファイルには、イベント・スクリプト、アプリケーション・スクリプト、およびいくつかのシステム 構成ファイルとノード構成ファイルなどがあります。

PowerHA SystemMirror ファイル・コレクション機能を使用すれば、ファイルのリストをクラスター全体で 自動的に同期させるように要求できます。 すべてのクラスター・ノードに更新されたファイルを手動でコ ピーしたり、ファイルが正しくコピーされていることを確認したり、各ノードにあるファイルのバージョン が同じであることを確認したりする必要はなくなりました。 PowerHA SystemMirror ファイル・コレクシ ョンを使用可能にしていれば、PowerHA SystemMirror でコレクション内の 1 つ以上のファイルが削除さ れているかどうかや、1 つ以上のクラスター・ノードにゼロ値があるかどうかを検出して警告できます。

PowerHA SystemMirror をインストールすると、以下のファイル・コレクションがセットアップされます。

- v **Configuration\_Files**
- **HACMP Files**

## **PowerHA SystemMirror Configuration\_Files** コレクションの内容

**Configuration\_Files** は、重要なシステム・ファイルのコンテナーです。

以下のようなファイルがあります。

- v **/etc/hosts**
- v **/etc/services**
- v **/etc/snmpd.conf**
- v **/etc/snmpdv3.conf**
- v **/etc/rc.net**
- v **/etc/inetd.conf**
- v **/usr/es/sbin/cluster/etc/clhosts**
- v **/usr/es/sbin/cluster/etc/clinfo.rc**

### **PowerHA SystemMirror\_Files** ファイル・コレクション

**HACMP\_Files** は、PowerHA SystemMirror 構成のユーザー構成ファイルのコンテナーです。 PowerHA SystemMirror では、このファイル・コレクションを使用して、PowerHA SystemMirror 構成データベース・ クラス内のユーザー構成ファイルすべてを参照します。

**HACMP\_Files** コレクションには、以下の項目が自動的に含まれます。

- v クラスター・イベントのカスタマイズに使用した、事前イベント、事後イベント、または通知イベント
- アプリケーション・コントローラーに指定された始動スクリプトおよび停止スクリプト
- v モニター、通知、クリーンアップ、および再始動の各スクリプトを含むアプリケーション・モニターの ために指定されたスクリプト
- カスタム・ページャーのテキスト・メッセージ
- テープ・サポート用のスクリプト
- 任意のカスタム・スナップショット方式
- ユーザー定義のイベント回復プログラム

注**:** PowerHA SystemMirror イベント・スクリプト・ファイルは変更または名前変更しないでください。 ま た、どの PowerHA SystemMirror ファイル・コレクションにも PowerHA SystemMirror イベント・スクリ プトを含めないでください。

ファイルをリモート・ノードにコピーする際に、ローカル・ノードの所有者、グループ、変更タイム・スタ ンプ、および許可設定はリモート・ノードで維持されます。 つまり、リモート・ノードはこれらの設定を ローカル・ノードから継承します。

デフォルトのファイル・コレクションを使用する場合は、次のことに留意してください。

- v これらのファイル・コレクションのどちらも、デフォルトでは有効ではありません。 ユーザー構成ファ イルをすべて伝搬させるのではなく、これらのファイルのいくつかを別のファイル・コレクションに組 み込みたい場合には、**HACMP\_Files** ファイル・コレクションを使用不可にしておきます。
- v ファイルをリモート・ノードにコピーする際に、ローカル・ノードの所有者、グループ、変更タイム・ スタンプ、および許可設定はリモート・ノードで維持されます。 つまり、リモート・ノードはこれらの 設定をローカル・ノードから継承します。

**HACMP\_Files** ファイル・コレクション内のすべてのファイルに、実行 許可が設定されています。この ため、ユーザーがすべてのノードでスクリプトの実行許可を設定していない場合に生じる問題が緩和さ れます。 (これはしばしばイベント障害の原因となります。)

- v **HACMP\_Files** ファイル・コレクションの名前変更または削除はできません。 コレクションへのファイ ルの追加、またはコレクションからのファイルの除去はできません。 既に **HACMP\_Files** ファイル・コ レクションに含まれているファイル (アプリケーション始動スクリプトなど) を別のファイル・コレクシ ョンに追加することはできます。 しかし、それ以外の場合は、1 つのファイルは 1 つのファイル・コ レクションにのみ含めることができます。
- v 以下のエラー・メッセージを受信せずに、既に **HACMP\_Files** ファイル・コレクションに含まれている ファイル (アプリケーション始動スクリプトなど) を別のファイル・コレクションに追加することができ ます。*XXX \_Files* は以前に定義したコレクションの名前です。

This file is already included in the <XXX Files> collection).

**• Configuration Files** ファイル・コレクションでは、ファイルの追加と除去、あるいはコレクションの削 除ができます。

### **PowerHA SystemMirror** ファイル・コレクションの伝搬オプション

ファイル・コレクションを伝搬すると、ファイル・コレクション内のファイルが現在のノードから他のクラ スター・ノードにコピーされます。

以下のいずれかの方法を使用して、PowerHA SystemMirror ファイル・コレクションを伝搬します。

- v ファイル・コレクションを随時手動で伝搬する。 ファイル・コレクション内のファイルは、ローカル・ ノード (伝搬するファイルが存在するノード) 上の PowerHA SystemMirror ファイル・コレクションの SMIT メニューで伝搬できます。
- v クラスターの検証および同期化が実行されるときには、必ずファイル・コレクションを伝搬するオプシ ョンを設定する。 検証の実行元のノードは、伝搬ノードです。 (これはデフォルトでは「**No (**いいえ**)**」 に設定されています。)
- v ファイル・コレクション内のファイルのいずれかに変更が行われた後に、ファイル・コレクションを自 動的に伝搬するオプションを設定する。 PowerHA SystemMirror では、各ノードのファイル・コレクシ ョン状況を (デフォルトでは 10 分ごとに) チェックし、変更があれば伝搬します。 (これはデフォルト では「**No (**いいえ**)**」に設定されています。)

すべてのファイル・コレクションに対して 1 つのタイマーが設定されています。 このタイマーは変更 できます。 最大値は 1440 分 (24 時間)、最小値は 10 分です。

実行中のクラスター上のファイル・コレクションは、セットアップおよび変更を行うことができます。 た だし、ノードを動的に追加した場合、そのノード上のファイル・コレクションには別のクラスター・ノード 上のファイルと同期していないファイルが含まれる可能性があることに注意してください。 追加されてい るノード上のファイル・コレクションが、クラスターの検証と同期化時に自動伝搬を行うように設定されて いる場合、追加されたばかりのノード上のファイルは正しく更新されます。このフラグが設定されていない 場合、他のノードのいずれかからファイル・コレクションの伝搬を手動で実行する必要があります。

#### 関連情報:

PowerHA SystemMirror の管理

## エラー通知のタイプ

以下のトピックでは、AIX オペレーティング・システムおよび PowerHA SystemMirror によるエラー通知 について説明します。

### **SIGDANGER** シグナルのエラー通知サポート

AIX 仮想メモリー・マネージャー (VMM) は、物理メモリーとディスク・ストレージを組み合わせて使用 することで、実際の物理メモリーよりもはるかに大容量の仮想メモリー・スペースを提供します。

このシステムのストレージ・ベースのコンポーネントをページング・スペースと呼びます。十分なページン グ・スペースが構成されていないか、あるいは使用可能でない場合、システムのパフォーマンスが低下した り、特定のシステム機能に障害が発生したりする可能性があります。高可用性環境でこのような状況になる と、クリティカル・リソースのリカバリー中に正しくないフェイルオーバーや障害が発生する場合があるた め、これを回避する必要があります。

ページング・スペースが少なくなりすぎたときに、AIX オペレーティング・システムは、PowerHA SystemMirror サブシステムを含め、システム上で実行しているプロセスに対し、SIGDANGER シグナルを 生成します。PowerHA SystemMirror クラスター・マネージャーまたはクラスター・サブシステムは、
SIGDANGER シグナルを受け取ると、AIX システム・エラー・ログにエントリーを 1 つ作成します。こ の状態になったときに必ず呼び出される通知メソッドを作成することができます。この通知メソッドを使用 すると、ページング・スペースが少なくなりすぎたときに自動応答を構成することができます。通知メソッ ドからの応答は、システム管理者にアラートを送信する単純なものから、ページ・スペースを自動リカバリ ーするような複雑なものまでさまざまに構成できます。

PowerHA SystemMirror が SIGDANGER シグナルを受け取ったときにエラー通知が実行されるように定義 するには、errnotify odm クラスにエントリーを作成する必要があります。以下の情報が含まれているファ イルで **odmadd** コマンドを実行して、odm クラスを更新します。

errnotify:

en name = "ha sigdanger" en persistenceflg =  $1$ en resource = "clstrmgrDANGER" en\_method = "errpt -a -1 \$1 | mail -s 'SIGDANGER received' root"

注**:** 通知メソッドの他の部分についてはカスタマイズ可能です。例えば、en\_method フィールドにはシェ ル・スクリプトや他の実行可能プログラムを指定することができます。この通知メソッドが正しく機能する ためには、en resource フィールドに clstrmgrDANGER 設定を指定する必要があります。

**odmchange** コマンドを使用すると、通知メソッドのエントリーを変更することができます。**odmdelete** コ マンドを使用すると、通知メソッドのエントリーを削除することができます。

#### 関連情報:

odmchange コマンド odmcreate コマンド odmadd コマンド エラー通知

# **AIX** エラー通知

PowerHA SystemMirror ソフトウェアは、ディスク・リソースの状況をモニターしませんが、AIX エラー通 知機能への SMIT インターフェースを備えています。 AIX エラー通知機能では、PowerHA SystemMirror ソフトウェアによって特にモニターされないイベントを検出します。例えば、ディスク・アダプターの障害 や、イベントに対する応答のプログラミングなどです。

ディスク・ドライブ、コントローラー、またはアダプターに永続的なハードウェア・エラーがあると、デー タの障害耐性に影響する場合があります。 エラー通知メソッドでこれらのエラーをモニターすれば、高可 用性を提供するクラスターの能力に障害がどのような影響を及ぼすか評価することができます。エラー通知 を実施する簡単な方法は、システム管理者にメール・メッセージを送って、問題をさらに調査するよう依頼 することです。複雑な実施方式としては、障害の分析と決定のロジックを組み込む方法があります。このロ ジックで、処理を継続するか、処理を停止するか、あるいは障害をノード障害に段階的に拡大して、テーク オーバー・ノードがボリューム・グループ・リソースをクライアントに対して使用可能にするかを決定しま す。

エラー通知メソッドをディスク・サブシステムに影響を与えるすべてのエラーにインプリメントします。こ のようにすれば、障害回復性の低下が未検出のままになることがありません。

ノード上のボリューム・グループ障害に PowerHA SystemMirror を対応させたい場合は、この特定のエラ ーに対するカスタマイズ AIX エラー通知メソッドを構成して、**node\_down** イベントを実行したり、影響 を受けるリソース・グループを別のノードに移動させたりすることができます。

また、LVM SA QUORCLOSE エラーが原因で障害が発生したボリューム・グループに対するリソース回復 をカスタマイズできます。 このエラーが発生するのは、クォーラムが使用可能なミラーリングされたボリ ューム・グループを使用している場合です。 この場合は、次のいずれかを選択できます。

- v PowerHA SystemMirror 選択的フォールオーバー機能を使用して、影響を受けたリソース・グループを移 動します。
- v AIX エラー通知機能を使用して通知を送信します。
- v このタイプの回復に、引き続き前処理および後処理スクリプトを使用します。

既にこれらのケースを処理するようにイベント前処理または後処理を構成している場合は、選択的フォール オーバー機能との併用について評価します。 PowerHA SystemMirror がこの特定のエラーを処理する方法 についての詳細は、『ボリューム・グループの欠落に使用されるエラー通知メソッド』を参照してくださ  $\mathcal{V}^{\lambda}$ 

ただし、PowerHA SystemMirror は、その他のタイプのボリューム・グループのエラーには自動的に反応し ません。他の場合はいずれも、カスタマイズしたエラー通知メソッドを構成するか、AIX 自動エラー通知 メソッドを使用してボリューム・グループの障害に対処する必要があります。

このユーティリティーを使用して、エラー通知メソッドを多数の選択したディスク・ドライブに 1 回のス テップで割り当てる方法についての詳細は、『PowerHA SystemMirror 自動エラー通知』を参照してくださ い。

# 関連資料:

『PowerHA SystemMirror 自動エラー通知』

自動エラー通知機能を使用して、さまざまなタスクを実行できます。

70 [ページの『ボリューム・グループの欠落に使用されるエラー通知メソッド』](#page-77-0)

クラスター・ノード上のリソース・グループに属するボリューム・グループでクォーラムが失われた場合、 PowerHA SystemMirror は影響を受けたリソース・グループを他のクラスター/ノードに選択的に移動します (代わりに、通知を選択するようリソース回復をカスタマイズした場合を除く)。

#### 関連情報:

PowerHA SystemMirror のトラブルシューティング

## **PowerHA SystemMirror** 自動エラー通知

自動エラー通知機能を使用して、さまざまなタスクを実行できます。

自動エラー通知を構成する前に、有効な PowerHA SystemMirror 構成が必要です。

SMIT オプションを使用して、次の操作を行うことができます。

- クラスター・リソースへの自動エラー通知の構成
- v 同じクラスター・リソースに対して現在定義されている自動エラー通知エントリーのリスト
- 以前に構成した自動エラー通知メソッドの除去

また、自動エラー通知機能を使用することにより、PowerHA SystemMirror クラスター構成内で現在定義さ れている自動エラー通知エントリーを表示したり、自動エラー通知メソッドをすべて削除したりできます。

重要**:** 自動エラー通知を構成するときには、クラスターをオフラインにする必要があります。 クラスター が稼働している場合には、警告が出され、SMIT は失敗します。

エラー通知メソッドを追加すると、AIX の **cl\_errnotify** ユーティリティーが自動的に実行されます。この ユーティリティーにより、クラスター内のすべてのノードで以下のデバイスについてエラー通知がオンにな ります。

- v **rootvg** ボリューム・グループ内のすべてのディスク
- v PowerHA SystemMirror ボリューム・グループ、コンカレント・ボリューム・グループ、およびファイル システム内のすべてのディスク
- PowerHA SystemMirror リソースとして定義されたすべてのディスク

Single Point of Failure を回避するため、PowerHA SystemMirror ボリューム・グループには JFS ログを組 み込む必要があります。

自動エラー通知は、選択したハードウェア (ディスクおよびディスク・アダプターなど) の回復不能なエラ ー・タイプに適用されます。 このユーティリティーは、メディア・エラー、リカバリーされたエラー、一 時エラーはサポートしていません。

注**:** 2105 IBM エンタープライズ・ストレージ・システム (ESS) では、自動エラー通知をセットアップす る必要はありません。 これらのシステムでは、ハードウェア自体が障害を処理し、パスを失ったときには 別のパスに自動的に切り替えることのできるサブシステム・デバイス・ドライバーを採用しています。

詳しくは、IBM Web サイトで「TotalStorage サポート、ストレージ・ソフトウェア、またはサブシステ ム・デバイス・ドライバーのサポート」を検索するか、または「System Storage® マルチパス・サブシステ ム・デバイス・ドライバーのサポート」Web サイトを参照してください。

注**:** 自動エラー通知をセットアップしても、サブシステム・デバイス・ドライバーがこれを処理するため、 エラーがログに記録されるだけで、フォールオーバー・アクションは開始されません。 ただし、すべての PVID が VPATHS 上にない場合、エラー通知は失敗します。 メッセージは、**cspoc.log** および **smit.log** フ ァイルに記録されます。

自動エラー通知を実行すると、上記のすべてのエラー・タイプに、次の 2 つのいずれかのエラー通知メソ ッドが割り当てられます。

- v ディスクまたはネットワーク・インターフェース・カードが Single Point of Failure であると判別され、 その障害が原因でクラスター・リソースがフォールオーバーすると、**cl\_failover** が割り当てられます。 これらのデバイスのいずれかで障害が発生した場合、このメソッドは、エラーを **hacmp.out** に記録し、 ノード上のクラスター・ソフトウェアをシャットダウンします。 これは、「Move Resource Groups (リ ソース・グループの移動)」オプションを使用してクラスター・サービスを停止して、ノードをシャット ダウンします。
- v その他のすべてのエラー・タイプには **cl\_logerror** が割り当てられます。 これらのデバイスのいずれか で障害が発生した場合、このメソッドは、エラーを **hacmp.out** に記録します。

以下のシステム・リソースでは、**cl\_failover** スクリプトではなく、**cl\_logerror** スクリプトが通知メソッド に指定されます。

- v ミラーリングが解除された論理ボリュームを格納し、そのため Single Point of Failure とみなされるディ スク
- v 非コンカレント・リソース・グループのリソースとして定義されるボリューム・グループまたはファイ ルシステムを構成するディスク

**cl\_failover** スクリプトではなく、**cl\_logerror** を通知メソッドに指定すると、不要な **node\_down** イベント が回避されます。

関連情報:

■ IBM [サポート・ポータル](http://www.ibm.com/support/entry/portal/overview)

自動エラー通知の構成**:**

ここでは、自動エラー通知の構成方法について説明します。

自動エラー通知の構成手順は次のとおりです。

- 1. クラスターが実行されていないことを確認します。
- 2. smit sysmirror と入力します。
- 3. SMIT で、「**Problem Determination Tools (**問題判別ツール**)**」 > 「**PowerHA SystemMirror Error Notification (PowerHA SystemMirror** エラー通知**)**」 > 「**Configure Automatic Error Notification (**自 動エラー通知の構成**))**」の順に選択します。 SMIT メニューには、次の項目があります。

表 *22.* 「*Configure Automatic Error Notification (*自動エラー通知の構成*)*」フィールド

| フィールド                                                                                                    | 値                                                                                                    |
|----------------------------------------------------------------------------------------------------|----------------------------------------------------------------------------------------------------|
| List Error Notify Methods for Cluster Resources (クラスター・リ<br>ソースのエラー通知メソッドのリスト)                                 | 現在定義されている自動エラー通知のエントリーをすべてリスト<br>表示します。対象となるクラスター・リソースは、PowerHA<br>SystemMirror で定義されたボリューム・グループ、コンカレン<br>ト・ボリューム・グループ、ファイルシステム、およびディスク |
|                                                                                                    | rootvg です。リストは画面に表示されます。                                                                                                    |
| Add Error Notify Methods for Cluster Resources (クラスター・リ<br>ソースのエラー通知メソッドの追加)                                   | エラー通知メソッドは、関連するすべてのクラスター・ノードに<br>対して自動的に構成されます。                                                                                         |
| Delete Error Notify Methods for Cluster Resources ( $\beta$ ) $\beta$ ) $\beta$ $\gamma$<br>リソースのエラー通知メソッドの除去) | Add Error Notify Methods for Cluster Resources (クラスタ<br>ー・リソースのエラー通知メソッドの追加」オプションを使っ<br>て設定されているエラー通知方法を、すべての関連するクラスタ<br>ー・ノード上から削除します。 |

- 4. リストから「**Add Error Notify Methods for Cluster Resources (**クラスター・リソースのエラー通知メ ソッドの追加**)**」オプションを選択します。
- 5. オプション: エラー通知はすべてのノード上でリストされているすべてのデバイスに対して自動的に構 成されるため、このユーティリティーの実行に行う個別のデバイスやノードへの変更は手動で行ってく ださい。

クラスター・トポロジーやリソース構成に対して変更する場合は、自動エラー通知を再構成する必要が あります。 検証をクラスター構成の変更後に実行するときは、必要に応じてエラー通知の再構成を行う ことを忘れないでください。

エラー通知メソッドのリスト**:**

PowerHA SystemMirror を使用すると、クラスター構成に対して存在する自動エラー通知メソッドを表示す ることができます。

エラー通知メソッドをリストするには、以下の手順を実行します。

- 1. smit sysmirror と入力します。
- 2. SMIT で、「**Problem Determination Tools (**問題判別ツール**)**」 > 「**PowerHA SystemMirror Error Notification (PowerHA SystemMirror** エラー通知**)**」 > 「**Configure Automatic Error Notification (**自 動エラー通知の構成**))**」の順に選択して、Enter キーを押します。
- 3. 「**List Error Notify Methods for Cluster Resources (**クラスター・リソースのエラー通知メソッドのリ スト**)**」オプションを選択します。このユーティリティーは、PowerHA SystemMirror コンポーネント (PowerHA SystemMirror 定義のボリューム・グループ、コンカレント・ボリューム・グループ、ファイ

ルシステム、およびディスク **rootvg**) について、現在定義されているすべての自動エラー通知エントリ ーをリストします。以下に、*sioux* および *quahog* という名前のクラスター・ノードの出力の例を示し ます。

#### COMMAND STATUS

Command: OK stdout: yes stderr: no Before command completion, additional instructions may appear below.

sioux: sioux: PowerHA SystemMirror Resource Error Notify Method sioux: sioux: hdisk0 /usr/es/sbin/cluster/diag/cl\_failover sioux: hdisk1 /usr/es/sbin/cluster/diag/cl\_failover sioux: scsi0 /usr/es/sbin/cluster/diag/cl\_failover quahog: quahog: PowerHA SystemMirror Resource Error Notify Method quahog: quahog: hdisk0 /usr/es/sbin/cluster/diag/cl\_failover quahog: scsi0 /usr/es/sbin/cluster/diag/cl\_failover

#### エラー通知メソッドの削除**:**

この機能を使用して、以前に割り当てられた自動エラー通知エントリーを削除するには、以下の手順を使用 します。

#### 次の手順を実行します。

- 1. smit sysmirror と入力します。
- 2. SMIT で、「**Problem Determination Tools (**問題判別ツール**)**」 > 「**PowerHA SystemMirror Error Notification (PowerHA SystemMirror** エラー通知**)**」 > 「**Configure Automatic Error Notification (**自 動エラー通知の構成**))**」の順に選択して、Enter キーを押します。
- 3. 「**Delete Error Notify Methods for Cluster Resources (**クラスター・リソースのエラー通知メソッドの 除去**)**」オプションを選択します。「**Add Error Notify Methods for Cluster Resources (**クラスター・ リソースのエラー通知メソッドの追加**)**」オプションを使って設定されているエラー通知方法を、すべて の関連するクラスター・ノード上から削除します。

## **PowerHA SystemMirror** モニター・システム・イベント

PowerHA SystemMirror バージョン 7.1 以降では、一部のシステム・イベントは、新しいイベント・マネー ジャー・デーモンを使用して自動的にモニターされます。

イベント・マネージャー・デーモンは、システム・イベントを自動的にモニターします。

以下のイベントは、イベント・マネージャー・デーモンによってモニターされます。

- v Cluster Aware AIX リポジトリー・ディスクのオンラインまたはオフライン
- ボリューム・グループのオンラインまたはオフライン (PowerHA SystemMirror によって管理されるボリ ューム・グループの場合)
- rootvg のオンラインまたはオフライン

rootvg イベントをモニターできるのは、rootvg ディスクがネイティブの AIX マルチパス I/O (MPIO) ドラ イバーを使用し、その rootvg ディスクが内蔵の並列 SCSI ディスクではない場合のみです。 rootvg ディ スクが MPIO ドライバーを使用しているかどうかを検証するには、コマンド・ラインで lspath -l *hdiskname* と入力します。ここで、*hdiskname* は、rootvg ディスクの名前です。rootvg ディスクが MPIO ドライバーを使用していない場合、次のエラー・メッセージが表示されます。

<span id="page-77-0"></span>lspath: 0514-538 Cannot perform the requested function because the specified device does not support multiple paths.

rootvg 損失に対する通知および応答を検査するには、rootvg への入出力を促進する必要があります。

モニターされるイベントへの応答は、デフォルトにより構成されます。 イベント応答は、SMIT メニュー の「**Custom Cluster Configuration (**カスタム・クラスター構成**)**」 > 「**Events (**イベント**)**」 > 「**System Events (**システム・イベント**)**」を使用して変更できます。

# ボリューム・グループの欠落に使用されるエラー通知メソッド

クラスター・ノード上のリソース・グループに属するボリューム・グループでクォーラムが失われた場合、 PowerHA SystemMirror は影響を受けたリソース・グループを他のクラスター/ノードに選択的に移動します (代わりに、通知を選択するようリソース回復をカスタマイズした場合を除く)。

このアクションでは、PowerHA SystemMirror は自動エラー通知メソッドを使用してクラスター・マネージ ャーにボリューム・グループの障害について知らせます。 システムは、LVM\_SA\_QUORCLOSE エラーが クラスター・ノード上の AIX エラー・ログ・ファイルに記録されているかどうかをチェックし、影響を受 けたリソース・グループを選択的に移動するようクラスター・マネージャーに知らせます。 PowerHA SystemMirror がこのエラー通知メソッドを使うのは、ミラーリングされたクォーラムが有効なボリュー ム・グループに対してのみです。

2105 IBM エンタープライズ・ストレージ・システム (ESS) では、自動エラー通知をセットアップする必 要はありません。これらのシステムでは、ハードウェア自体が障害を処理し、パスを失ったときには別のパ スに自動的に切り替えることのできるサブシステム・デバイス・ドライバーを採用しています。

自動エラー通知をセットアップしても、サブシステム・デバイス・ドライバーがこれを処理するため、エラ ーがログに記録されるだけで、フォールオーバー・アクションは開始されません。 ただし、すべての PVID が VPATHS 上にない場合、エラー通知は失敗します。 メッセージは、**cspoc.log** および **smit.log** に 記録されます。

注**:** ボリューム・グループの欠落に反応するように PowerHA SystemMirror が使用するエラー通知メソッド を変更しないでください。 この通知メソッドをカスタマイズしようとするか、それを他のタイプのリソー スの障害に対する防護に使用しようとすると、PowerHA SystemMirror は警告を発し、アクションは起こし ません。

自動的に構成された AIX エラー通知メソッドは、以下が検出された場合に起動されます。

- クラスター・ノード上の AIX エラー・ログにあるエラー LVM SA OUORCLOSE。
- v そのノード上の PowerHA SystemMirror 構成データベースの **errnotify** クラスにある該当するエントリ ー。 **errnotify** エントリーは、クラスター・リソースの同期化中に作成されます。

AIX エラー通知メソッドは、クラスター・マネージャーを更新します。 次に、クラスター・マネージャー は、ボリューム・グループの欠落の影響を受けたリソース・グループをクラスター内の別のノードに移動し ようとします。

フォールオーバーが発生しない場合は、LVM\_SA\_QUORCLOSE エラーが AIX エラー・ログに出力された かどうかを確認してください。 AIX エラー・ログ・バッファーがいっぱいのときは、バッファー内に利用 できるスペースができるまで新しいエントリーは破棄されます。このため、AIX エラー通知は、クラスタ ー・マネージャーを更新せず、影響を受けたリソース・グループを選択的に移動しません。

注**:** デフォルトの選択的フォールオーバー・アクションを、通知アクションに変更できます。 詳しくは、 「管理ガイド」を参照してください。

AIX の **errdaemon** がクラスター・ノード上で実行されていない場合は、PowerHA SystemMirror には AIX ログ・ファイル中のクォーラムの欠落エラーを検出する方法がありません。このため、ボリューム・グルー プに障害があってもリソース・グループを選択的に移動することができません。 この場合、PowerHA SystemMirror は警告を発します。

自動的に構成された AIX エラー通知メソッドは、次の要件を満たす場合には正しく動作します。

- v このエラー通知メソッドを変更しない。
- v クラスター構成に変更を加えた後、クラスターの同期を取る。ボリューム・グループの障害で使用され る通知スクリプトは、現在のクラスター・リソースの構成に対応している必要があります。 対応してい ない場合、PowerHA SystemMirror は検証中に警告を発し、影響を受けたリソース・グループの選択的な 移動のアクションを起こしません。
- v PowerHA SystemMirror 構成データベースの **errnotify** クラスは、選択的フォールオーバーに対して PowerHA SystemMirror で作成された **errnotify** エントリーに加え、同じ AIX エラー・ラベルおよびリ ソースに関連した他のエントリーも含んでいる場合があります。ただし、選択的フォールオーバー・ユ ーティリティーは、リソース・グループを単一リソースの障害から保護するための最も有効なリカバリ ー機構を提供します。

ボリューム・グループに障害が生じた場合に実行される通知メソッドは、**hacmp.out** ログ・ファイルに次 の情報も提供します。

- v AIX エラー・ラベルおよび ID
- v 影響を受けたシステム・リソース (リソース・グループ) の名前
- エラーが発生したノード名

#### 関連情報:

クラスター・イベント時のリソース・グループの動作

# エラー通知メソッドのテスト

SMIT で各ボリューム・グループに対してエラーをエミュレートすることにより、選択的フォールオーバー 機能により生成されたエラー通知メソッドをテストできます。

エラー通知をテストするには、次の手順を実行します。

- 1. smit sysmirror と入力します。
- 2. SMIT で、「**Problem Determination Tools (**問題判別ツール**)**」 > 「**PowerHA SystemMirror Error Notification (PowerHA SystemMirror** エラー通知**)**」 > 「**Emulate Error Log Entry (**エラー・ログ・ エントリーのエミュレート**)**」の順に選択します。
- 3. 選択的フォールオーバー機能により各ボリューム・グループに対して生成されたエラー通知オブジェク トをピック・リストから選択します。

# エラー・ログ・エントリーのエミュレーション

1 つ以上のエラー通知メソッドを AIX エラー通知機能に追加したら、エラーのエミュレーションによりメ ソッドをテストします。

エラー・ログ・エントリーを AIX エラー・デバイス・ファイル **(/dev/error)** に挿入することにより、AIX エラー・デーモンが指定した適切な通知メソッドを実行するように設定します。 これにより、事前定義し たアクションが実際に行われるかどうかを判別することができます。

エラー・ログ・エントリーをエミュレートするには、次の手順を実行します。

1. smit sysmirror と入力します。

2. SMIT で、「**Problem Determination Tools (**問題判別ツール**)**」 > 「**PowerHA SystemMirror Error Notification (PowerHA SystemMirror** エラー通知**)**」 > 「**Emulate Error Log Entry (**エラー・ログ・ エントリーのエミュレート**)**」の順に選択します。

「**Select Error Label (**エラー・ラベルを選択**)**」に、通知メソッドが定義された通知オブジェクトのピ ック・リストが示されます。 このリストには、自動エラー通知機能とボリューム・グループの欠落に対 する選択的フォールオーバー機能の両方で生成されたエラー通知オブジェクトが含まれています。 これ らのメソッドについては、『ボリューム・グループの欠落に使用されるエラー通知メソッド』を参照し てください。

3. 通知オブジェクトを選択し、Enter キーを押してエミュレーションを開始します。

Enter キーを押すとすぐに、エミュレーションが開始されます。エミュレーターは指定したエラーを AIX エラー・ログに挿入し、AIX エラー・デーモンは指定したオブジェクトの通知メソッドを実行し ます。

エミュレーションが完了すると、**errpt** コマンドを入力することによりエラー・ログが表示され、エミュレ ーションの実行を確認できます。 エラー・ログ・エントリーには、リソース名の EMULATOR か、エラ ー通知オブジェクト作成のプロセスでユーザーが「**Resource Name (**リソース名**)**」フィールドに指定した 名前が記載されます。

これで、指定した通知メソッドが実行されたかどうかを確認することができます。

注**:** 実際の通知メソッドが実行されることに注意してください。ユーザーが定義したすべてのメッセージ、 アクション、実行可能ファイルが処理されます。 定義した項目により、なんらかのアクションが必要な場 合もあります。

## 関連資料:

70 [ページの『ボリューム・グループの欠落に使用されるエラー通知メソッド』](#page-77-0) クラスター・ノード上のリソース・グループに属するボリューム・グループでクォーラムが失われた場合、 PowerHA SystemMirror は影響を受けたリソース・グループを他のクラスター/ノードに選択的に移動します (代わりに、通知を選択するようリソース回復をカスタマイズした場合を除く)。

# クラスター内の **OEM** ディスク、ボリューム・グループ、およびファイルシ ステム

以下のトピックでは、PowerHA SystemMirror ソフトウェアをカスタマイズして、PowerHA SystemMirror クラスターに Original Equipment Manufacturer (OEM) ディスク、ボリューム・グループ、およびファイル システムを統合する方法を説明します。

# **PowerHA SystemMirror** クラスターの **OEM** ディスクの統合

PowerHA SystemMirror で IBM または OEM のストレージ・ディスクを使用して、高可用性インフラスト ラクチャーを作成することができます。このストレージ・ディスクは、AIX に定義されていなければなら ず、また、AIX LVM ボリューム・グループの一部でなければなりません。

OEM ディスクのタイプにもよりますが、ユーザー定義メソッドまたは OEM ディスク・ベンダーのメソッ ドを使用して、未知のディスクを、サポートされる既知のディスク・タイプと同様に扱うよう PowerHA SystemMirror に指示することができます。また、その特定のディスク・タイプ用に PowerHA SystemMirror でサポートする低レベル・ディスク処理機能を提供するユーザー定義メソッドを指定することもできます。

OEM ディスク用のユーザー定義メソッドを使用すると、 PowerHA SystemMirror クラスター内の OEM ディスクを構成およびサポートすることができます。 これらのメソッドは、PowerHA SystemMirror ソフ トウェアがサポートするディスクのタイプ、およびそれらが処理される各種の方法に依存します。 特定の ディスク・タイプ同士には一定レベルの類似性があるため、 PowerHA SystemMirror で認識されていない OEM ディスクでも、 PowerHA SystemMirror に認識されている類似タイプのディスクと同様に構成するこ とができます。 一方、 PowerHA SystemMirror が使用する 1 つ以上のディスク処理メソッドを選択し て、OEM ディスクを安全に扱うこともできます。

以下のようなディスク処理メソッドがあります。

- ゴースト・ディスクの識別
- v ゴースト・ディスクは、ディスク構成処理で作成される、ディスクの重複したプロファイルです。 元の ディスクに存在しているボリューム・グループを AIX で varyon するために、ゴースト・ディスクを除 去する必要があります。
- v クラスター内の別のノードがディスク予約を保持しているかどうかの判別
- ディスク予約の解除
- 他のノードに対するディスクの使用可能化

# **PowerHA SystemMirror** 内のディスク処理

PowerHA SystemMirror では、AIX LVM ディスク要件に基づいてディスクを処理します。

デフォルトでは、AIX 論理ボリューム・マネージャー (LVM) は、共用と言われる同一の一連のディスク にアクセスする複数のノードを扱うようには設計されていません。したがって、PowerHA SystemMirror は、クラスター内の共用ディスクに対しては、特別なディスク処理を行います。 PowerHA SystemMirror クラスター内のノードがクラスターに結合およびクラスターから分離されると、PowerHA SystemMirror は 共用ディスクの状態を LVM コマンドが正しく動作するように変更します。

LVM では、1 つ以上のディスク (物理ボリュームとも言う) をボリューム・グループとしてグループ化す ることができます。 ボリューム・グループの上に論理ボリュームを構築し、論理ボリュームの上にファイ ルシステムを構築することができます。 詳しくは、AIX LVM の資料を参照してください。

PowerHA SystemMirror は、クラスター内のボリューム・グループにアクセスするモードとしてシリアル・ アクセス・モードおよびコンカレント・アクセス・モードの 2 つをサポートしています。

#### ボリューム・グループへのコンカレント・アクセス**:**

コンカレント・アクセスでは、共用ディスクに存在しているボリューム・グループはアクティブになり、ク ラスター内のすべてのアクティブ・ノードが読み取り/書き込みモードで同時にアクセスできます。

注**:** AIX では拡張コンカレント・モードが導入されました。 AIX 上でコンカレント・ボリューム・グルー プを作成する場合、このコンカレント・ボリューム・グループは、自動的に拡張コンカレント・モードとし て作成されます。 RAID コンカレント・ボリューム・グループを拡張コンカレント・モードのボリュー ム・グループに変換します。

コンカレント・モードでディスクにアクセスするには、データの保全性を確保するため、LVM 上で実行中 のソフトウェア・パッケージが、クラスター全体で動作を調整する必要があります。 AIX ジャーナル・フ ァイルシステムは、コンカレント・モードでアクセスされるボリューム・グループ上ではサポートされませ ん。 コンカレント・モードでミドルウェアが信頼性のある動作をするかどうかを確認するには、ミドルウ ェアの提供元にお問い合わせください。

コンカレント・アクセス・ボリューム・グループの場合は、他のノードがアクセスできるようにするため、 PowerHA SystemMirror はディスク上に予約がないようにしておく必要があります。

どのディスクでもコンカレント・モードで使用できるのかというと、それは不可能です。 ディスク障害発 生時にデータの消失を防ぐため、PowerHA SystemMirror クラスター内のデータをミラーリングするという 実際的な要件があるからです。 たいていのディスクは、ディスク予約を設定しなくてもアクセスが可能で すが、多くのディスクは、依然としてコンカレント・モードでは使用できません。これは、LVM が、単一 の論理区画のすべてのコピーを同時に更新できないからです。 ディスクへの書き込み操作が並行して行わ れる場合であっても、ディスク上の他の活動や、ディスクの物理的特性のため、実際には書き込みが同時に 完了しないことがあります。 あるノードがデータを書き込み、別のノードがそれを読み取る場合、読み取 り側が最新のコピーを取得できる保証はありません。 さらに、LVM は、ディスク上でその構造を更新で きない場合は、ディスクへの書き込みを中止し、そのディスクに障害があるものと記録します。 マルチノ ード・クラスター環境では、こうした状況が Single Point of Failure を生み出します。

## 関連情報:

共用 LVM コンポーネントの計画

# **PowerHA SystemMirror** でサポートされるディスク

PowerHA SystemMirror では、拡張コンカレント・モード・ディスクとシリアル・アクセス・モード・ディ スクがサポートされています。

# 拡張コンカレント・モード・ディスク

AIX オペレーティング・システムでは拡張コンカレント・モードをサポートしています。 拡張コンカレン ト・モードでは、コンカレント論理ボリューム・マネージャー (CLVM) のインスタンスが、AIX の Reliable Scalable Cluster Technology (RSCT) 機能のグループ・サービスのコンポーネントを使ってノード 間の変更を調整します。 グループ・サービスのプロトコルは、クラスター・ノード間の通信リンク上を流 れます。

拡張コンカレント・モードでの動作は、次のとおりです。

- v PowerHA SystemMirror で複数のノードへの接続がサポートされているディスクはすべて、拡張コンカレ ント・モードのボリューム・グループに含めることができます。
- 拡張コンカレント・モードのボリューム・グループには、コンカレント・リソース・マネージャーが必 要です。 このリソース・マネージャーは、CLVM が拡張コンカレント・モードをサポートするのに必要 なクラスターの初期化機能を提供します。

# シリアル・アクセス・モード・ディスク

シリアル接続でアクセスされるディスクに読み取り/書き込みモードでアクセスできるのは、一度に 1 つの ノードのみです。また、これらのディスク上に設定された共用ボリューム・グループを varyon できるの は、クラスター内で 1 つのノードのみです。 LVM はこれらのディスクを普通のディスクとして認識しま す。 LVM により認識される実際の hdisks は、物理スピンドル (RAID と対比して JBOD (Just a Bunch of Disks) とも呼ばれる構成)、または RAID ディスクのいずれかです。 JBOD 構成の場合、LVM は、デ ータの信頼性を得るために、ミラーリングを提供するように構成しなければなりません。

# 関連情報:

**Extrategic and Innovative RAID solutions** 

# <span id="page-82-0"></span>既知の特性を持つディスクのサポート

PowerHA SystemMirror でサポートされているすべてのディスクは、特定の SCSI 標準に準拠しています。 ただし、この標準には長年に渡って多くの改訂がなされており、実装時に選択できる項目もたくさんありま す。 そのような前提があるものの、多くのディスクは同様に動作します。 PowerHA SystemMirror では、 クラスターを構成する際に、PowerHA SystemMirror の環境において、未知のディスクを他のサポート対象 ディスクとまったく同じように処理するように設定するための仕組みが提供されています。

**/etc/cluster/lunreset.lst** ファイルを使って、特定のディスクが LUN リセットをサポートしていることを PowerHA SystemMirror に示します。この処理は、SCSI 照会コマンドに対する応答でそのディスクが SCSI コマンド・セットをサポートしていないことが示された場合でも行われます。 ファイルには、「**Vendor Identification (**ベンダー **ID)**」フィールドがあります。 SCSI 照会コマンドは、このフィールドの値を返し ます。 このフィールドの値を、ディスクの製造メーカーに問い合わせてください。

**/etc/cluster/disktype.lst** ファイルを使って、PowerHA SystemMirror にサポート対象のディスクを処理するの と同じ方法で特定のディスクを処理できることを伝えます。 このファイルには、以下の形式の行が、連続 して記述されています。

<PdDvLn field of the hdisk><tab><supported disk type>

特定の hdisk の **PdDvLn** フィールドの値は、field for 次のコマンドを実行することにより求められます。

lsdev -Cc disk -l <hdisk name> -F PdDvLn

このコマンドは、以下のコマンドのような応答を返します。

disk/scsi/scsd

サポート対象のディスク・タイプは次のとおりです。

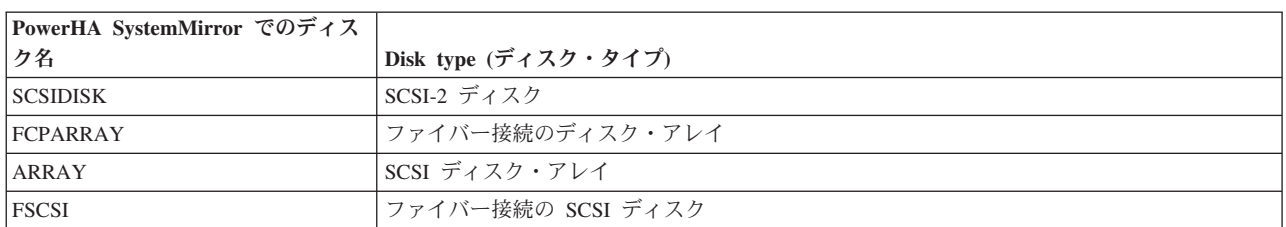

表 *23.* サポート対象のディスク・タイプ

PowerHA SystemMirror では、前述したファイルが構成後に変更されることはなく、製品をアンインストー ルしても除去されません。 これにより、カスタマイズされた変更は、PowerHA SystemMirror の変更によ る影響を受けることはありません。 デフォルトでは、これらのファイルには、最初、フォーマットと使用 方法を説明するコメントが含まれています。

これらのファイルのエントリーは、同じタイプのディスクの個数ではなく、ディスクのタイプで分類される ことに注意してください。 同じタイプの複数のディスクがクラスターに接続されている場合、そのディス ク・タイプについては、ファイル・エントリーが 1 つだけ存在します。 また、他の構成情報とは異なり、 PowerHA SystemMirror は、これらのファイルを自動的にクラスター内のノード全体に伝搬しません。これ らのファイルの内容がすべてクラスター・ノード上で適切であるようにするのは、ユーザーの責任です。 PowerHA SystemMirror ファイル・コレクション機能を使って、この情報をすべてのクラスター・ノードに 伝搬します。

## 関連情報:

PowerHA SystemMirror ファイル・コレクションの管理

# **PowerHA SystemMirror** ディスク処理のカスタマイズ

ディスクによっては、PowerHA SystemMirror でサポートしているディスクとはかなり異なる動作をするも のがあります。このようなケースでは、PowerHA SystemMirror にサポートされているディスク・タイプと まったく同じ方法で処理するよう設定しても、正しい結果が得られることはありません。 このような場合 のために、PowerHA SystemMirror にはきめ細かな制御を行うための機能が備わっています。 クラスター 構成のときに、ユーザーは、ディスク処理のステップで使用する具体的な方法を選択または指定することが できます。

PowerHA SystemMirror がサポートしているディスク処理メソッドは、次のとおりです。

- ゴースト・ディスクの識別
- v クラスター内の別のノードがディスク予約を保持しているかどうかの判別
- v ディスク予約の解除
- 他のノードに対するディスクの使用可能化

PowerHA SystemMirror を使用して、ディスク処理の各ステップで独自のメソッドのいずれを指定すること も可能です。また、ユーザーはカスタマイズしたメソッドを定義して使用することもできます。 こうした 仕組みにより、あるディスクの構成ではユーザー定義メソッドを使用し、他のディスク操作では既存の PowerHA SystemMirror メソッドを使用することもできます。

#### 別のノードがディスク予約を保持しているかどうかの判別**:**

ディスクが予約されていると、特定のノードによるそのディスクへのアクセスが制限されます。 予約を設 定したノードに障害が発生した場合、 PowerHA SystemMirror は、そのディスク予約を除去するために特 別な処置を取ります。

このメソッドは、入力 hdisk 名 (例えば、*hdisk42*) として渡されます。戻りコードとして返される値は次の とおりです。

- v 0 ディスクは予約されず、読み取りおよび書き込み可能です。
- v 1 ディスク予約は現在、別のノードにより保留されています。
- 2 エラーが発生しました。 PowerHA SystemMirror は、このディスクの処理を終了する必要がありま す。

その他の値は、2 と同じものとして解釈されます。

PowerHA SystemMirror は、このメソッドの名前として *SCSI\_TUR* という値をサポートしています。 この 値を指定すると、PowerHA SystemMirror の既存の処理を使って、ディスクが予約されているかどうかが判 別されます。 この処理では、ディスク装置がオープンされ、ioctl() を介して SCSI Test Unit Ready コ マンドが送信されます。 reservation conflict の場合、別のノードによりディスクが予約されていること を意味します。

## ディスク予約の解除**:**

ディスク予約は並列解除できます。 シリアライゼーション要件は、ユーザー提供のメソッドで処理する必 要があります。

- 2 つの仮パラメーターの入力として次のメソッドが渡されます。
- v *scsi1* といったディスクの所有アダプターの名前。これは次のコマンドを実行することで PowerHA SystemMirror により判別されます。

lsdev -Cc disk -l <hdisk name> -F parent

v *hdisk42* といった hdisk 名。

戻りコードが 0 の場合は、処理が正常であったことを示しています。他の値の場合は、PowerHA SystemMirror はこのディスクに対する処理を強制終了させます。

PowerHA SystemMirror は、このメソッドの名前として値 *TARGET*、 *PSCSI*、および *FSCSI* をサポートし ています。 これらの値のいずれかを指定すると、PowerHA SystemMirror は、このメソッドに対して既存 の処理を使用します。 以下のタイプのディスクの場合は、処理によりディスク予約が解除されます。

v *TARGET*。 SCSI ターゲット ID のリセットを送信するには、次のコマンドを実行します。

openx(<hdisk name>, ,SC\_FORCED\_OPEN)

*TARGET* 値の指定は、SCSI ID ごとに 1 つの LUN を持つ SCSI デバイスに適しています。

- v *PSCSI*。 ディスクは並列 SCSI デバイスとして処理されます。 特に、SCSI および LUN の ID 情報 は、*hdisk* の **CuDV** エントリーの位置属性から取得されます。ディスクがオープンし、SCSI 照会コマ ンドがこのデバイスを *SCSI-2* または *SCSI-3* のいずれかとして報告するかによって、LUN リセットま たはターゲット・リセットが送信されます。 **/etc/cluster/lunreset.lst** のエントリーにより、LUN リセッ トは、*SCSI-2* として自らを識別するデバイスに送信されることに注意してください。
- v *FSCSI*。 ディスクは、ファイバー接続 SCSI デバイスとして処理されます。特に LUN ID は、このデバ イスの **CuAt** エントリーにある **lun\_id** フィールドから取得されます。

## 他のノードに対するディスクの使用可能化**:**

このメソッドにより、AIX 内でディスクを使用可能な状態にすることができます。この状態は、**lsdev** コマ ンドから戻されます。 LVM がデバイスにアクセスし、ボリューム・グループを varyon できるようにする ため、デバイスは使用可能な状態である必要があります。

このメソッドは、入力 hdisk 名 (例えば、*hdisk42*) として渡されます。

戻りコードがゼロの場合は、処理が正常であったことを示しています。他の値の場合は、PowerHA SystemMirror はこのディスクに対する処理を強制終了させます。

PowerHA SystemMirror では、このメソッドの名前として *MKDEV* の値を使用することができます。 この 値が指定されている場合は、このメソッドに対して PowerHA SystemMirror は既存の処理を使用し、次の コマンドの実行を試みます (最大 4 回)。

mkdev -1 <hdisk name>

## **SMIT** での **OEM** ディスク・メソッドの構成

SMIT を使用して、特定の OEM ディスクに対するユーザー定義ディスク処理メソッドを追加、変更、お よび除去することができます。 ユーザーは、PowerHA SystemMirror がサポートする既存のユーザー定義 ディスク・メソッドを選択することも、自分で用意したユーザー定義ディスク・メソッドを使用することも できます。

注**:** 次のファイルを変更するための SMIT パネルはありません。

#### **/etc/cluster/conraid.dat**

#### **/etc/cluster/lunreset.lst**

#### **/etc/cluster/disktype.lst**

これらのファイルは、エディターで変更できるテキスト・ファイルです。

## 関連資料:

75 [ページの『既知の特性を持つディスクのサポート』](#page-82-0)

PowerHA SystemMirror でサポートされているすべてのディスクは、特定の SCSI 標準に準拠しています。 ただし、この標準には長年に渡って多くの改訂がなされており、実装時に選択できる項目もたくさんありま す。 そのような前提があるものの、多くのディスクは同様に動作します。 PowerHA SystemMirror では、 クラスターを構成する際に、PowerHA SystemMirror の環境において、未知のディスクを他のサポート対象 ディスクとまったく同じように処理するように設定するための仕組みが提供されています。

### ユーザー定義ディスク・メソッドの追加**:**

SMIT を使用してユーザー定義ディスク・メソッドを追加することができます。

ユーザー定義ディスク・メソッドを追加するには、次のようにします。

- 1. コマンド行で smit sysmirror と入力します。
- 2. SMIT で、「ユーザー定義クラスター構成」 > 「リソース」 > 「**Custom Disk Methods (**ユーザー定 義ディスク・メソッド**)**」 > 「**Add Custom Disk Methods (**ユーザー定義ディスク・メソッドの追加**)**」 を選択し、Enter を押します。
- 3. 特定の OEM ディスクに対して指定する、ディスク処理メソッドを定義するフィールド値を入力しま す。

| フィールド                                                                                                | 値                                                                                                    |
|----------------------------------------------------------------------------------------------------|----------------------------------------------------------------------------------------------------|
| Disk type (PdDvLn field from CuDv)                                                                   | 特定のディスク・タイプの ID を入力します。 これは、ディスクの CuDv エントリーの                                                                                                    |
| (ディスク・タイプ (CuDv からの                                                                                  | PdDvLn フィールドの値です。                                                                                                    |
| PdDvLn フィールド))                                                                                       |                                                                                                    |
| Method to identify ghost disks $(\vec{\perp} - \vec{\wedge})$<br>ト・ディスクを識別するためのメソッ<br>$\mathbb{F}$ ) | ゴースト・ディスクを識別するには、PowerHA SystemMirror が使用できるメソッドをピッ<br>ク・リストから選択するか、または PowerHA SystemMirror が使用できるユーザー定義メソ<br>ッドの絶対パス名を入力することができます。 該当するメソッドを選択し、Enter キーを押<br>します。                  |
|                                                                                                    | ゴースト・ディスクは、ディスク構成処理で作成される、ディスクの重複したプロファイル<br>です。 元のディスクに存在しているボリューム・グループを AIX オペレーティング・シス<br>テムで varyon するために、ゴースト・ディスクを除去する必要があります。                                                  |
| Method to determine if a reserve is<br> held (予約の有無を判別するためのメ<br>ソッド)                                 | 別のノードが指定されたディスクで予約を保持しているかどうかを判別するには、PowerHA<br>SystemMirror が使用できるメソッドをピック・リストから選択するか、または PowerHA<br>SystemMirror が使用できるユーザー定義メソッドの絶対パス名を入力することができます。<br>該当するメソッドを選択し、Enter キーを押します。 |
|                                                                                                    | ディスクが予約されていると、特定のノードによるそのディスクへのアクセスが制限されま<br>す。 予約を設定したノードに障害が発生した場合、PowerHA SystemMirror はそのディスク<br>予約を除去します。                                                                        |
| Method to break a reserve (予約を解<br> 除するためのメソッド)                                                      | 指定されたディスクの予約を解除するには、PowerHA SystemMirror が使用できるメソッド<br>をピック・リストから選択するか、または PowerHA SystemMirror が使用できるユーザー定<br>義メソッドの絶対パス名を入力することができます。 該当するメソッドを選択し、Enter キ<br>ーを押します。               |
|                                                                                                    | ディスクが予約されていると、特定のノードによるそのディスクへのアクセスが制限されま<br>す。 予約を設定したノードに障害が発生した場合、PowerHA SystemMirror はそのディスク<br>予約を除去します。                                                                        |

表 *24.* 「ユーザー定義ディスク・メソッドの追加」のフィールド

表 *24.* 「ユーザー定義ディスク・メソッドの追加」のフィールド *(*続き*)*

| フィールド                                                           | 値                                                                                                    |
|-----------------------------------------------------------------|----------------------------------------------------------------------------------------------------|
| 並列予約解除                                                          | 「true (はい)」または「false (いいえ)」を選択します。 デフォルトは「false (いいえ)」で<br>す。                                                                                                    |
|                                                                 | ディスク処理メソッドの中には、安全に並列実行できるメソッドもあります。 このメソッ<br>ドにより、多数のディスクを備えたクラスター構成で、パフォーマンスが向上することがあ<br>ります。                                                                       |
| Methods to make the disk available<br>(ディスクを使用可能にするためのメ<br>ソッド) | このディスクを使用可能にするには、PowerHA SystemMirror が使用できるメソッドをピッ<br>ク・リストから選択するか、または PowerHA SystemMirror が使用できるユーザー定義メソ<br>ッドの絶対パス名を入力することができます。 該当するメソッドを選択し、Enter キーを押<br>します。 |
|                                                                 | ディスクがアクセス可能になり、予約がディスクから除去されたら、そのディスクを使用可<br>能にして、AIX オペレーティング・システムがアクセスできるようにする必要があります。                                                                             |

注**:** 特定の OEM ディスクに対して指定するユーザー定義ディスク処理メソッドは、ローカル・ノード にのみ追加されます。 この情報は他のノードへは伝搬されません。 このユーザー定義ディスク処理メ ソッドを、手動で、または PowerHA SystemMirror ファイル・コレクション機能を使用して、各ノード にコピーする必要があります。

選択が完了すると、ローカル・ノード上に定義されたディスクに情報が適用されます。

4. 同じユーザー定義ディスク処理メソッドをクラスター内の他のノード上でそれぞれ構成し、クラスタ ー・リソースを同期化します。 クラスター検証プロセスでは、構成したメソッドがすべてのノード上に 存在し、それが実行可能であるかどうかが確認されます。 同期化プロセスでは、 PowerHA SystemMirror 構成データベースのエントリーがすべてのノード上で同一であることが確認されますが、 そのデータベース・エントリー内で指定されているメソッドはこのプロセスでは同期化されません。

### ユーザー定義ディスク・メソッドの変更**:**

SMIT を使用してユーザー定義ディスク・メソッドを変更することができます。

ユーザー定義ディスク・メソッドを変更するには、次のようにします。

- 1. smit sysmirror と入力します。
- 2. SMIT で、「ユーザー定義クラスター構成」 > 「リソース」 > 「**Custom Disk Methods (**ユーザー定 義ディスク・メソッド**)**」 > 「**Change/Show Custom Disk Methods (**ユーザー定義ディスク・メソッド の変更**/**表示**)**」を選択し、Enter を押します。

SMIT が、指定されたディスク処理メソッドの名前を含むピック・リストを表示します。

- 3. 特定のディスク・メソッドの名前を選択し、Enter キーを押します。 SMIT に現在の情報が表示されま す。
- 4. 変更するフィールドに新規情報を入力してから Enter キーを押します。

注**:** メソッドの特性はローカル・ノード上で変更されますが、リモート・ノード上では更新されませ ん。クラスター内の他のノードでは、ユーザー定義ディスク・メソッドを手動で更新する必要がありま す。または更新に PowerHA SystemMirror ファイル・コレクション機能を使用することもできます。

#### ユーザー定義ディスク・メソッドの除去**:**

ユーザー定義ディスク・メソッドは、SMIT を使用して除去することができます。

ユーザー定義ディスク・メソッドを除去するには、以下の手順を実行します。

- 1. smit sysmirror と入力します。
- 2. SMIT で、「ユーザー定義クラスター構成」 > 「リソース」 > 「**Custom Disk Methods (**ユーザー定 義ディスク・メソッド**)**」 > 「**Remove Custom Disk Methods (**ユーザー定義ディスク・メソッドの除 去**)**」を選択し、Enter を押します。

SMIT が、指定されたディスク処理メソッドの名前を含むピック・リストを表示します。

3. 除去するディスク・メソッドを選択して、Enter キーを押します。 SMIT から選択内容の確認を求める プロンプトが出されます。

注**:** PowerHA SystemMirror によってローカル・ノード上のディスク・メソッドの特性が削除されます が、リモート・ノード上のこれらの特性は更新されません。 クラスター内のリモート・ノード上のユー ザー定義ディスク・メソッドは、手動で削除してください。

# **PowerHA SystemMirror** クラスターの **OEM** ボリューム・グループの統合

AIX では OEM ボリューム・グループを構成でき、このようなボリューム・グループ、それに対応するフ ァイルシステム、およびアプリケーション・コントローラーの管理には、PowerHA SystemMirror を IBM High Availability ソリューションとして使用できます。

アプリケーション・コントローラーは、ボリューム・グループがサポートするアプリケーションの始動スク リプトおよび停止スクリプトとして定義されます。

ファイルシステムについては、 『PowerHA SystemMirror クラスターの OEM ファイルシステムの統合』 を参照してください。

注**:** 同じような構成要素を述べるのに、OEM によって異なる用語が使用されます。 今後、本書では OEM および Veritas ボリューム・グループをボリューム・グループ という語で呼ぶことにします。

特に、PowerHA SystemMirror では、Veritas Foundation Suite (VFS) v. 4.0 を使用して Veritas Volume Manager (VxVM) で作成したボリューム・グループに対し、メソッドを自動的に検出して提供します。 Veritas Foundation Suite は Veritas Storage Foundation (VSF) と呼ばれることもありますのでご注意くださ い。 本書では VFS とします。

IBM および Veritas のストレージ・コンポーネントに使用されている用語を確認するには次の表を参照し てください。 その他の製造元も同じような用語を使用している可能性があります。

| AIX 論理ボリューム・マネ                   |                               |
|----------------------------------|-------------------------------|
| $ -\ddot{\vee} \rangle$ ャー (LVM) | Veritas Volume Manager (VxVM) |
| 物理ボリューム                          | ディスク・メディア                     |
| 論理ボリューム                          | ボリューム                         |
| ボリューム・グループ                       | <b> ディスク・グループ</b>             |

表 *25.* ストレージ・コンポーネントの用語

関連概念:

87 ページの『PowerHA SystemMirror クラスターの OEM [ファイルシステムの統合』](#page-94-0)

AIX オペレーティング・システムでは OEM ファイルシステムを構成でき、このようなボリューム・グル ープ、それに対応するファイルシステム、およびアプリケーション・コントローラーの管理には、PowerHA SystemMirror を IBM High Availability ソリューションとして使用できます。

# **OEM** ボリューム・グループ機能の統合の概要

OEM ボリュームのタイプにもよりますが、PowerHA SystemMirror のユーザー定義メソッドを使用する と、ユーザー (または OEM ベンダー) は AIX LVM にとって未知のボリュームを、サポートされる既知 のボリュームと同様に扱うように PowerHA SystemMirror に指示できます。または、 PowerHA SystemMirror によってサポートされるボリューム・グループ処理機能を備えたユーザー定義メソッドを指 定することもできます。

ユーザーは、PowerHA SystemMirror によって提供されるボリューム・グループにユーザー定義メソッドを 使用するか、クラスター内の非 IBM ボリューム・グループ用に独自のユーザー定義メソッドを作成するこ とができます。 これらの機能は、通常の PowerHA SystemMirror イベント処理で実行されます。

### 前提条件と制限事項**:**

ユーザーの構成内で PowerHA SystemMirror により OEM ボリューム・グループおよびファイルシステム を処理できるようにするには、ボリューム・グループおよびファイルシステムは以下の前提条件を含める必 要があります。 また、いくつかの制限事項があります。

ボリューム・グループおよびファイルシステムは以下の条件を満たしている必要があります。

- v 各 OEM ボリュームは 1 つ以上の物理ディスク (AIX オペレーティング・システムの hdisks に相当) で構成され、システムが物理ディスクの名前をボリュームの名前から判別できる。
- v OEM ディスク、ボリューム・グループ、およびファイルシステムには AIX LVM の機能に相当する操 作および操作シーケンスが必要である。ただし、コマンド名、構文、および引数は異なっていてもかま わない。
- v Veritas ボリューム・グループの場合、以下に説明するように SMIT パネルを使用して PowerHA SystemMirror で構成すれば、PowerHA SystemMirror は自動的にこれらのボリューム・グループを使用す る。 その他の OEM ボリューム・グループの場合、PowerHA SystemMirror は SMIT で指定したユーザ ー定義メソッドを使用します。

#### 制限

PowerHA SystemMirror は OEM ボリューム・グループおよびファイルシステムを識別し、これらのボリュ ーム・グループおよびファイルシステムの主要機能をすべて実行します。 『PowerHA SystemMirror によ って実行される OEM ボリューム・グループ機能』および『PowerHA SystemMirror によって実行される OEM ファイルシステム機能』を参照してください。

しかし、OEM ボリューム・グループおよびファイルシステムに対する一部の PowerHA SystemMirror 機能 には以下の制限があります。

- v OEM ディスク、ボリューム、およびファイルシステムの操作を管理するために、C-SPOC (Cluster Single Point of Control) は使用できません。 特に、他の操作に C-SPOC を使用する場合、PowerHA SystemMirror は SMIT での選択用ピック・リストに OEM ディスク、ボリューム・グループ、およびフ ァイルシステムを入れません。
- PowerHA SystemMirror は、OEM ボリューム・グループおよびファイルシステムを自動的に検出せず、 SMIT のピック・リストの選択項目としてこれらのボリューム・グループとファイルシステムをリストし ません。
- v PowerHA SystemMirror は、OEM ファイルシステムに対して NFS (ネットワーク・ファイルシステム) 機能を使用しません。
- v PowerHA SystemMirror では、PowerHA SystemMirror の外部に存在する OEM ディスク、ボリューム・ グループ、およびファイルシステムの制限に対する回避策はありません。
- v AIX LVM で作成したボリューム・グループおよびファイルシステムをリスト、varyon/varyoff、および 検証する機能に加え、PowerHA SystemMirror では、拡張コンカレント・モード、アクティブ varyon 処 理およびパッシブ varyon 処理、ディスク・ハートビート、ボリューム・グループの損失時の選択的フォ ールオーバーなど、「HACMP 自体の」ボリューム・グループおよびファイルシステムに対するその他 の拡張機能がサポートされます。

これらの PowerHA SystemMirror 機能は AIX LVM の性能を利用します。また、OEM ボリューム・グ ループおよびファイルシステムは AIX LVM を使用しないため、PowerHA SystemMirror は OEM ボリ ューム・グループに対してはこれらの機能をサポートしていません。

- 高速ディスク・テークオーバーの PowerHA SystemMirror メカニズムは、混合型物理ボリューム、つま り IBM 製と非 IBM 製の両方のディスクで構成されたディスクでは使用できません。 高速ディスク・ テークオーバーを使用可能にするために、AIX オペレーティング・システムの LVM 拡張コンカレン ト・モード機能が使用されます。 拡張コンカレント・モードと高速ディスク・テークオーバー機能で使 用できるのは、LVM がサポートしているディスクのみです。
- v PowerHA SystemMirror では、OEM ボリューム・グループおよびファイルシステムに対して AIX オペ レーティング・システムで有効な自動エラー通知メソッドは構成できません。
- v クラスターでサイトを定義することはできますが、OEM ボリューム・グループを使用しているクラスタ ーでは、PowerHA SystemMirror Enterprise Edition の複製リソースを構成して使用することはできませ ん。リソース・グループのサイト間管理ポリシーは、「Ignore (無視)」に設定する必要があります。
- v PowerHA SystemMirror では、OEM ボリューム・グループおよびファイルシステムが含まれているリソ ース・グループに対して LVM サイト間ミラーリング機能はサポートされません。

#### ソフトウェア要件

PowerHA SystemMirror は、(VFS 4.0 でサポートされているバージョン・レベルに対応する) システムで実 行する VFS ソフトウェアのどのレベルでも、Veritas ボリューム・グループをサポートします。

## 関連概念:

88 ページの『PowerHA SystemMirror によって実行される OEM [ファイルシステム機能』](#page-95-0) PowerHA SystemMirror で特定のタイプの OEM ファイルシステムが識別される場合、処理機能が提供され るか、あるいはユーザー自身がこれらの各機能のユーザー定義メソッドを指定することができます。

#### 関連資料:

『PowerHA SystemMirror によって実行される OEM ボリューム・グループ機能』 PowerHA SystemMirror で特定のタイプの OEM ボリューム・グループが識別される場合、組み込み処理機 能が提供されるか、あるいはユーザー自身が各機能のユーザー定義メソッドを指定することができます。

# **PowerHA SystemMirror** によって実行される **OEM** ボリューム・グループ機能**:**

PowerHA SystemMirror で特定のタイプの OEM ボリューム・グループが識別される場合、組み込み処理機 能が提供されるか、あるいはユーザー自身が各機能のユーザー定義メソッドを指定することができます。

以下のような機能があります。

- v ノード上に定義されている指定のタイプのボリューム・グループをリストする。
- v 指定したボリューム・グループを構成する物理ディスクと論理ディスクをリストする。
- v ボリューム・グループをオンラインまたはオフラインにする。
- v ボリューム・グループの状況を判別する。
- v ボリューム・グループ構成を検証する。
- v ログ・ファイルのロケーションとその他のデバッグ情報を提供する。この情報を表示するには、AIX **snap -e** コマンドを使用します。

PowerHA SystemMirror では、PowerHA SystemMirror クラスター内の OEM ボリューム・グループを、ク ラスター・イベント処理の必要に応じてオンライン化およびオフライン化にすることで管理できます。

ボリューム・グループをオンラインまたはオフラインにする前に、PowerHA SystemMirror はボリューム・ グループのタイプを調べ、ボリューム・グループとファイルシステムを管理し、必要に応じてオンラインま たはオフラインにするために対応する組み込みのユーザー定義メソッドを使用する必要があるかどうかを判 別します。

# **PowerHA SystemMirror** リソース・グループ内のリソースとしての **OEM** ボリューム・グループおよびフ ァイルシステム**:**

PowerHA SystemMirror リソース・グループには、OEM ディスク、ボリューム・グループ、およびファイ ルシステムを含めることができます。 PowerHA SystemMirror は OEM ボリューム・グループおよびファ イルシステムを認識し、クラスター・イベント処理タスクでの必要性に応じて、それらをリスト、活動化、 検査、およびオフライン化することにより AIX LVM のボリューム・グループおよびファイルシステムと して扱います。

また、OEM ディスク、ボリューム・グループ、およびファイルシステムを、単一の PowerHA SystemMirror リソース・グループ内で、AIX ボリューム・グループおよびファイルシステムと混在させる こともできます。

OEM または Veritas のボリューム・グループやファイルシステムを PowerHA SystemMirror リソース・グ ループに含める場合、「**Automatically Import Volume Groups (**ボリューム・グループを自動的にインポー トする**)**」フィールドを「**False (**いいえ**)**」に設定する必要があります。 また、OEM ボリューム・グループ は、ノード再始動時に自動的に varyon されないように設定する必要があります。 OEM ファイル・システ ムは、ノード再始動時に自動的にマウントされないように設定する必要があります。

PowerHA SystemMirror クラスターで使用される OEM ディスク、ボリューム・グループ、およびファイル システムを表示するには、PowerHA SystemMirror SMIT インターフェースを使用します。

# **Veritas** ボリューム・グループのサポート

他の OEM ボリューム・グループおよびファイルシステムのうち、PowerHA SystemMirror は Veritas Foundation Suite v.4.0 の VxVM で作成したボリューム・グループおよびファイルシステムをサポートしま す。

Veritas ボリューム・グループを PowerHA SystemMirror クラスターに容易に組み込むことができるよう に、 Veritas ボリューム・グループをサポートするメソッドがあらかじめ PowerHA SystemMirror に定義さ れており、自動的に使用されます。 Veritas ボリューム・グループを PowerHA SystemMirror リソース・グ ループに追加し終えたら、OEM ボリューム・グループをサポートするため、PowerHA SystemMirror SMIT メニューのピック・リストからボリューム・グループのメソッドを選択することができます。

注**:** PowerHA SystemMirror クラスターに Veritas ボリューム・グループまたはファイルシステムを構成し た後で、 PowerHA SystemMirror クラスター検証ユーティリティーが、関連する Veritas 検証チェックを実 行します。この検証チェックは、検証を実行するノードで現在オンラインであるボリューム・グループまた はファイルシステムに対してのみ有効です。

# **SMIT** での **OEM** ボリューム・グループ・メソッドの構成

SMIT を使用して、特定の OEM ボリューム・グループに対してユーザー定義ボリューム・グループ処理 メソッドの追加、変更、および除去を行うことができます。 ユーザーは、 PowerHA SystemMirror がサポ ートする既存のユーザー定義ボリューム・グループ・メソッドを選択するか、または独自のユーザー定義メ ソッドを使用することができます。

PowerHA SystemMirror が OEM ボリューム・グループの管理に使用するメソッドを追加、変更、および除 去することができます。

#### ユーザー定義ボリューム・グループ・メソッドの追加**:**

SMIT を使用してユーザー定義ボリューム・グループ・メソッドを追加することができます。

ユーザー定義ボリューム・グループ・メソッドを追加するには、次のようにします。

- 1. smit sysmirror と入力します。
- 2. SMIT で、「ユーザー定義クラスター構成」 > 「リソース」 > 「**Custom Volume Group Methods (**ユーザー定義ボリューム・グループ・メソッド**)**」 > 「**Add Custom Volume Group Methods (**ユーザ ー定義ボリューム・グループ・メソッドの追加**)**」を選択し、Enter を押します。

注**:** Veritas ボリューム・グループを構成する場合は、ボリューム・グループが現在アクティブであるノ ードと同じノードの SMIT でこの操作を実行します。

3. 特定の OEM ボリューム・グループに対して指定する、ボリューム・グループ処理メソッドを定義する フィールド値を入力します。

| フィールド                                                         | 値                                                                                                    |
|---------------------------------------------------------------|----------------------------------------------------------------------------------------------------|
| Volume Group Type (ボリューム・グルー<br>プ・タイプ)                        | 特定のボリューム・グループ・タイプの ID を入力するか、または自分で定義したボ<br>リューム・グループ・メソッドを使用します。 Veritas ボリューム・グループの場<br>合、PowerHA SystemMirror はこのタイプを呼び出すメソッドを使用します。<br>デフォルトでは、ボリュームの CuDv エントリーの PdDvLn フィールドの値です。                       |
| Method to List Volume Group Names (ボリ<br>ューム・グループ名をリストするメソッド) | 指定したボリューム・グループのボリューム・グループ名をリストするには、<br>PowerHA SystemMirror が使用するメソッドをピック・リストから選択するか、<br>PowerHA SystemMirror が使用するユーザー定義メソッドの絶対パス名を入力しま<br>す。 デフォルトのメソッドとして、 PowerHA SystemMirror は AIX Isvg コマンド<br>を使用します。 |
|                                                               | 使用するユーザー定義メソッドは、ボリューム・グループ名のリストを出力として生<br>成する必要があります。 PowerHA SystemMirror は前提としてメソッドが正常時はゼ<br>口を返し、異常時はゼロ以外の値を返すものとしています。 また、PowerHA<br>SystemMirror は、渡されるメソッドがリストの場合、そのリストの 1 行に 1 つの項<br>目があることも前提としています。 |

表 *26.* 「ユーザー定義ボリューム・グループ・メソッドの追加」のフィールド

表 *26.* 「ユーザー定義ボリューム・グループ・メソッドの追加」のフィールド *(*続き*)*

| フィールド                                                                                                    | 値                                                                                                    |
|----------------------------------------------------------------------------------------------------|----------------------------------------------------------------------------------------------------|
| Method to determine physical disks (hdisks)<br>comprising the volume group $(\vec{x}^{\dagger}) \rightarrow -\Delta$ .<br>グループを構成する物理ディスク (hdisks) を<br>判別するメソッド) | PowerHA SystemMirror が指定されたボリューム・グループをオンラインにする前<br>に、ノード上でどの物理ディスクを使用可能にすべきかを判別するには、 PowerHA<br>SystemMirror が使用するメソッドをピック・リストから選択するか、PowerHA<br>SystemMirror が使用するユーザー定義メソッドの絶対パス名を入力します。                                                                                                    |
|                                                                                                    | デフォルトのメソッドとして、PowerHA SystemMirror は AIX Ispv コマンドを呼び<br>出す LSPV を使用します。                                                                                                    |
|                                                                                                    | 使用するユーザー定義メソッドは、hdisk 名のリストを出力として生成する必要があ<br>ります。 PowerHA SystemMirror は前提としてメソッドが正常時はゼロを返し、異常<br>時はゼロ以外の値を返すものとしています。                                                                                                    |
| Method for bringing the volume group online<br>(ボリューム・グループをオンラインにする<br>メソッド)                                                                                      | ボリューム・グループをオンラインにするには、 PowerHA SystemMirror が使用する<br>メソッドをピック・リストから選択するか、PowerHA SystemMirror が使用するユー<br>ザー定義メソッドの絶対パス名を入力します。                                                                                                    |
|                                                                                                    | デフォルトのメソッドとして、PowerHA SystemMirror は AIX varyonvg コマンドを<br>呼び出す VARYONVG を使用します。                                                                                                    |
|                                                                                                    | PowerHA SystemMirror は前提としてメソッドが正常時はゼロを返し、異常時はゼロ<br>以外の値を返すものとしています。                                                                                                    |
| Method for determining volume group status<br>(ボリューム・グループの状態を判別するメ<br>ソッド)                                                                                        | ボリューム・グループの状態を判別するには、 PowerHA SystemMirror が使用するメ<br>ソッドをピック・リストから選択するか、PowerHA SystemMirror が使用するユーザ<br>一定義メソッドの絶対パス名を入力します。                                                                                                    |
|                                                                                                    | デフォルトのメソッドとして、PowerHA SystemMirror は AIX Isvg -o コマンドを呼<br>び出す LSACTIVEVG を使用します。                                                                                                    |
|                                                                                                    | PowerHA SystemMirror はボリューム・グループ名を入力として認識し、オフライン<br>時にはゼロが、オンライン時には 1 が、コマンド失敗時には 2 がメソッドから戻さ<br>れることを前提としています。 また、PowerHA SystemMirror は、渡されるメソッド<br>がリストの場合、そのリストの 1 行に 1 つの項目があることも前提としています。                                                                                                    |
| Method for bringing the volume group offline<br>(ボリューム・グループをオフラインにする<br>メソッド)                                                                                     | ボリューム・グループをオフラインにするには、 PowerHA SystemMirror が使用する<br>メソッドをピック・リストから選択するか、PowerHA SystemMirror が使用するユー<br>ザー定義メソッドの絶対パス名を入力します。                                                                                                    |
|                                                                                                    | デフォルトのメソッドとして、PowerHA SystemMirror は AIX varyoffvg コマンドを<br>呼び出す VARYOFFVG を使用します。                                                                                                    |
|                                                                                                    | PowerHA SystemMirror は前提としてメソッドが正常時はゼロを返し、異常時はゼロ<br>以外の値を返すものとしています。                                                                                                    |
| Method for verifying volume configuration (ボ<br>リュームの構成を検証するメソッド)                                                                                                 | 各クラスター・ノードのボリューム構成を検証するには、PowerHA SystemMirror が<br>使用するユーザー定義メソッドの絶対パス名を入力します。<br>注: デフォルトでは、PowerHA SystemMirror が AIX ボリューム・グループおよびフ<br>ァイルシステムの構成を検証します。また、HACMP は Veritas ボリューム・グル<br>ープおよびファイルシステムに Veritas 検証メソッドを使用します。 ただし、Veritas<br>検証は、検証を実行するノードで現在アクティブであるボリューム・グループおよび<br>ファイルシステムに対してのみ 有効です。 PowerHA SystemMirror は前提としてメ<br>ソッドが正常時はゼロを返し、異常時はゼロ以外の値を返すものとしています。 |
| Directory containing log information (ログ情<br>報が格納されるディレクトリー)(オプショ<br>$\geq)$                                                                                      | デフォルトは空です。 このフィールドには 1 つ以上のディレクトリーをスペースで<br>区切って入力してください。 この情報を表示するには、AIX snap -e コマンドを使<br>用します。                                                                                                    |

注**:** 特定の OEM ボリューム・グループに指定するユーザー定義ボリューム・グループ処理メソッド は、ローカル・ノードにのみ追加されます。この情報は他のノードへは伝搬されません。したがって、 このユーザー定義ボリューム・グループ処理メソッドを手動で各ノードにコピーしてください。 あるい は PowerHA SystemMirror ファイル・コレクション機能を使用して、ディスク、ボリューム、およびフ ァイルシステムのメソッドをすべてのノードで使用できるようにすることも可能です。

選択が完了すると、ローカル・ノード上のボリューム・グループに情報が適用されます。

4. 同じユーザー定義ボリューム・グループ・タイプをクラスター内の他のノード上で構成し、クラスタ ー・リソースを同期化します。 手動で構成するか、または PowerHA SystemMirror ファイル・コレク ション機能を使用することができます。 クラスター検証プロセスでは、構成したタイプがすべてのノー ド上に存在し、それが実行可能であるかどうかが確認されます。 また、PowerHA SystemMirror は、指 定したタイプおよびメソッドの root ユーザー権限を確認し、メソッドが共有物理ボリューム上に存在 していないことを確認します。同期化プロセスでは、PowerHA SystemMirror 構成データベースのエン トリーがすべてのノード上で同一かどうかを確認し、 PowerHA SystemMirror ファイル・コレクション で指定されているメソッドを同期化します。 PowerHA SystemMirror は OEM タイプのボリューム・グ ループがクラスター内で構成されている場合のみ、指定した検証チェックを実行します。

注**:** PowerHA SystemMirror クラスターに Veritas ボリューム・グループまたはファイルシステムを構成 した後で、 PowerHA SystemMirror クラスター検証ユーティリティーが、関連する Veritas 検証チェッ クを実行します。 この検証チェックは、検証を実行するノードで現在オンラインであるボリューム・グ ループまたはファイルシステムに対してのみ有効です。

#### ユーザー定義ボリューム・グループ・メソッドの変更**:**

- ユーザー定義ボリューム・グループ・メソッドは、SMIT を使用して変更することができます。
- ユーザー定義ボリューム・グループ・メソッドを変更するには、以下の手順を実行します。
- 1. smit sysmirror と入力します。
- 2. SMIT で、「ユーザー定義クラスター構成」 > 「リソース」 > 「**Custom Volume Group Methods (**ユーザー定義ボリューム・グループ・メソッド**)**」 > 「**Add Custom Volume Group Methods (**ユーザ ー定義ボリューム・グループ・メソッドの追加**)**」を選択し、Enter を押します。 SMIT に、指定された ボリューム・グループ処理タイプ (またはメソッド) の名前を含むピック・リストが表示されます。
- 3. 特定のボリューム・グループ・タイプの名前を選択し、Enter キーを押します。 SMIT に現在の情報が 表示されます。
- 4. 変更するフィールドに新規情報を入力してから Enter キーを押します。

注**:** PowerHA SystemMirror ファイル・コレクション機能を使用しない場合、メソッドの特性はローカル・ ノード上で変更されますが、リモート・ノード上では更新されません。 クラスター内の他のノードでは、 ユーザー定義ボリューム・グループ・メソッドを手動で更新する必要があります。

#### ユーザー定義ボリューム・グループ・メソッドの除去**:**

ユーザー定義ボリューム・グループ・メソッドは、SMIT を使用して除去することができます。

- ユーザー定義ボリューム・メソッドを除去するには、以下の手順を実行します。
- 1. smit sysmirror と入力します。
- 2. SMIT で、「ユーザー定義クラスター構成」 > 「リソース」 > 「**Custom Volume Group Methods (**ユーザー定義ボリューム・グループ・メソッド**)**」 > 「**Remove Custom Volume Group Methods (**ユ ーザー定義ボリューム・グループ・メソッドの除去**)**」を選択し、Enter を押します。

SMIT に、指定されたボリューム・グループ・タイプ (または処理メソッド) の名前を含むピック・リ ストが表示されます。

<span id="page-94-0"></span>3. 除去するタイプまたはメソッドを選択して、Enter キーを押します。 SMIT から選択内容の確認を求め るプロンプトが出されます。 続行を選択すると、PowerHA SystemMirror により対応するエントリーが 削除されます。

注**:** PowerHA SystemMirror ファイル・コレクション機能を使用しない場合、PowerHA SystemMirror に よってローカル・ノード上のボリューム・グループ・タイプまたはメソッドの特性が削除されますが、 リモート・ノード上のこれらの特性は更新されません。 クラスター内の他のノード上のユーザー定義タ イプまたはメソッドは、手動で削除してください。

# **PowerHA SystemMirror** クラスターの **OEM** ファイルシステムの統合

AIX オペレーティング・システムでは OEM ファイルシステムを構成でき、このようなボリューム・グル ープ、それに対応するファイルシステム、およびアプリケーション・コントローラーの管理には、PowerHA SystemMirror を IBM High Availability ソリューションとして使用できます。

アプリケーション・コントローラーは、ボリューム・グループがサポートするアプリケーションの始動スク リプトおよび停止スクリプトとして定義されます。

# **OEM** ファイルシステムの統合の概要

OEM ボリュームのタイプにもよりますが、PowerHA SystemMirror のユーザー定義メソッドを使用する と、ユーザー (または OEM ベンダー) は AIX LVM にとって未知のファイルシステムを、サポートされ る既知のファイルシステムと同様に扱うように PowerHA SystemMirror に指示したり、PowerHA SystemMirror によってサポートされるファイルシステム処理機能を備えたユーザー定義メソッドを指定し たりできます。

ユーザーは、PowerHA SystemMirror によって提供されるファイルシステムにユーザー定義メソッドを使用 するか、クラスター内の非 IBM ファイルシステム用に独自のユーザー定義メソッドを作成することができ ます。 これらの機能は、通常の PowerHA SystemMirror イベント処理で実行されます。

特に、PowerHA SystemMirror では、Veritas Foundation Suite v. 4.0 を使用して Veritas File System (VxFS) で作成したファイルシステムに対し、メソッドを自動的に検出して提供します。

## 前提条件と制限事項**:**

ユーザーの構成内で PowerHA SystemMirror により OEM ボリューム・グループおよびファイルシステム を処理できるようにするには、ボリューム・グループおよびファイルシステムは以下の前提条件を含める必 要があります。 また、いくつかの制限事項があります。

ボリューム・グループおよびファイルシステムは以下の条件を満たしている必要があります。

- v 各 OEM ボリュームは 1 つ以上の物理ディスク (AIX の hdisks に相当) で構成され、システムが物理 ディスクの名前をボリュームの名前から判別できる。
- v OEM ディスク、ボリューム・グループ、およびファイルシステムには AIX LVM の機能に相当する操 作および操作シーケンスが必要である。ただし、コマンド名、構文、および引数は異なっていてもかま わない。

## 制限

PowerHA SystemMirror は OEM ボリューム・グループおよびファイルシステムを識別し、これらのボリュ ーム・グループおよびファイルシステムの主要機能をすべて実行します。

<span id="page-95-0"></span>しかし、OEM ボリューム・グループおよびファイルシステムに対する一部の PowerHA SystemMirror 機能 には以下の制限があります。

- v OEM ディスク、ボリューム、およびファイルシステムの操作を管理するために、C-SPOC (Cluster Single Point of Control) は使用できません。
- PowerHA SystemMirror は、OEM ボリューム・グループおよびファイルシステムを自動的に検出せず、 SMIT のピック・リストの選択項目としてこれらのボリューム・グループとファイルシステムをリストし ません。
- PowerHA SystemMirror は、OEM ファイルシステムに対して NFS (ネットワーク・ファイルシステム) 機能を使用しません。
- v PowerHA SystemMirror では、PowerHA SystemMirror の外部に存在する OEM ディスク、ボリューム・ グループ、およびファイルシステムの制限に対する回避策はありません。
- v AIX LVM で作成したボリューム・グループおよびファイルシステムをリスト、varyon/varyoff、および 検証する機能に加え、PowerHA SystemMirror では、拡張コンカレント・モード、アクティブ varyon 処 理およびパッシブ varyon 処理、ディスク・ハートビート、ボリューム・グループの損失時の選択的フォ ールオーバーなど、「HACMP 自体の」ボリューム・グループおよびファイルシステムに対するその他 の拡張機能がサポートされます。

これらの PowerHA SystemMirror 機能は AIX LVM の性能を利用します。また、OEM ボリューム・グ ループおよびファイルシステムは AIX LVM を使用しないため、PowerHA SystemMirror は OEM ボリ ューム・グループに対してはこれらの機能をサポートしていません。

- v PowerHA SystemMirror では、OEM ボリューム・グループおよびファイルシステムに対して AIX で有 効な自動エラー通知メソッドは構成できません。
- v PowerHA SystemMirror の高速ディスク・テークオーバーのメカニズムは、混合型物理ボリューム、つま り IBM 製と非 IBM 製の両方のディスクで構成されたディスクでは使用できません。 高速ディスク・ テークオーバーを使用可能にするために、AIX の LVM 拡張コンカレント・モード機能が使用されま す。拡張コンカレント・モードと高速ディスク・テークオーバー機能で使用できるのは、LVM がサポー トしているディスクのみです。
- v リソース・グループに OEM ボリューム・グループまたはファイルシステムが含まれている場合、 PowerHA SystemMirror はリソース・グループを順次処理するメソッドを使用します。
- v クラスターでサイトを定義することはできますが、OEM ボリューム・グループを使用しているクラスタ ーでは、PowerHA SystemMirror Enterprise Edition の複製リソースを構成して使用することはできませ ん。リソース・グループのサイト間管理ポリシーは、「Ignore (無視)」に設定する必要があります。
- v PowerHA SystemMirror では、OEM ボリューム・グループおよびファイルシステムが含まれているリソ ース・グループに対して LVM サイト間ミラーリング機能はサポートされません。

## ソフトウェア要件

PowerHA SystemMirror は、(VFS 4.0 でサポートされているバージョン・レベルに対応する) システムで実 行する VFS ソフトウェアのどのレベルでも、Veritas ボリューム・グループをサポートします。

#### **PowerHA SystemMirror** によって実行される **OEM** ファイルシステム機能**:**

PowerHA SystemMirror で特定のタイプの OEM ファイルシステムが識別される場合、処理機能が提供され るか、あるいはユーザー自身がこれらの各機能のユーザー定義メソッドを指定することができます。

以下のような処理機能があります。

v 指定したタイプのボリューム・グループに属するファイルシステムのリストを判別する。

- v 指定したファイルシステムをホスティングするボリューム・グループをリストする。
- v ファイルシステムをオンラインまたはオフラインにする。
- v ファイルシステムの状態を判別する。
- v ファイルシステム構成を検証する。
- v トラブルシューティング用に、ファイルシステム・ログ・ファイルのパス名を提供する。

# **PowerHA SystemMirror** リソース・グループ内のリソースとしての **OEM** ボリューム・グループおよびフ ァイルシステム**:**

PowerHA SystemMirror リソース・グループには、OEM ディスク、ボリューム・グループ、およびファイ ルシステムを含めることができます。 PowerHA SystemMirror は OEM ボリューム・グループおよびファ イルシステムを認識し、クラスター・イベント処理タスクでの必要性に応じて、それらをリスト、活動化、 検査、およびオフライン化することにより AIX LVM のボリューム・グループおよびファイルシステムと して扱います。

OEM ディスク、ボリューム・グループ、およびファイルシステムを、単一の PowerHA SystemMirror リソ ース・グループ内で、AIX ボリューム・グループおよびファイルシステムと混在させることができます。

OEM または Veritas のボリューム・グループやファイルシステムを PowerHA SystemMirror リソース・グ ループに含める場合、「**Automatically Import Volume Groups (**ボリューム・グループを自動的にインポー トする**)**」フィールドを「**False (**いいえ**)**」に設定する必要があります。 また、OEM ボリューム・グループ は、ノード再始動時に自動的に varyon されないように設定する必要があります。 OEM ファイル・システ ムは、ノード再始動時に自動的にマウントされないように設定する必要があります。

PowerHA SystemMirror クラスターで使用される OEM ディスク、ボリューム・グループ、およびファイル システムを表示するには、PowerHA SystemMirror SMIT インターフェースを使用します。

# **Veritas** ファイルシステムのサポート

他の OEM ボリューム・グループおよびファイルシステムのうち、PowerHA SystemMirror は Veritas Foundation Suite v.4.0 の VxVM で作成したボリューム・グループおよびファイルシステムをサポートしま す。

Veritas ファイルシステムを PowerHA SystemMirror クラスターに容易に組み込むことができるようにする ため、PowerHA SystemMirror では Veritas ファイルシステムのサポート用のメソッドが事前に定義されて います。 Veritas ファイルシステムを PowerHA SystemMirror リソース・グループに追加し終えたら、 OEM ファイルシステムのサポート用のファイルシステムのメソッドを PowerHA SystemMirror SMIT メニ ューのピック・リストから選択することができます。

注**:** PowerHA SystemMirror クラスターに Veritas ボリューム・グループまたはファイルシステムを構成し た後で、 PowerHA SystemMirror クラスター検証ユーティリティーが、関連する Veritas 検証チェックを実 行します。 この検証チェックは、検証を実行するノードで現在オンラインであるボリューム・グループま たはファイルシステムに対してのみ有効です。

# **SMIT** での **OEM** ファイルシステム・メソッドの構成

SMIT を使用して、特定の OEM ファイルに対してユーザー定義ファイルシステム処理メソッドの追加、 変更、および除去を行うことができます。 ユーザーは、 PowerHA SystemMirror がサポートする既存のユ ーザー定義ファイルシステム・メソッドを選択するか、または独自のユーザー定義メソッドを使用すること ができます。

#### **Add Custom Filesystem Methods (**ユーザー定義ファイルシステム・メソッドの追加**):**

SMIT を使用してユーザー定義ファイルシステム・メソッドを追加することができます。

ユーザー定義ファイルシステム・メソッドを追加するには、次のようにします。

- 1. smit sysmirror と入力します。
- 2. SMIT で、「ユーザー定義クラスター構成」 > 「リソース」 > 「**Custom File System Methods (**ユー ザー定義ファイル・システム・メソッド**)**」 > 「**Add Custom File System Methods (**ユーザー定義ファ イル・システム・メソッドの追加**)**」を選択し、Enter を押します。

注**:** Veritas ファイルシステムを構成する場合は、ファイルシステムが現在アクティブであるノードと同 じノードの SMIT でこの操作を実行します。

3. 特定の OEM ファイルシステム・タイプに対して指定する、ファイルシステム処理メソッドを定義する フィールド値を入力します。

| フィールド                                                                                                    | 値                                                                                                    |
|----------------------------------------------------------------------------------------------------|----------------------------------------------------------------------------------------------------|
| File system Type (ファイルシステム・タイプ)                                                                                     | PowerHA SystemMirror で既存のメソッドを構成する、または独自のユーザ<br>ー定義メソッドを使用する対象である特定のファイルシステム・タイプの<br>ID を入力します。 デフォルトでは、これはボリュームの /etc/filesystems フ<br>ァイルの VFS フィールドの値です。 Isfs コマンドを使用して、この値を<br>/etc/filesystems ファイルから取得します。          |
| Method for listing file system names (ファイルシステ<br>ム名をリストするメソッド)                                                      | 指定されたボリューム・タイプのファイルシステム名をリストするには、<br>PowerHA SystemMirror が使用する必要があるメソッドをピック・リストか<br>ら選択するか、または PowerHA SystemMirror が使用する必要があるユーザ<br>一定義メソッドの絶対パス名を入力します。                                                                |
|                                                                                                    | デフォルトのメソッドとして、 PowerHA SystemMirror は AIX lsfs コマン<br>ドを呼び出す LSFS を使用します。                                                                                                    |
|                                                                                                    | 使用するユーザー定義メソッドは、ファイルシステム名のリストを出力とし<br>て生成する必要があります。 PowerHA SystemMirror の場合は、メソッドが<br>正常時はゼロを返し、異常時はゼロ以外の値を返します。 リストを<br>PowerHA SystemMirror に渡す場合は、リストの行ごとに 1 項目が必要で<br>す。                                             |
| Method for listing volume groups hosting a specified<br>file system (指定したファイルシステムをホスティン<br>グするボリューム・グループをリストするメソッド) | ファイルシステムをホスティングするボリューム・グループをリストするに<br>は、PowerHA SystemMirror が使用する必要があるメソッドをピック・リス<br>トから選択するか、または PowerHA SystemMirror が使用する必要があるユ<br>ーザー定義メソッドの絶対パス名を入力します。                                                             |
|                                                                                                    | デフォルトのメソッドとして、ファイルシステムに関連付けられた AIX 論<br>理ボリュームとボリューム・グループの一部である AIX 論理ボリュームが<br>PowerHA SystemMirror によって比較されます。 デフォルトでは、PowerHA<br>SystemMirror は /usr/es/sbin/cluster/events/utils/cl_fs2disk コマンドを呼び出<br>す ODM を使用します。 |
|                                                                                                    | 使用するユーザー定義メソッドは、ファイルシステム名のリストを出力とし<br>て生成する必要があります。 PowerHA SystemMirror の場合は、メソッドが<br>正常時はゼロを返し、異常時はゼロ以外の値を返します。 リストを<br>PowerHA SystemMirror に渡す場合は、リストの行ごとに 1 項目が必要で<br>す。                                             |

表 *27.* 「ユーザー定義ファイルシステム・メソッドの追加」のフィールド

表 *27.* 「ユーザー定義ファイルシステム・メソッドの追加」のフィールド *(*続き*)*

| フィールド                                                                           | 值                                                                                                    |
|---------------------------------------------------------------------------------|----------------------------------------------------------------------------------------------------|
| Method for bringing the file system online $(777)$<br>ル・システムをオンラインにするメソッド)      | ファイルシステムを活動化するには、PowerHA SystemMirror が使用する必<br>要があるメソッドをピック・リストから選択するか、または PowerHA<br>SystemMirror が使用する必要があるユーザー定義メソッドの絶対パス名を入<br>力します。                                                                                                    |
|                                                                                 | デフォルトのメソッドとして、PowerHA SystemMirror は AIX mount コマ<br>ンドを呼び出す MOUNT を使用します。                                                                                                    |
|                                                                                 | PowerHA SystemMirror の場合は、メソッドが正常時はゼロを返し、異常時<br>はゼロ以外の値を返します。                                                                                                    |
| Method for bringing the file system offline $(777)$<br>ル・システムをオフラインにするメソッド)     | ファイルシステムをオフラインにするには、PowerHA SystemMirror が使用<br>する必要があるメソッドをピック・リストから選択するか、または<br>PowerHA SystemMirror が使用する必要があるユーザー定義メソッドの絶対<br>パス名を入力します。                                                                                                    |
|                                                                                 | デフォルトのメソッドとして、PowerHA SystemMirror は AIX umount コマ<br>ンドを呼び出す UMOUNT を使用します。                                                                                                    |
|                                                                                 | PowerHA SystemMirror の場合は、メソッドが正常時はゼロを返し、異常時<br>はゼロ以外の値を返します。                                                                                                    |
| Method for determining the file system status ( $771$<br>ル・システムの状態を判別するメソッド)    | ファイルシステムの状況を判別するには、PowerHA SystemMirror が使用す<br>る必要があるメソッドをピック・リストから選択するか、または PowerHA<br>SystemMirror が使用する必要があるユーザー定義メソッドの絶対パス名を入<br>力します。                                                                                                    |
|                                                                                 | デフォルトのメソッドとして、PowerHA SystemMirror は mount 2>/dev/null<br>  awk \$3 ~ /jfs2*\$/ {print \$2} コマンドを呼び出す LSACTIVEFS を使用し<br>ます。                                                                                                    |
|                                                                                 | PowerHA SystemMirror では、ファイルシステムがマウントされていない場<br>合はメソッドから 0 が戻され、ファイルシステムがマウントされている場<br>合は 1、コマンドが失敗した場合は 2 が戻されます。                                                                                                    |
| Method for verifying file system configuration ( $777$ )<br>ル・システムの構成を検証するメソッド) | 各クラスター・ノードのファイルシステム構成を検証するには、PowerHA<br>SystemMirror が使用するユーザー定義メソッドの絶対パス名を入力します。                                                                                                    |
|                                                                                 | 注: デフォルトでは、PowerHA SystemMirror が AIX ボリューム・グループ<br>およびファイルシステムの構成を検証します。また、HACMP は Veritas ボ<br>リューム・グループおよびファイルシステムに Veritas 検証メソッドを使用<br>します。 ただし、Veritas 検証は、検証を実行するノードで現在アクティブ<br>であるボリューム・グループおよびファイルシステムに対してのみ有効で<br>す。 PowerHA SystemMirror の場合は、メソッドが正常時はゼロを返し、異<br>常時はゼロ以外の値を返します。 |
| Directories containing log information (ログ情報が格納<br>されるディレクトリー) (オプション)          | このフィールドに 1 つ以上のログ・ファイルへのパス名をスペースで区切<br>って入力するか、フィールドをブランクのままにしてください。 PowerHA<br>SystemMirror がこのフィールドに入力されたファイルを検出した場合は、<br>snap -e コマンドを使用してログ・ファイルのトラブルシューティングを行<br>うことができます。                                                                                                    |

注**:** ユーザー定義ファイルシステム処理メソッドまたはユーザー定義ファイルシステム・タイプは、ロ ーカル・ノードにのみ追加されます。 この情報は他のノードへは伝搬されません。 このメソッドまた はタイプは手動で各ノードにコピーしてください。 あるいは PowerHA SystemMirror ファイル・コレ クション機能を使用して、ディスク、ボリューム、およびファイルシステムのメソッドをすべてのノー ドで使用できるようにすることも可能です。

4. 選択が完了すると、ローカル・ノード上のファイルシステムに情報が適用されます。

5. 同じユーザー定義ファイルシステム処理メソッドをクラスター内の他のノード上で構成し、クラスタ ー・リソースを同期化します。クラスター検証プロセスでは、ユーザーが構成したメソッド (またはフ ァイルシステム・タイプ) がすべてのノード上に存在し、それが実行可能であるかどうかが確認されま す。 また、PowerHA SystemMirror は、指定したメソッドの root ユーザー権限を確認し、メソッドが 共有物理ボリューム上に存在していないことを確認します。 同期化プロセスでは、PowerHA SystemMirror 構成データベースのエントリーがすべてのノード上で同一かどうかを確認し、 PowerHA SystemMirror ファイル・コレクションで指定されているメソッドを同期化します。

注**:** PowerHA SystemMirror クラスターに Veritas ボリューム・グループまたはファイルシステムを構成し た後で、 PowerHA SystemMirror クラスター検証ユーティリティーが、関連する Veritas 検証チェックを実 行します。この検証チェックは、検証を実行するノードで現在オンラインであるボリューム・グループまた はファイルシステムに対してのみ有効です。

#### ユーザー定義ファイルシステム・メソッドの変更**:**

ユーザー定義ファイルシステム・メソッドは、SMIT を使用して変更することができます。

- ユーザー定義ファイルシステム・メソッドを変更するには、次のように入力します。
- 1. smit sysmirror と入力します。
- 2. SMIT で、「ユーザー定義クラスター構成」 > 「リソース」 > 「**Custom File System Methods (**ユー ザー定義ファイル・システム・メソッド**)**」 > 「**Change/Show Custom File System Methods (**ユーザー 定義ファイル・システム・メソッドの変更**/**表示**)**」を選択し、Enter を押します。

SMIT で、指定されたファイルシステム処理メソッド (またはタイプ) の名前を含むピック・リストが 表示されます。

- 3. 特定のファイルシステム・メソッド (またはタイプ) の名前を選択し、Enter キーを押します。 SMIT に現在の情報が表示されます。
- 4. 変更するフィールドに新規情報を入力してから Enter キーを押します。

注**:** PowerHA SystemMirror ファイル・コレクション機能を使用しない場合、タイプまたはメソッドの特 性はローカル・ノード上で変更されますが、リモート・ノード上では更新されません。 クラスター内の 他のノードでは、ユーザー定義メソッドまたはタイプを手動で更新する必要があります。

#### ユーザー定義ファイルシステム・メソッドの除去**:**

- ユーザー定義ファイルシステム・メソッドは、SMIT を使用して除去することができます。
- ユーザー定義ファイルシステム・メソッドを除去するには、以下の手順を実行します。
- 1. smit sysmirror と入力します。
- 2. SMIT で、「ユーザー定義クラスター構成」 > 「リソース」 > 「**Custom File System Methods (**ユー ザー定義ファイル・システム・メソッド**)**」 > 「**Remove Custom File System Methods (**ユーザー定義 ファイル・システム・メソッドの除去**)**」を選択し、Enter を押します。

SMIT により、指定されたファイルシステム・タイプまたは処理メソッドの名前が含まれたピック・リ ストが表示されます。

3. 除去するファイルシステム・タイプまたはメソッドを選択して、Enter キーを押します。 SMIT から選 択内容の確認を求めるプロンプトが出されます。 続行を選択すると、PowerHA SystemMirror により対 応するエントリーが削除されます。

注**:** PowerHA SystemMirror ファイル・コレクション機能を使用しない場合、PowerHA SystemMirror によ ってローカル・ノード上のタイプまたはメソッドの特性が削除されますが、リモート・ノード上のこれらの 特性は更新されません。 クラスター内の他のノード上のユーザー定義タイプまたはメソッドは、手動で削 除してください。

# **PowerHA SystemMirror** と **SNMP** ユーティリティー

以下のトピックでは、Simple Network Management Protocol (SNMP) について説明します。また、PowerHA SystemMirror の SNMP ベースのユーティリティーと、POWER® プロセッサー・ベースのシステムで稼働 するその他の SNMP ベースのユーティリティーとの関係についても説明します。このセクションでは、 SNMP 標準について詳しくは説明しません。

SNMP は、TCP/IP ベース・ネットワークをモニターおよび管理するための標準セットです。 SNMP に は、プロトコル、データベース仕様、およびデータ・オブジェクトのセットが含まれます。 データ・オブ ジェクトのセットは管理情報ベース (MIB) を形成します。 SNMP が提供する標準 MIB には、IP アドレ スやアクティブ TCP 接続数などの情報が含まれています。 実際の MIB 定義は、システムで実行される エージェントにエンコードされます。標準的な SNMP エージェントは、SNMP デーモン **snmpd** です。

MIB-2 は、次のような構成情報および統計情報を含め、100 個を超える TCP/IP 固有のオブジェクトを定 義する標準 MIB です。

- インターフェースに関する情報
- アドレス変換
- v IP、ICMP (インターネット制御メッセージ・プロトコル)、TCP、および UDP

SNMP は、SNMP 多重化プロトコル (SMUX プロトコル) を使用して拡張可能であり、離散的環境やアプ リケーションに関する情報が入ったエンタープライズ固有の MIB を組み込むことができます。 クラスタ ー・マネージャーは MIB 内で定義されているオブジェクトに関する情報の取得および保守を行い、この情 報を専用のネットワーク・モニターまたはネットワーク管理ステーションに受け渡します。

PowerHA SystemMirror ソフトウェア、NetView® for AIX、および Systems Monitor for AIX には、それぞ れ SMUX デーモンの **clstrmgr**、**trapgend**、および **sysinfod** が含まれています。 これらのデーモン間で発 生する可能性がある競合に注意する必要があります。

# **PowerHA SystemMirror SNMP** コンポーネント

PowerHA SystemMirror ソフトウェアは、エンタープライズ固有の (汎用タイプ 6) MIB を提供します。 ソース・ファイルは **hacmp.my** です。 **hacmp.my** は (他の標準 MIB と共に) **mosy** コマンドによってコ ンパイルされ、**hacmp.defs** ファイルが生成されます。

PowerHA SystemMirror MIB は、クラスター・マネージャーと関連付けられ、クラスター・マネージャーに よって管理されます。 PowerHA SystemMirror ソフトウェアには、2 つのクラスター・モニター・プログ ラムとして、クラスター情報プログラム (Clinfo) と **clstat** も用意されています。

# クラスター情報 **(Clinfo)** プログラム

Clinfo はクラスター・モニター・プログラムです。 このプログラムは、現在のクラスター状態に関する情 報をクラスター・マネージャーに要求します。 クラスター・マネージャーは、Clinfo クライアント (Clinfo API 関数を使用するアプリケーション) がアクセスできる内部の、動的に割り当てられたデータ構造を使用 してデータを更新します。

デフォルトでは、Clinfo はクラスター・マネージャーから情報をポーリングによって受信します。 ポーリ ングの間隔は Clinfo の引数で設定し、デフォルトは 15 です。 Clinfo は、トラップからの情報も非同期 的に受信できます。 トラップに対応して、Clinfo はクラスター・マネージャーに、詳細情報に対する要求 を送信します。 トラップ・メッセージ・データ自体は構文解析されません。その代わりに、Clinfo はトラ ップ指示のポーリング方針を採用します。

Clinfo でトラップの受信を有効にするには、起動時に **-a** オプションを指定します。 Clinfo はシステム・ リソース・コントローラー (SRC) を通して開始されるので、次のように入力するのが最良の方法です。 chssys -s clinfoES -a "-a"

次に、**lssrc** コマンドで、この変更が有効になったことを確認します。 次のように入力します。 lssrc -Ss clinfoES | awk -F: '{print \$3}'

トラップを利用することで、Clinfo クライアントに適切なタイミングで情報が提供されます。クライアン トは単に各種のイベントを受信するように登録するだけです。 イベントが発生したときに、Clinfo からト ラップがシグナルで通知されます。 ただし、トラップが使用可能になると、Clinfo のポーリング間隔は 2 倍になります。

## **SNMP** コミュニティー名と **Clinfo**

Clinfo のデフォルトの SNMP コミュニティー名は、public です。 次のコマンドを使用すると、このデフ ォルト名をオーバーライドし、SRC で **-c** スイッチを指定して Clinfo を開始することができます。 chssys -s clinfoES -a "-c abcdef"

ここで、abcdef は、**snmpd** 構成ファイルでこのとおりに定義された SNMP コミュニティー名です。

次に、**lssrc** コマンドで、この変更が有効になったことを確認します。 次のように入力します。 lssrc -Ss clinfoES | awk -F: '{print \$3}'

PowerHA SystemMirror で使用する Simple Network Management Protocol (SNMP) のコミュニティー名は、 ご使用のシステムで実行している SNMP のバージョンによって異なります。SNMP のコミュニティー名 は、次のように決定されます。

- v ご使用のシステムで SNMP V1 を実行している場合、コミュニティー名は **lssrc -ls snmpd** コマンドの 出力で最初に検出された、private または system 以外の名前になります。
- v ご使用のシステムで SNMP V3 を実行している場合は、コミュニティー名は **/etc/snmpdv3.conf** ファイ ルの VACM GROUP エントリーで検出された名前になります。

Clinfo サービスは、**-c** オプションによる SNMP コミュニティー名の指定もサポートしますが、このオプ ションの使用は必要ありません。 **-c** オプションの使用には、セキュリティー上のリスクがあると考えられ ます。これは、**ps** コマンドの実行により、SNMP コミュニティー名を検出できてしまうためです。 SNMP コミュニティー名の保護が重要な場合は、**/tmp/hacmp.out**、**/etc/snmpd.conf**、**/smit.log**、および **/usr/tmp/snmpd.log** の各ファイルの許可を変更して、全ユーザー読み取り可能にならない ようにします。

### **snmpdv3.conf** ファイルに関する重要な注意

AIX **snmpdv3** は、3 種類の機能を持つ部分に分かれています。1 つは SNMP v3 エージェント、2 つ目は SMUX サーバー、3 つ目は DPI2 エージェントです。 DPI2 エージェントは、コミュニティー「public」 を使用して、DPI2 サブエージェント (**hostmibd**、**snmpmibd**、**aixmibd**) と通信するために、それらからポ ート番号を取得する必要があります。 このため、コミュニティー名は public のままにし、public からはこ の *dpiPortForTCP.0 (1.3.6.1.4.1.2.2.1.1.1.0)* MIB 変数のみが見えるようにして、DPI2 エージェントがサブ

エージェントからポート番号を取得できるようにする必要があります。 以下の **snmpdv3.conf** ファイルの 例を参照してください。

## コミュニティー名が **public** 以外の、**snmpdv3.conf** サンプル・ファイル

VACM GROUP group1 SNMPv1 YourLongNameHere -VACM GROUP group2 SNMPv1 public -VACM VIEW defaultView internet - included -VACM\_VIEW dpi2view 1.3.6.1.4.1.2.2.1.1.1 - included - VACM VIEW defaultView snmpModules - excluded -VACM\_VIEW defaultView 1.3.6.1.6.3.1.1.4- included -VACM\_VIEW defaultView 1.3.6.1.6.3.1.1.5- included - VACM VIEW defaultView 1.3.6.1.4.1.2.6.191 - excluded -VACM\_ACCESS group1 - - noAuthNoPriv SNMPv1 defaultView - defaultView - VACM\_ACCESS group2 - - noAuthNoPriv SNMPv1 dpi2view--- NOTIFY notify1 traptag trap - TARGET ADDRESS Target1 UDP 127.0.0.1traptag trapparms1 - - -TARGET\_PARAMETERS trapparms1 SNMPv1 SNMPv1 YourLongNameHere  $noAuthNoPriv -$ COMMUNITY YourLongNameHere YourLongNameHere noAuthNoPriv 0.0.0.0  $0.0.0.0$ COMMUNITY public public noAuthNoPriv 0.0.0.0 0.0.0.0 - DEFAULT SECURITY no-access - logging file=/usr/tmp/snmpdv3.logenabled logging size=4194304level=0 smux 1.3.6.1.4.1.2.3.1.2.1.2 gated password # gated smux 1.3.6.1.4.1.2.3.1.2.3.1.1 muxatmd\_password #muxatmd

smux 1.3.6.1.4.1.2.3.1.2.1.5clsmuxpd\_password #PowerHA SystemMirror/ES for

AIX clsmuxpd 関連情報:

snmpd.conf file

ネットワーク管理のための SNMP

# **/usr/es/sbin/cluster/clstat** ユーティリティー

**/usr/es/sbin/cluster/clstat** ユーティリティーは、ASCII 端末と X 端末の両方で動作します。 表示は、シス テムの能力に自動的に対応します。 ただし、X 対応マシンで ASCII 表示をする場合は、**-a** オプションを 指定します。

また、**clinfo** を実行しているノードで Web サーバーをセットアップしている場合は、**clstat** をセットアッ プして、Web ブラウザーで表示することもできます。ブラウザーで表示すると、複数のクラスターを 1 つ ずつ選択しなくても簡単に表示できるようになります。

**clstat** は Clinfo クライアントです。 Clinfo C API を使用して、Clinfo で保守されている共用メモリー・ セグメントからクラスター情報を取得します。 このクライアントはイベントの受信を登録せず、Clinfo ポ ーリング・メソッドを使用します。

LPP には、**clstat** ユーティリティーの実行可能ファイルとソース・コードの両方が格納されています。 clstat を再コンパイルする場合は、**/usr/es/sbin/cluster/samples/clstat** ディレクトリーで **make** コマンドを実 行します。

# **Systems Monitor for AIX**

Systems monitor for AIX オペレーティング・システムは、次の特性をモニターする **sysinfod** SNMP 多重 方式 (SMUX) ピア・デーモンを実行します。

次のような特性があります。

- v マシンの名前、タイプ、およびプロセッサー ID
- v マシンにインストールされているデバイス
- オペレーティング・システムの構成
- v サブシステム、ページング・デバイス、およびファイルシステムの状態
- ネットワークのトラフィック
- アクティブなプロセス
- v ユーザー
- v CPU およびデバイスの使用状況

このエージェント・システムでトラップのフィルター操作が有効な場合、**sysinfod** デーモンは SNMP トラ ップをポート 162 で受信します。 デフォルトでは、**snmpd** デーモンは、フィルター操作用に受信したす べての SNMP トラップを **sysinfod** デーモンに送信します。トラップは **sysinfod** デーモンによって評価さ れ、フィルター条件に一致したトラップはマネージャー・システムに転送されます。

## **PowerHA SystemMirror** と互換性のある **Systems Monitor** 始動オプション

システムで Systems Monitor for AIX を PowerHA SystemMirror と一緒に使用している場合は、**-H** オプシ ョンを指定して **sysinfod** を始動してください。このオプションを使用すると、PowerHA SystemMirror の cl swap HW address ユーティリティーを正しく機能させることができます。 -H オプションを指定せずに **sysinfod** を始動すると、アダプターはアクティブな間、常に使用中となり、cl\_swap\_HW\_address ユーティ リティーが HW アドレスをスワップしようとしたときに、デバイスを除去できなくなります。

# **SMUX** ピア・デーモン間のトラップの競合

単一の SNMP エージェント (**snmpd** デーモン) は、同じトラップを複数の SNMP マネージャーに送信す ることができます。このエージェントは **snmpd** 構成ファイル中で構成されます。 ただし、特定のポート で一度に listen できる TCP/IP プログラムは 1 つであるため、特定のネットワーク・ステーションで実行 できるのは 1 つの SNMP マネージャー (例えば NetView for AIX) だけです。 この制約を回避する方法 はありません。

NetView for AIX の場合、**trapd** デーモンはポート 162 で listen し、トラップを NetView for AIX に転 送します。 次に、NetView for AIX は、NetView for AIX に登録されている複数の NetView for AIX ア プリケーションにトラップを転送できます。**trapgend** デーモンは AIX システム・エラー・ログ関連イベ ントのトラップを生成できます。**trapgend** に専用の変数は、**/usr/etc/nm/mibs/ibm-nv6ksubagent.mib** ファ イルに記述されています。

**sysinfod** デーモンを NetView for AIX マネージャーにインストールすると、フィルター対象のトラップを 受信できなくなります。 この機能は、構成ファイル **/usr/adm/sm6000/config/install.config** に設定されま す。 ただし、マネージャーがインストールされていないノードに **sysinfod** デーモンをインストールする場 合は、同じファイルを使用してトラップ受信が有効になります。 NetView for AIX は、**sysinfod** デーモン が既にインストールされ、トラップ受信が有効なノードにインストールできます。 この場合、**sysinfod** デ ーモンがポートを使用しているため、NetView for AIX の **trapd** デーモンは始動に失敗します。

NetView for AIX マネージャーと **sysinfod** デーモンの両方で、このポートを共用することはできません。 **/usr/adm/sm6000/config/install.config** 構成ファイルを使用して、このノードのフィルター操作を使用不可に します。 このようにすると、**sysinfod** デーモンを始動するときに、トラップ受信とフィルター操作が使用 不可になります。

同様に、**trapgend** が動作している場合も、Clinfo は SNMP プロセス (**-a** フラグにより活動化) からトラ ップを受信できません。 NetView for AIX トラップ・デーモンが最初に始動された場合は、Clinfo は smux\_connect エラーにより即時に終了します。 Clinfo が最初に **-a** オプションを指定して始動された場 合、ほとんどの NetView for AIX デーモンは始動しません。

# 特記事項

本書は米国 IBM が提供する製品およびサービスについて作成したものです。

本書に記載の製品、サービス、または機能が日本においては提供されていない場合があります。日本で利用 可能な製品、サービス、および機能については、日本 IBM の営業担当員にお尋ねください。本書で IBM 製品、プログラム、またはサービスに言及していても、その IBM 製品、プログラム、またはサービスのみ が使用可能であることを意味するものではありません。これらに代えて、IBM の知的所有権を侵害するこ とのない、機能的に同等の製品、プログラム、またはサービスを使用することができます。ただし、IBM 以外の製品とプログラムの操作またはサービスの評価および検証は、お客様の責任で行っていただきます。

IBM は、本書に記載されている内容に関して特許権 (特許出願中のものを含む) を保有している場合があ ります。本書の提供は、お客様にこれらの特許権について実施権を許諾することを意味するものではありま せん。実施権についてのお問い合わせは、書面にて下記宛先にお送りください。

〒*103-8510* 東京都中央区日本橋箱崎町*19*番*21*号 日本アイ・ビー・エム株式会社 法務・知的財産 知的財産権ライセンス渉外

以下の保証は、国または地域の法律に沿わない場合は、適用されません。IBM およびその直接または間接 の子会社は、本書を特定物として現存するままの状態で提供し、商品性の保証、特定目的適合性の保証およ び法律上の瑕疵担保責任を含むすべての明示もしくは黙示の保証責任を負わないものとします。国または地 域によっては、法律の強行規定により、保証責任の制限が禁じられる場合、強行規定の制限を受けるものと します。

この情報には、技術的に不適切な記述や誤植を含む場合があります。本書は定期的に見直され、必要な変更 は本書の次版に組み込まれます。 IBM は予告なしに、随時、この文書に記載されている製品またはプログ ラムに対して、改良または変更を行うことがあります。

本書において IBM 以外の Web サイトに言及している場合がありますが、便宜のため記載しただけであ り、決してそれらの Web サイトを推奨するものではありません。それらの Web サイトにある資料は、こ の IBM 製品の資料の一部ではありません。それらの Web サイトは、お客様の責任でご使用ください。

IBM は、お客様が提供するいかなる情報も、お客様に対してなんら義務も負うことのない、自ら適切と信 ずる方法で、使用もしくは配布することができるものとします。

本プログラムのライセンス保持者で、(i) 独自に作成したプログラムとその他のプログラム (本プログラム を含む) との間での情報交換、および (ii) 交換された情報の相互利用を可能にすることを目的として、本 プログラムに関する情報を必要とする方は、下記に連絡してください。

*IBM Corporation Dept. LRAS/Bldg. 903 11501 Burnet Road Austin, TX 78758-3400 USA*

本プログラムに関する上記の情報は、適切な使用条件の下で使用することができますが、有償の場合もあり ます。

本書で説明されているライセンス・プログラムまたはその他のライセンス資料は、IBM 所定のプログラム 契約の契約条項、IBM プログラムのご使用条件、またはそれと同等の条項に基づいて、IBM より提供され ます。

この文書に含まれるいかなるパフォーマンス・データも、管理環境下で決定されたものです。そのため、他 の操作環境で得られた結果は、異なる可能性があります。一部の測定が、開発レベルのシステムで行われた 可能性がありますが、その測定値が、一般に利用可能なシステムのものと同じである保証はありません。さ らに、一部の測定値が、推定値である可能性があります。実際の結果は、異なる可能性があります。お客様 は、お客様の特定の環境に適したデータを確かめる必要があります。

IBM 以外の製品に関する情報は、その製品の供給者、出版物、もしくはその他の公に利用可能なソースか ら入手したものです。 IBM は、それらの製品のテストは行っておりません。したがって、他社製品に関す る実行性、互換性、またはその他の要求については確証できません。 IBM 以外の製品の性能に関する質問 は、それらの製品の供給者にお願いします。

IBM の将来の方向または意向に関する記述については、予告なしに変更または撤回される場合があり、単 に目標を示しているものです。

表示されている IBM の価格は IBM が小売り価格として提示しているもので、現行価格であり、通知なし に変更されるものです。卸価格は、異なる場合があります。

本書はプランニング目的としてのみ記述されています。記述内容は製品が使用可能になる前に変更になる場 合があります。

本書には、日常の業務処理で用いられるデータや報告書の例が含まれています。より具体性を与えるため に、それらの例には、個人、企業、ブランド、あるいは製品などの名前が含まれている場合があります。こ れらの名称はすべて架空のものであり、名称や住所が類似する企業が実在しているとしても、それは偶然に すぎません。

## 著作権使用許諾:

本書には、様々なオペレーティング・プラットフォームでのプログラミング手法を例示するサンプル・アプ リケーション・プログラムがソース言語で掲載されています。お客様は、サンプル・プログラムが書かれて いるオペレーティング・プラットフォームのアプリケーション・プログラミング・インターフェースに準拠 したアプリケーション・プログラムの開発、使用、販売、配布を目的として、いかなる形式においても、 IBM に対価を支払うことなくこれを複製し、改変し、配布することができます。このサンプル・プログラ ムは、あらゆる条件下における完全なテストを経ていません。従って IBM は、これらのサンプル・プログ ラムについて信頼性、利便性もしくは機能性があることをほのめかしたり、保証することはできません。こ れらのサンプル・プログラムは特定物として現存するままの状態で提供されるものであり、いかなる保証も 提供されません。 IBM は、お客様の当該サンプル・プログラムの使用から生ずるいかなる損害に対しても 一切の責任を負いません。

それぞれの複製物、サンプル・プログラムのいかなる部分、またはすべての派生的創作物にも、次のよう に、著作権表示を入れていただく必要があります。

このコードの一部は、IBM Corp. のサンプル・プログラムから取られています。

© Copyright IBM Corp. \_年を入れる\_. All rights reserved.
#### プライバシー・ポリシーに関する考慮事項

サービス・ソリューションとしてのソフトウェアも含めた IBM ソフトウェア製品 (「ソフトウェア・オフ ァリング」) では、製品の使用に関する情報の収集、エンド・ユーザーの使用感の向上、エンド・ユーザー との対話またはその他の目的のために、Cookie はじめさまざまなテクノロジーを使用することがありま す。多くの場合、ソフトウェア・オファリングにより個人情報が収集されることはありません。 IBM の 「ソフトウェア・オファリング」の一部には、個人情報を収集できる機能を持つものがあります。ご使用の 「ソフトウェア・オファリング」が、これらの Cookie およびそれに類するテクノロジーを通じてお客様に よる個人情報の収集を可能にする場合、以下の具体的事項を確認ください。

この「ソフトウェア・オファリング」は、Cookie もしくはその他のテクノロジーを使用して個人情報を収 集することはありません。

この「ソフトウェア・オファリング」が Cookie およびさまざまなテクノロジーを使用してエンド・ユーザ ーから個人を特定できる情報を収集する機能を提供する場合、お客様は、このような情報を収集するにあた って適用される法律、ガイドライン等を遵守する必要があります。これには、エンドユーザーへの通知や同 意の要求も含まれますがそれらには限られません。

このような目的での Cookie を含む様々なテクノロジーの使用の詳細については、IBM の『IBM オンライ ンでのプライバシー・ステートメント』[\(http://www.ibm.com/privacy/details/jp/ja/\)](http://www.ibm.com/privacy/details/jp/ja/) の『クッキー、ウェブ・ビ ーコン、その他のテクノロジー』および『IBM Software Products and Software-as-a-Service Privacy Statement』[\(http://www.ibm.com/software/info/product-privacy\)](http://www.ibm.com/software/info/product-privacy) を参照してください。

#### 商標

IBM、IBM ロゴおよび ibm.com は、世界の多くの国で登録された International Business Machines Corp. の商標です。 他の製品名およびサービス名等は、それぞれ IBM または各社の商標である場合がありま す。 現時点での IBM の商標リストについては、[http://www.ibm.com/legal/copytrade.shtml](http://www.ibm.com/legal/us/en/copytrade.shtml) をご覧くださ い。

### 索引

日本語, 数字, 英字, 特殊文字の順に配列されてい ます。なお, 濁音と半濁音は清音と同等に扱われて います。

### [ア行]

アップグレード [アップグレードの計画](#page-18-0) 11 [移行](#page-20-0) 13 [オフラインのクラスター](#page-32-0) 25 [漸次移行](#page-23-0) 16 [スナップショットの使用](#page-28-0) 21 [スナップショットを使用した](#page-28-0) PowerHA SystemMirror 6.1 以 [前からの](#page-28-0) 21 [スナップショットを使用した](#page-30-0) PowerHA SystemMirror 7.1.0 [からの](#page-30-0) 23 [スナップショットを使用した、](#page-31-0)PowerHA SystemMirror 7.1.1 [以降からの](#page-31-0) 24 [セキュリティー](#page-20-0) 13 [前提条件](#page-17-0) 10 [ネットワーク](#page-20-0) 13 6.1 から 7.1.0 [以降へのオフラインのクラスター](#page-33-0) 26 7.1.0 から 7.1.1 [以降へのオフラインのクラスター](#page-34-0) 27 7.1.1 [以降からのオフラインのクラスター](#page-35-0) 28 7.1.1 から 7.1.2 [以降への漸次移行](#page-25-0) 18 移行 [検査](#page-37-0) 30 [トラブルシューティング](#page-39-0) 32 インストール [クライアント・ノードへの](#page-50-0) 43 [サーバー・ノードへの](#page-40-0) 33 [インストールの完了](#page-49-0) 42 [インストール・サーバー](#page-45-0) 38 [前提条件](#page-40-0) 33 [ハード・ディスクから](#page-46-0) 39 [問題](#page-49-0) 42 [CD-ROM 40](#page-47-0) テープ・ドライブ [共用ファイバー](#page-54-0) 47 インストール・サーバー [サーバー・ノードでのインストール](#page-45-0) 38 インポート [ボリューム・グループ](#page-59-0) 52 エラー通知 [テスト](#page-78-0) 71 [AIX 65](#page-72-0) [PowerHA SystemMirror 66](#page-73-0) [SIGDANGER 64](#page-71-0)

#### [カ行]

```
解除
 ディスク予約 76
概要 1
 システム・モニター 96
 統合
   OEM ファイルシステム 87
   OEM ボリューム・グループ 81
 SNMP 93
カスタマイズ
 ディスク処理 76
共用 LVM コンポーネント
 作成 3
 定義 48
   非コンカレント 49
クライアント・ノード
 インストール、PowerHA SystemMirror の 43
クラスター
 構成
   OEM ボリューム・グループ 84
 統合
   OEM ディスク 72
   OEM ファイルシステム 87
   OEM ボリューム・グループ 80
 SMIT での構成
   OEM ファイルシステム 90
 SNMP
   概要 93
   コンポーネント 93
   Clinfo 94
   clstat 95
計画
 アップグレード 11
  ファイル・コレクション 62
検査
 移行 30
構成
 テープ・ドライブ
   共用 47
 ネットワーク・インターフェース・カード 46
 NFS の使用 5
 OEM ディスク
   SMIT 77
 OEM ファイルシステム
   SMIT 90
 OEM ボリューム・グループ 84
```
## [サ行]

サーバー・ノード インストール [インストール・サーバーから](#page-45-0) 38 [ハード・ディスクから](#page-46-0) 39 [CD-ROM](#page-47-0) から 40 インストール、[PowerHA SystemMirror](#page-40-0) の 33 [インストール中の問題](#page-49-0) 42 [インストールの完了](#page-49-0) 42 [PowerHA SystemMirror](#page-50-0) ソフトウェアの除去 43 作成 共用 LVM [コンポーネント](#page-10-0) 3 [共用ファイルシステム](#page-57-0) 50 [共用ボリューム・グループ](#page-56-0) 49 システム・モニター [概要](#page-103-0) 96 除去 サーバー・ノードから [PowerHA SystemMirror](#page-50-0) ソフトウェア 43 スナップショット [アップグレード方法](#page-28-0) 21 6.1 から 7.1.0 [以降へのアップグレード](#page-28-0) 21 7.1.0 から 7.1.1 [以降へのアップグレード](#page-30-0) 23 7.1.1 [以降からのアップグレード](#page-31-0) 24

# [タ行]

追加 [論理ボリュームへのコピー](#page-58-0) 51 テープ・ドライブ インストール [共用ファイバー](#page-54-0) 47 構成 [共用](#page-54-0) 47 定義 共用 LVM [コンポーネント](#page-55-0) 48 [非コンカレント](#page-56-0) 49 LVM コンポーネント [コンカレント・アクセス](#page-62-0) 55 ディスク [処理のカスタマイズ](#page-83-0) 76 [予約の解除](#page-83-0) 76 テスト [ファイルシステム](#page-58-0) 51 統合 OEM ディスク [クラスター](#page-79-0) 72 OEM [ファイルシステム](#page-94-0) 87 [概要](#page-94-0) 87 OEM [ボリューム・グループ](#page-87-0) 80 [概要](#page-88-0) 81 トラブルシューティング [移行](#page-39-0) 32

# [ナ行]

```
名前を変更する
 論理ボリューム 50
 jfslog 50
ネットワークに関する考慮事項 61
ネットワーク・インターフェース・カード
 構成 46
```
# [ハ行]

```
ハード・ディスク
 サーバー・ノードでのインストール 39
ファイルシステム
 共用の作成 50
 テスト 51
ファイル・コレクション
 計画 62
変更
 ボリューム・グループ
   始動状態 55
ボリューム・グループ
 インポート 52
 共用の作成 49
 始動状態の変更 55
 varyoff 52, 55
```
# [マ行]

[無停止アップグレード](#page-27-0) 20

# [ラ行]

```
リカバリー
 PowerHA SystemMirror の前のバージョン 32
ロジカル・パーティション 3
論理ボリューム 3
 コピーの追加 51
 名前を変更する 50
```
## **A**

```
AIX エラー通知機能 65
```
# **C**

```
CD-ROM
  サーバー・ノードでのインストール 40
Clinfo 94
clstat 95
```
### **J**

jfslog [名前を変更する](#page-57-0) 50

### **L**

LVM コンポーネント [コンカレント・アクセス用の定義](#page-62-0) 55

### **N**

NFS [使用するための構成](#page-12-0) 5

### **O**

```
OEM
 参照: OEM
OEM ディスク
 クラスター内の統合 72
  構成
   SMIT 77
OEM ファイルシステム
  クラスター内の統合 87
   概要 87
 SMIT での構成 90
 Veritas 89
OEM ボリューム・グループ
 クラスターでの構成 84
  クラスター内の統合 80
    概要 81
 Veritas 83
```
#### **P**

[PowerHA SystemMirror](#page-73-0) 自動エラー通知機能 66

## **S**

Simple Network Management Protocol 参照: [SNMP](#page-100-0) SNMP [概要](#page-100-0) 93 [コンポーネント](#page-100-0) 93 [Clinfo 94](#page-101-0) [clstat 95](#page-102-0)

### **V**

varyoff [ボリューム・グループ](#page-59-0) 5[2, 55](#page-62-0) Veritas [ファイルシステム](#page-96-0) 89 Veritas [ボリューム・グループ](#page-90-0) 83

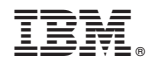

Printed in Japan